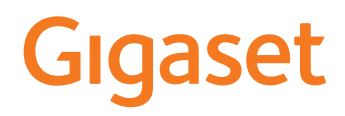

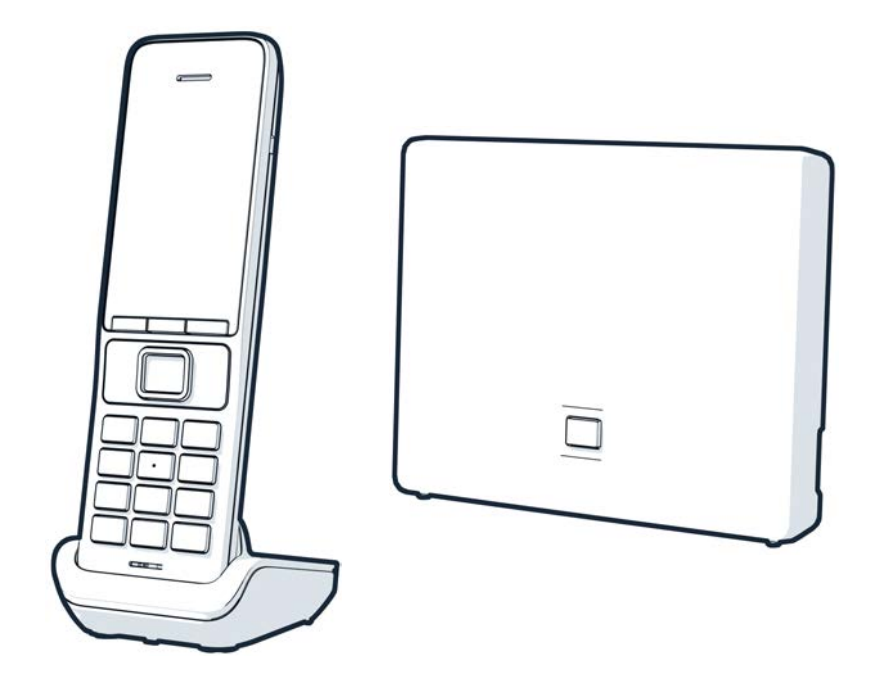

É possibile trovare le istruzioni per l'uso aggiornate alla pagina [www.gigaset.com/manuals](https://www.gigaset.com/manuals)

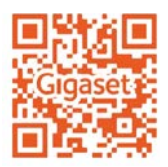

## **Gigaset GO: per la linea fissa del futuro**

Con questo telefono Gigaset GO è possibile gestire le telefonate da casa in modo flessibile. Sono disponibili tre alternative di connessione e le funzioni GO. È sempre possibile passare da una variante all'altra.

### **Telefonare tramite la linea fissa analogica**

Collegare il telefono con la presa analogica di linea fissa (PSTN). Per fare questo inserire il cavo telefonico nella presa di linea fissa. Ora è possibile

- telefonare tramite la linea analogica,
- utilizzare la segreteria telefonica integrata,
- utilizzare ulteriori funzioni del suo telefono Gigaset (rubrica telefonica, liste chiamate, ecc.).

### **Telefonare tramite Internet**

Ignorare il cavo telefonico e collegare il telefono con un cavo di rete a una porta LAN del router. Registrare il telefono presso il suo provider per la telefonia internet (IP). Con questa connessione è possibile

- condurre due conversazioni contemporaneamente,
- assegnare a ogni portatile un numero personale,
- telefonare tramite diversi provider telefonici,
- impostare tre diverse segreterie telefoniche con annunci individuali per la segreteria e il risponditore,
- utilizzare ulteriori funzioni del suo telefono Gigaset (rubrica telefonica, liste chiamate, ecc.).

### **Telefonare tramite la linea fissa analogica e internet**

Se è in possesso sia di una connessione di linea fissa analogica che di un collegamento internet, è possibile utilizzare le funzioni di entrambe le connessioni, per es. condurre contemporaneamente una conversazione con la linea fissa e due telefonate tramite internet.

### **Le funzioni dei telefoni Gigaset GO**

In aggiunta alle funzioni dei precedenti telefoni analogici o IP, i telefoni Gigaset GO, insieme a portatili compatibili, offrono ulteriori nuove possibilità:

- telefonare gratuitamente in tutto il mondo tra telefoni Gigaset GO tramite Gigaset.net,
- visualizzare informazioni di servizi on-line, per es. il ticker del meteo,
- utilizzare servizi Cloud e app dello smartphone per il collegamento tra il telefono di linea fissa e lo smartphone: per es. ricevere notifiche sullo smartphone quando sul telefono GO a casa entrano chiamate o messaggi in segreteria, oppure se i contatti dello smartphone trasmettono sul telefono GO.

Ulteriori informazioni su Gigaset GO alla pagina [www.gigaset.com/go](https://www.gigaset.com/go)

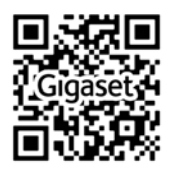

# Indice

**College** 

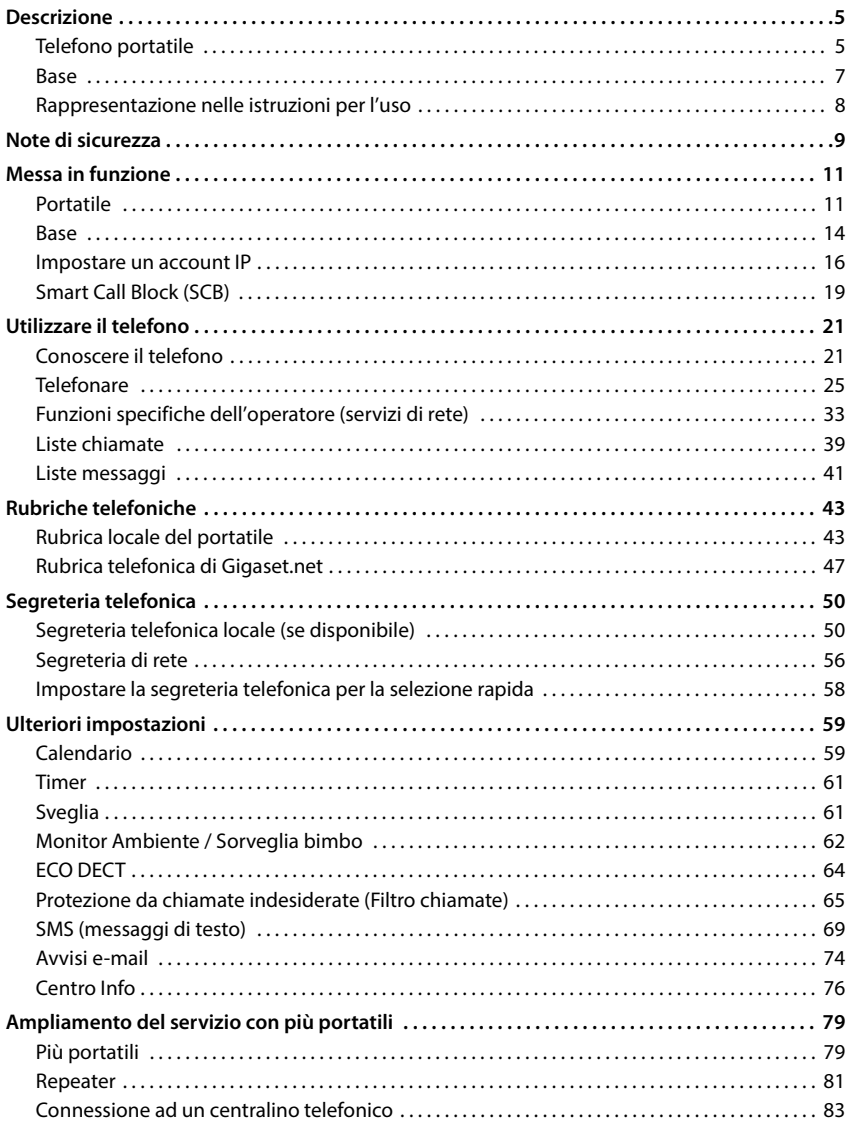

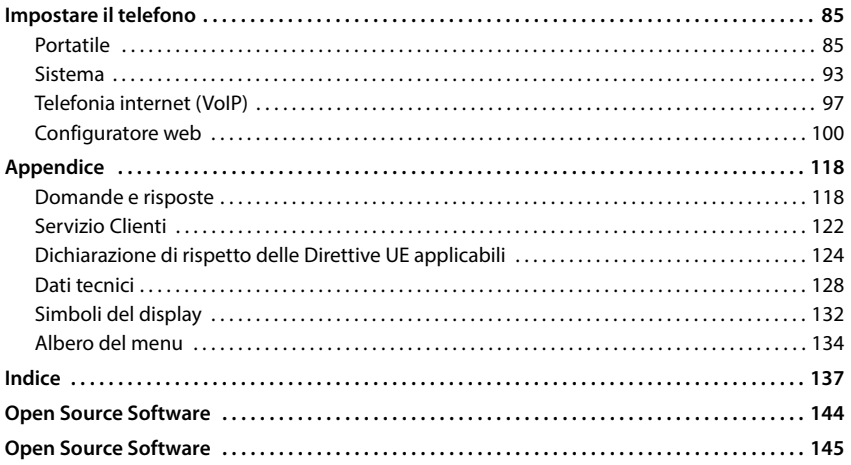

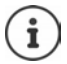

Non tutte le funzioni descritte in queste istruzioni per l'uso sono disponibili in tutti paesi e per tutti gli operatori di rete.

# **Descrizione**

# <span id="page-4-1"></span><span id="page-4-0"></span>**Telefono portatile**

- **1 Display**
- **2** Barra di stato (+ [pag. 132](#page-131-1)) I simboli mostrano le impostazioni e lo stato del sistema attuali del telefono
- **3** Tasti del display ( $\rightarrow$  [pag. 22\)](#page-21-0) Diverse funzioni a seconda della situazione di utilizzo Modificare la configurazione dei tasti  $\left(\rightarrow$  [pag. 91](#page-90-0))
- **4 Tasto di riaggancio / Tasto on/off**

Terminare la chiamata; interrompere la funzione; tornare al livello di menù precedente premere **brevemente**

ritorno alla modalità stand-by; accendere/spegnere il portatile premere **a lungo**

**5** Tasto di controllo / Tasto del menù ( $\rightarrow$  [pag. 21\)](#page-20-2)

Aprire il menù; navigare nei menù e nei campi di riempimento; selezionare le funzioni

#### **6 Cancelletto / Tasto di Blocco**

Attivare/disattivare il blocco tasti; inserire una pausa opzionale premere **a lungo** Cambiare le dimensioni dei premere

caratteri grandi/piccoli (per la digitazione di testo) **brevemente**

**7 Tasto R**

Verifica (Flash) **b** premere **a** 

- **8 Microfono**
- **9 Asterisco**

Attivare/disattivare la suoneria

 premere **a lungo** premere **brevemente**

**lungo**

Aprire la tabella dei caratteri speciali (per la digitazione di testo)

- **10 Porta per cuffie** (jack 3,5 mm)
- **11 Tasto 1**

Selezionare la segreteria telefonica di rete/la segreteria **lungo** telefonica premere **a** 

### **12 Tasto di risposta** / **Tasto di viva voce**

Accettare la chiamata; selezio- ▶ premere nare il numero indicato; cambiare tra il sistema viva voce e normale; inviare un SMS (digitando un SMS); aprire il registro di ripetizione automatica **brevemente** Avviare la selezione premere **a** 

**lungo**

### 13 Tasto dei messaggi (+pag. 41)

Accesso al registro di chiamate e messaggi;

**lampeggia**: nuovo messaggio o nuova chiamata

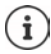

Se sono elencate più funzioni, la funzione del tasto dipende dalla situazione operativa.

Con riserva di modifiche tecniche e ottiche nell'ambito del miglioramento dei prodotti.

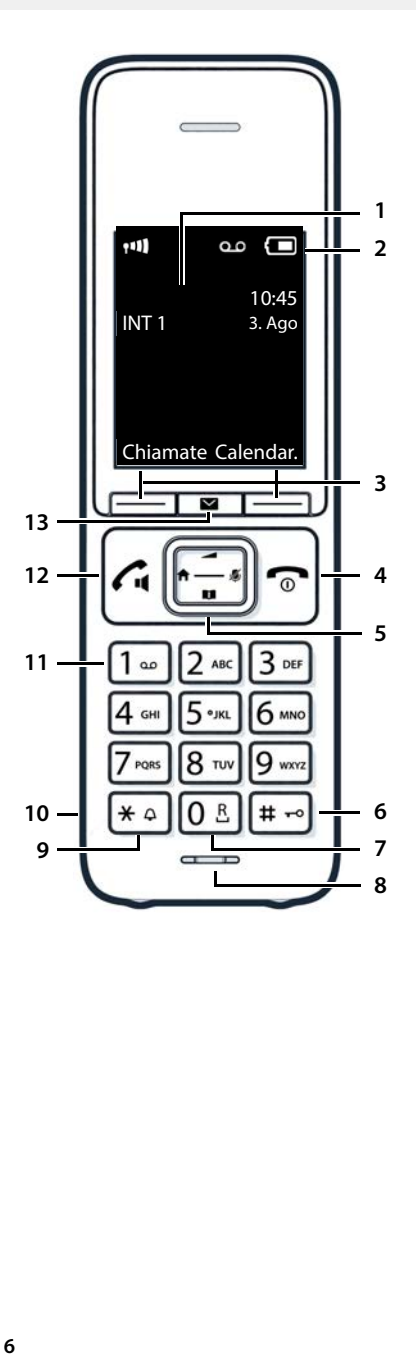

# <span id="page-6-0"></span>**Base**

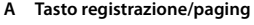

Cercare portatili (paging); Mostrare l'indirizzo IP sul portatile premere Registrare il portatile **premere** 

**brevemente a lungo**

**acceso:** collegamento LAN attivo (il telefono è collegato al router) **lampeggiante:** base in modalità di registrazione

i

L'apparecchio può avere forma e colore diversi rispetto a quello rappresentato.

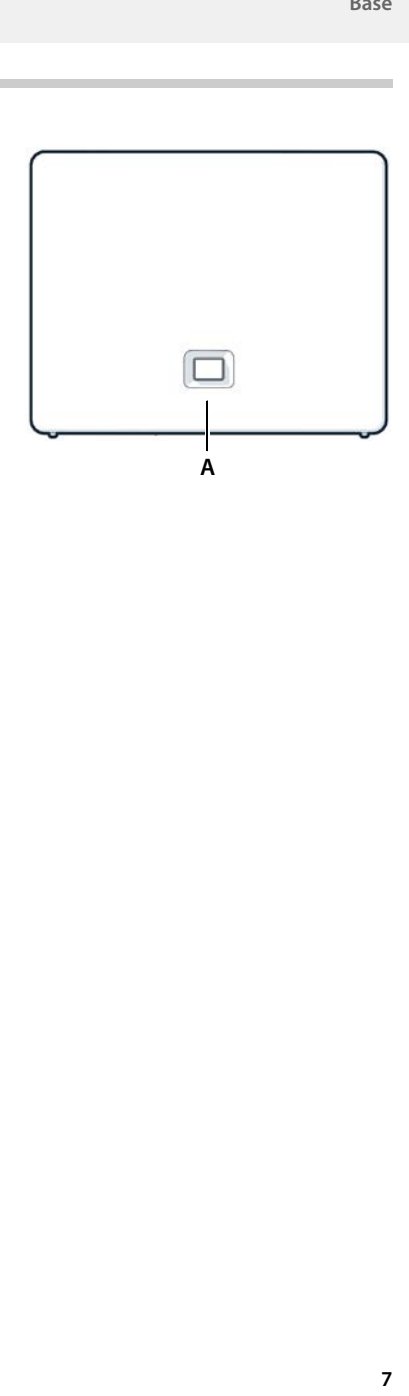

# <span id="page-7-0"></span>**Rappresentazione nelle istruzioni per l'uso**

Avvisi per la sicurezza. La non osservanza di questi avvisi può causare danni alle persone o agli oggetti.

Informazioni importanti per il corretto utilizzo o informazioni su funzioni che potrebbero implicare costi aggiuntivi.

Presupposto per eseguire l'operazione.

i Ulteriori informazioni utili.

## **Tasti**

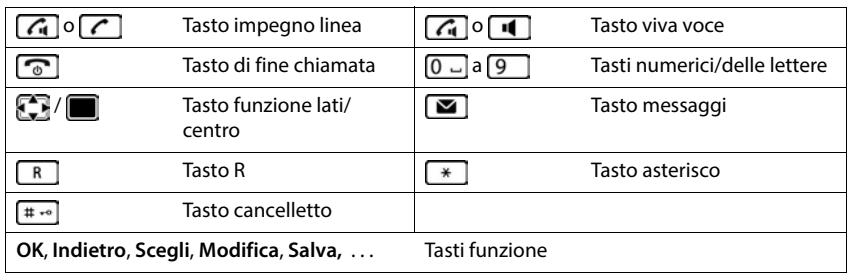

### **Procedure**

**Esempio:** attivare/disattivare la risposta automatica

 **Impostazioni OK Telefonia OK Solleva e Parla Modifica** ( $\overline{\mathbf{M}}$  = attivato)

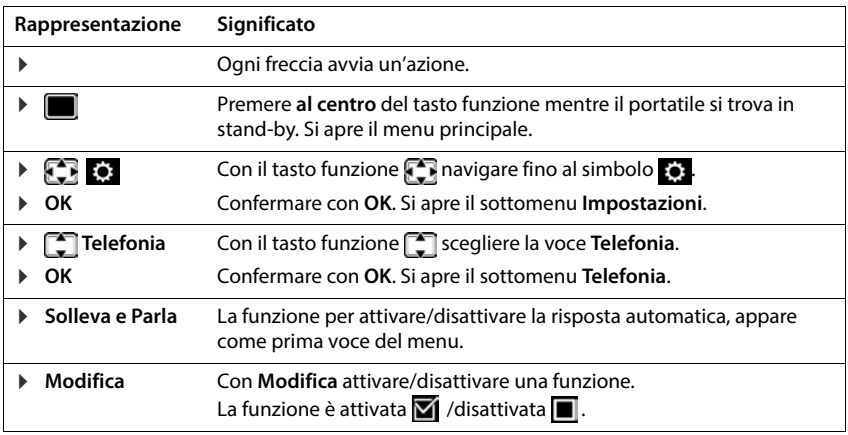

# **Note di sicurezza**

<span id="page-8-0"></span>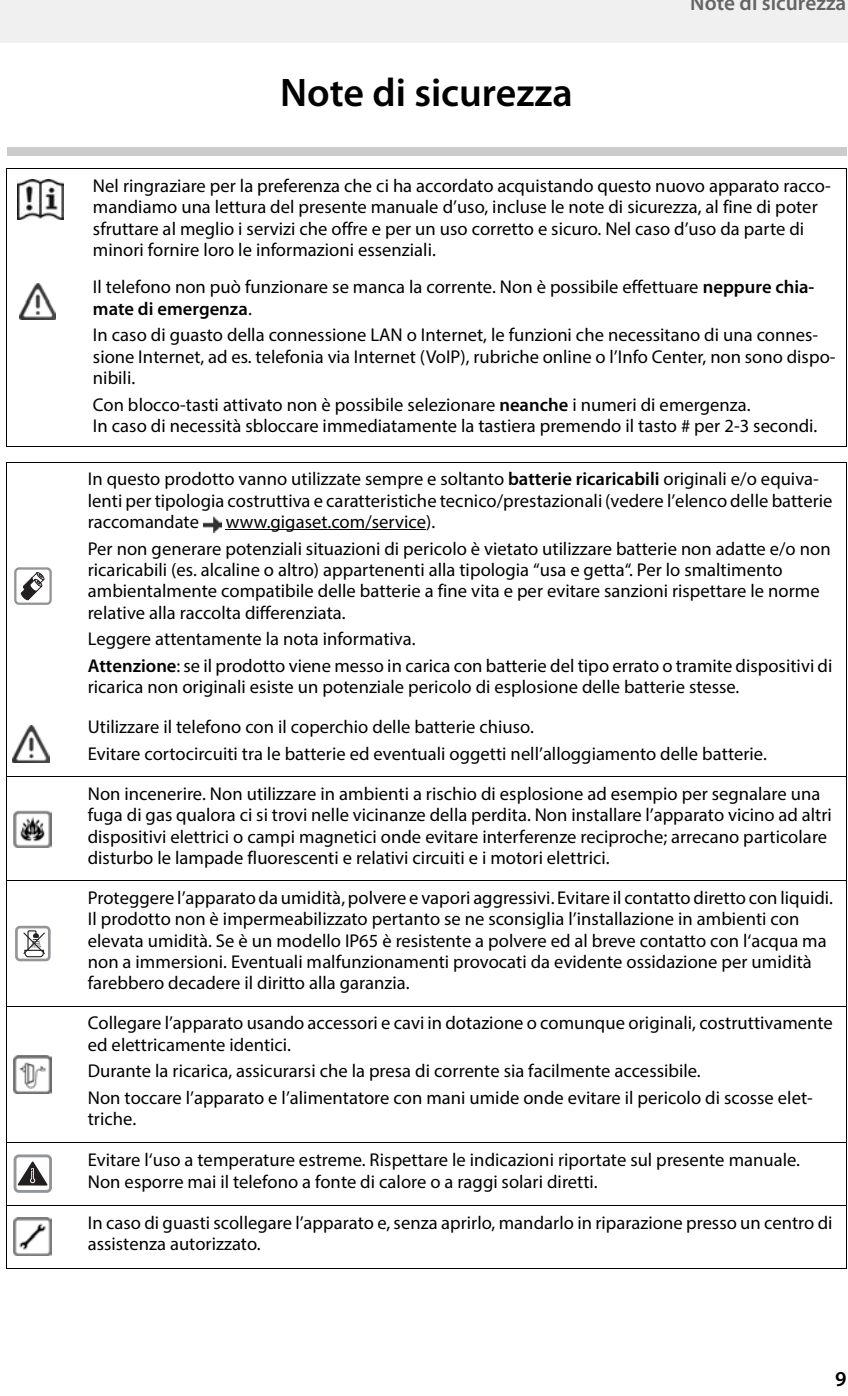

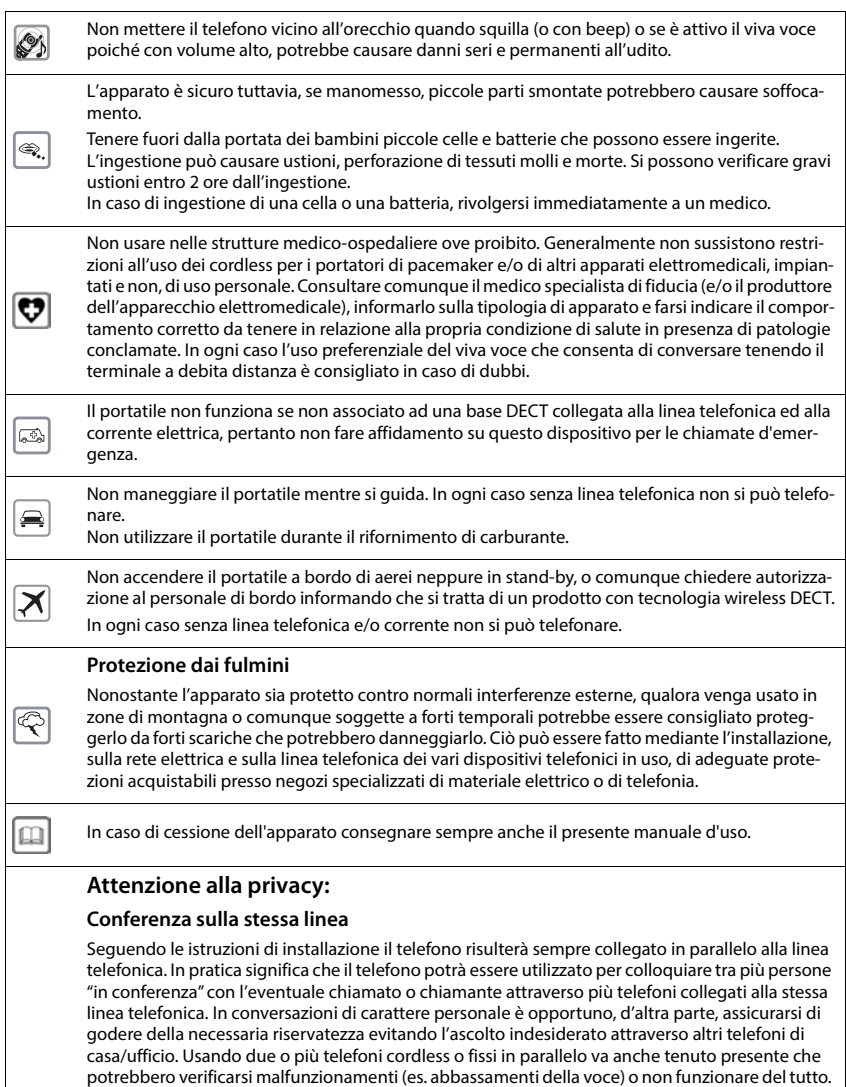

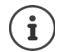

Le configurazioni descritte nelle presenti istruzioni per l'uso potrebbero non essere disponibili in tutti i paesi, inoltre alcuni servizi, per essere operativi, necessitano che anche la rete telefonica li supporti.

# **Messa in funzione**

## <span id="page-10-0"></span>**Contenuto della confezione**

- una **base**, un alimentatore per la base, un cavo telefonico, un cavo LAN,
- un **portatile**, un coperchio batterie, due batterie, un supporto di ricarica con alimentatore di rete, una clip da cintura,
- istruzioni per l'uso

Variante con più portatili, per ogni portatile:

• un portatile, un supporto di ricarica con alimentatore di rete, una clip da cintura, due batterie e un coperchio batterie

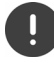

La base e il supporto di ricarica devono essere collocati in ambienti chiusi e asciutti ad una temperatura compresa tra +5 °C e +45 °C.

Collocare la base in un punto centrale dell'appartamento o della casa su una superficie piana e non scivolosa. Generalmente i piedini dell'apparecchio non lasciano tracce sulla superficie di appoggio. Considerando la varietà di vernici e lucidanti utilizzati per i mobili, non si può tuttavia escludere che con il contatto rimangano tracce sulla superficie di appoggio.

Non esporre mai il telefono a fonti di calore o all' irradiazione solare o di altri dispositivi elettrici.

Proteggere il telefono da umidità, polvere, liquidi e vapori aggressivi.

Questo apparecchio è adatto solo per il montaggio a un'altezza massima di 2 m.

# <span id="page-10-1"></span>**Portatile**

## **Collegare il supporto di ricarica (se in dotazione)**

- ▶ Collegare la spina piatta dell'alimentatore 1.
- **Inserire l'alimentatore nella presa elettrica** 2.

Rimuovere la spina del supporto di ricarica:

- Togliere l'alimentatore dalla presa elettrica.
- **Premere il pulsante di rilascio** 3.
- $\blacktriangleright$  Estrarre il connettore piatto  $\boxed{4}$ .

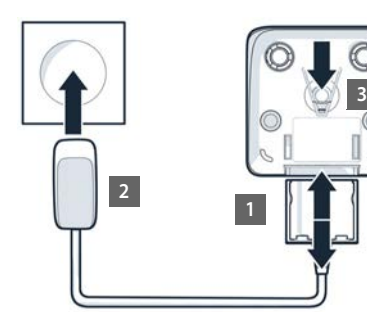

**4**

## **Mettere in funzione il portatile**

Il display è protetto da una pellicola.  $\blacktriangleright$  togliere la pellicola!

### **Inserire le batterie**

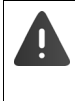

Utilizzare solo **batterie ricaricabili**, perché in caso contrario non si possono escludere danni considerevoli alla salute e ai materiali. Batterie non adatte potrebbero danneggiare il rivestimento o esplodere. Inoltre potrebbero causare disturbi nel funzionamento del dispositivo o danneggiarlo.

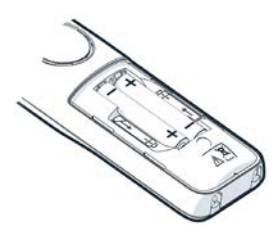

 Inserire le batterie secondo la polarità +/- (vedi figura).

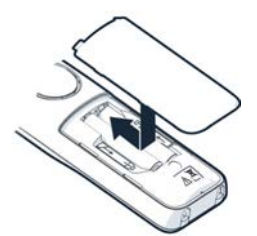

- Inserire il coperchio delle batterie dall'alto.
- Premere il coperchio fino al completo arresto.

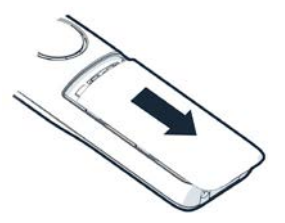

Per aprire il coperchio delle batterie:

 Fare pressione con l'unghia sulla scanalatura in alto sul coperchio e spingerlo verso il basso.

## **Applicare la clip da cintura**

Sul portatile sono presenti dei fori laterali per il montaggio della clip da cintura.

- Fissare la clip da cintura: premere la clip da cintura sul retro del portatile in modo che le estremità sporgenti della clip si innestino negli appositi forellini.
- Togliere la clip da cintura:  $\blacktriangleright$  premere con forza con il pollice al centro della clip.  $\blacktriangleright$  Spingere l'unghia del pollice dell'altra mano tra la clip e l'alloggiamento. Il Sollevare la clip verso l'alto.

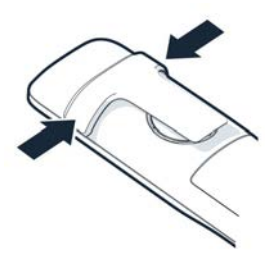

## **Ricaricare le batterie**

 Prima di mettere in funzione l'apparecchio, ricaricare completamente le batterie nel supporto di ricarica.

Le batterie sono completamente cariche, se il simbolo del flash  $\leq$  sul display si spegne.

É possibile che le batterie si riscaldino durante la carica. Ciò non comporta pericoli.

La capacità di carica delle batterie si riduce fisiologicamente con l'utilizzo.

Spegnere il portatile qualora non lo si utilizzi per diversi giorni.

Spegnere il portatile e togliere le batterie qualora non lo si utilizzi per diverse settimane.

I portatili contenuti nella confezione sono già registrati sulla base. Nel caso un portatile non risultasse ancora registrato (visualizzazione **Registrare il portatile**), registrare il portatile manualmente  $($   $\rightarrow$  [pag. 79](#page-78-2)).

## **Cambiare la lingua del display**

Modificare la lingua del display qualora sia impostata una lingua non desiderata.

- Premere la parte centrale del tasto di navigazione
- Premere **lentamente** e in successione i tasti  $\boxed{6}$  e  $\boxed{5}$ compare il display per l'impostazione della lingua, la lingua corrente (per es. **English**) è selezionata ( $\overline{O}$  = selezionata).
- Impostare altre lingue:  $\blacktriangleright$  premere il tasto di navigazione  $\lceil \cdot \rceil$ finché sul display sarà selezionata la lingua desiderata, per es. **Francais** per attivare la lingua, premere il tasto destro direttamente sotto il display.
- **▶** Tornare in standby: ▶ Premere il tasto di fine chiamata **a** lungo

# **Collegare le cuffie**

 Collegare le cuffie con jack da 3,5 mm al lato sinistro del portatile **1**.

Il volume delle cuffie corrisponde a quello impostato per il ricevitore.

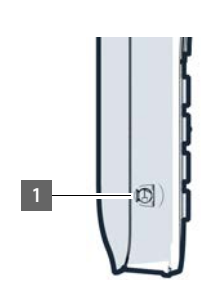

# Deutsch English Francais

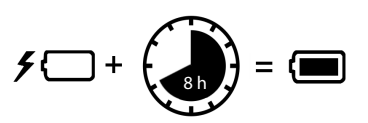

### Esempio

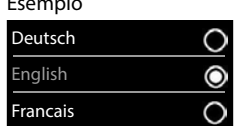

<span id="page-13-0"></span>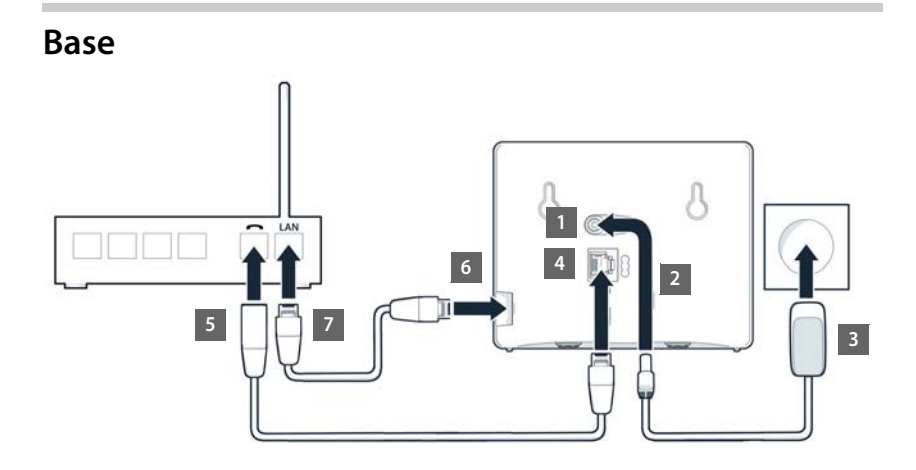

## **Collegare con la rete elettrica**

- $\blacktriangleright$  Inserire lo spinotto di alimentazione dell'alimentatore nella presa  $\boxed{1}$  in alto sul retro della base.
- $\triangleright$  Collocare il cavo nella scanalatura prevista  $\boxed{2}$ .
- $\triangleright$  Inserire l'alimentatore nella presa di corrente  $\overline{3}$ .

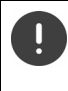

Utilizzare solamente l'alimentatore **in dotazione**.

L'alimentatore deve essere **sempre inserito** nella presa di corrente, il telefono non funziona senza alimentazione elettrica.

## **Collegare il cavo telefonico e stabilire la connessione a Internet**

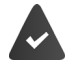

**Per la connessione a Internet:** un router o una connessione alla rete domestica e un account IP presso un provider Internet.

**Per la telefonia Internet:** una connessione Internet a banda larga (ad es. DSL) con flat rate.

- **Per la connessione alla rete fissa:** inserire il cavo telefonico nella presa 4 e collegarlo alla porta per la rete fissa del router <mark>5.</mark>
- **Per la telefonia Internet e il collegamento a Internet:** inserire un connettore del cavo Ethernet in dotazione nella presa LAN a lato della base 6. Inserire il secondo connettore del cavo Ethernet in una presa LAN sul router <mark>7.</mark>
- Posare il cavo nelle apposite canaline.

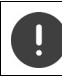

Utilizzare solo il cavo telefonico **in dotazione**. I connettori dei cavi telefonici possono essere configurati in modo diverso.

Non appena il cavo tra telefono e router è inserito e il router è acceso, il tasto sul lato anteriore della base (tasto di paging) si illumina.

**Ora è possibile telefonare o ricevere telefonate tramite la rete fissa o Internet. Il telefono è collegato a Internet.**

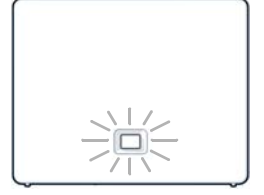

**Una segreteria telefonica della base è attivata in modalità registrazione con un annuncio standard.**

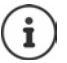

Per poter utilizzare tutte le funzioni Gigaset GO, eventualmente devono essere installate le relative app sul suo Smartphone e devono essere effettuate le impostazioni nel configuratore web del telefono, per es. il suo telefono deve essere registrato su Gigaset elements.

Ulteriori informazioni sulle impostazioni  $\rightarrow$  [Configuratore web](#page-99-1) ( $\rightarrow$  [pag. 100\)](#page-99-1)

Ulteriori informazioni riguardanti Gigaset GO alla pagina + [www.gigaset.com/go](https://www.gigaset.com/go)

### **Avvertenza sulla protezione dei dati**

Quando il dispositivo è collegato con il router, si mette automaticamente in contatto con il server di supporto Gigaset. Una volta al giorno vengono inviate le seguenti informazioni specifiche del dispositivo:

- Numero di serie/ item number
- Indirizzo MAC
- Indirizzo IP privato del Gigaset nel LAN/ il suo numero di porta
- Nome dispositivo
- Versione software

Sul server di supporto viene instaurata una connessione con le informazioni del dispositivo già presenti:

- Numero di telefono Gigaset.net
- Password dipendenti dal sistema e specifiche del dispositivo

Ulteriori informazioni sui dati salvati in riferimento al Gigaset.net-Service si trovano in internet su:

[www.gigaset.net/privacy-policy](https://www.gigaset.net/privacy-policy)

## <span id="page-15-0"></span>**Impostare un account IP**

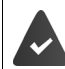

È stato richiesto un account IP presso un gestore (provider) di telefonia Internet. I dati di accesso (nome utente, nome di login, password ecc.) del provider sono disponibili.

Per la registrazione del telefono presso il provider, utilizzare:

- la procedura quidata VoIP sul portatile
- oppure il configuratore web su un PC o tablet  $($   $\rightarrow$  [pag.](#page-103-0) 104)

### **Registrarsi con la procedura guidata VoIP del portatile**

Non appena la batteria del portatile è sufficientemente carica, il tasto messaggi del portatile lampeggia.

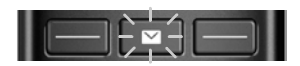

**Premere il tasto messaggi <b>Si**  $\bullet$  **Sì** ... si avvia la procedura guidata  $\bullet$  con  $\circ$  scorrere il testo visualizzato **OK**

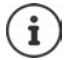

Se la procedura guidata non si avvia regolarmente o viene interrotta, avviare la procedura guidata VoIP tramite il menu sul portatile:

**IMPORTA CONFIDERATION** OK **DEPT** Telefonia **DOK D** Conf. guidata VoIP

Se sul display si visualizza **Nuovo firmware disponibile**, è già disponibile un firmware aggiornato per il suo telefono.

Aggiornare il firmware: ▶ Sì . . . viene caricato il nuovo firmware (durata circa 6 min.) Successivamente il tasto messaggi  $\Box$  lampeggia ancora.

Il display visualizza i possibili account IP (da **IP 1** a **IP 6**). Gli account già configurati sono contrassegnati con  $\blacksquare$ .

**con** selezionare l'account desiderato **DK** 

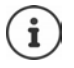

Se non può essere instaurata una connessione internet, viene visualizzato il messaggio di errore corrispondente. Informazioni alla sezione "[Domande e risposte"](#page-117-2) **→** [Appendice](#page-117-3).

 Interrompere la procedura guidata VoIP: **OK** . . . la procedura guidata VoIP viene interrottoeventualmente risolvere un errorerichiamare in seguito la procedura guidata dal menu, per configurare l'account IP.

La procedura guidata instaura una connessione via internet con il server di configurazione Gigaset. Qui è possibile trovare alcuni profili con dati generali di configurazione per diversi provider per il download.

### **Selezionare il provider**

Viene caricata una lista di paesi.

▶ con <a> **Con <a>
Con <a>
OK** . . . viene visualizzata una</a>
OK . . . viene visualizzata una lista con i provider per questo paese  $\bullet$  con  $\Box$  selezionare il provider  $\bullet$  OK . . . vengono scaricati e salvati sul telefono i dati generali di configurazione del provider selezionato

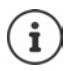

Se il suo provider non compare nella lista:

Interrompere la procedura quidata: **b** premere **a lungo** il tasto di fine chiamata . . . il portatile torna in stand-byconfigurare l'account IP con il configuratore web

### **Inserire i dati di accesso dell'account IP (dipende dal provider)**

**Inserire i dati di accesso > confermare ogni inserimento con OK** 

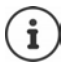

All'inserimento dei dati di accesso prestare attenzione ai caratteri maiuscoli/minuscoli!

Se la trasmissione ha avuto successo si visualizza: **Il proprio account IP è registrato presso il provider**

### **Connessioni in entrata e in uscita**

Le connessioni disponibili del telefono (linea fissa, Gigaset.net e fino a sei connessioni IP) vengono assegnate ai dispositivi terminali come connessioni in entrata o eventualmente in uscita. I dispositivi terminali sono i portatili registrati e le tre segreterie telefoniche della base.

- **Connessione in entrata**: numero di telefono tramite il quale si ricevono le chiamate. Le chiamate in entrata vengono inoltrate ai dispositivi terminali ai quali la relativa connessione è assegnata come connessione in entrata.
- **Connessione in uscita**: linea utilizzata per le chiamate in uscita. Il numero corrispondente viene trasmesso all'utente chiamato. È possibile assegnare a ogni terminale un numero di telefono o la relativa connessione come connessione in uscita fissa.

Ogni connessione (numero di telefono) del suo telefono può essere utilizzata sia come connessione in uscita che in entrata e può essere assegnata a più dispositivi terminali. Tuttavia può essere assegnata come connessione in entrata a una sola segreteria telefonica.

### **Assegnazione standard**

- Ai portatili e alla segreteria telefonica 1 alla consegna sono assegnate tutte le connessioni configurate come connessioni in entrata.
- Ai portatili è assegnata la connessione di linea fissa come connessione in uscita. Se **non** si possiede una connessione di linea fissa, non è ancora assegnata alcuna connessione in uscita.

### **Modificare la connessione in uscita**

## **ID INCE CONNOCTATION** OK **DET** Telefonia **D** OK **D** Conness. In uscita **D** OK

### Selezionare il portatile:

 $\triangleright$  con  $\blacksquare$  selezionare il portatile per il quale si vuole modificare l'assegnazione standard **OK** . . . viene visualizzata la connessione attualmente impostata sul portatile per le chiamate in uscita: **Rete fissa** (se si possiede una connessione di linea fissa)

### Modificare l'assegnazione:

**con** selezionare la connessione desiderata oppure Ogni chiamata **b** Salva

**Ogni chiamata**: per ogni chiamata può essere selezionata la connessione con la quale instaurare la conversazione.

È possibile modificare l'assegnazione standard consecutivamente per ogni portatile registrato.

### **Modificare la connessione in entrata**

**ID INCE CONTINUES** Impostazioni **DOK DE** Telefonia **DOK DOK** Conness. In arrivo **DOK** 

Selezionare il portatile oppure la segreteria telefonica:

 $\triangleright$  con  $\lceil \frac{2}{\cdot} \rceil$  selezionare il portatile oppure la segreteria telefonica per i quali si desidera modificare l'assegnazione standard **OK** . . . il display visualizza una voce per ogni connessione disponibile del telefono (**IP 1**– **IP 6**, **Gigaset.net**, **Rete fissa**)

### Modificare l'assegnazione:

 $\triangleright$  con selezionare la connessione desiderata  $\triangleright$  con selezionare **Sì** oppure **No** (**Sì** = le chiamate a questa connessione vengono inoltrate al portatile/alla segreteria telefonica) **> Salva** 

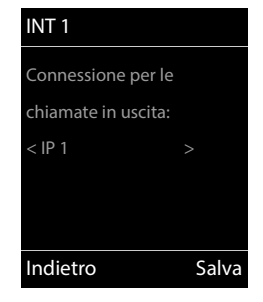

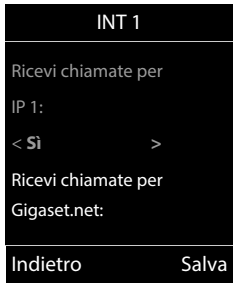

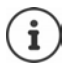

È possibile assegnare alla segreteria telefonica una precisa connessione in entrata.

Una connessione può essere assegnata ad **una sola** segreteria telefonica. Se ad una segreteria telefonica viene assegnata una connessione già assegnata ad un'altra segreteria, l'assegnazione "vecchia" viene cancellata.

### **Ora il telefono è pronto per l'uso**

# <span id="page-18-0"></span>**Smart Call Block (SCB)**

Smart Call Block è un servizio di Gigaset Communications GmbH. Il servizio offre ampie possibilità di evitare chiamate indesiderate.

Il servizio SCB è a pagamento e può essere acquistato nello shop online Gigaset. Se si dispone di un buono per l'utilizzo gratuito, riscuoterlo sulla pagina [www.gigaset.com/SCB](https://www.gigaset.com/SCB).

Il servizio Smart Call Block utilizza i punteggi tellows per valutare la serietà dei numeri di telefono delle chiamate in entrata in base a una scala da 1 a 9.

Informazioni su tellows:  $\rightarrow$  [www.tellows.com](https://www.tellows.com)

### **Riscuotere il buono nello shop online Gigaset**

La confezione contiene un allegato con informazioni su Smart Call Block. Qui è possibile trovare il proprio codice sconto personale, che dà diritto all'utilizzo gratuito del servizio Smart Call Block per tre mesi.

### **Inserire il codice sconto e attivare il servizio**

- ▶ Nel proprio browser Internet digitare [www.gigaset.com/SCB](https://www.gigaset.com/SCB) . . . si aprirà la pagina Internet di Gigaset dove è possibile inserire il proprio codice sconto
- Inserire il codice sconto e cliccare su **Invia** . . . si verrà indirizzati automaticamente allo shop online Gigaset

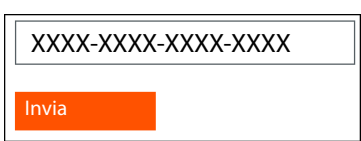

Il prodotto è già riportato come articolo. Non viene calcolato alcun prezzo d'acquisto e non è necessario inserire informazioni per il pagamento (carta di credito, ecc.).

Cliccare su **Vai alla cassa**

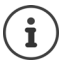

Se non si dispone di alcun buono:  $\blacktriangleright$  acquistare la licenza nello shop online Gigaset

### **Creare/registrare un account utente Gigaset**

Per concludere l'ordine è necessario registrarsi su Gigaset.

Clienti Gigaset già registrati:

Inserire l'indirizzo e-mail e la relativa password **Login**

Clienti non ancora registrati:

- **Cliccare su Continua e registrati** inserire i dati di registrazione per l'account cliente Gigaset . . . si riceverà un'e-mail con cui confermare la configurazione dell'account.
- Cliccare sul link nell'e-mail

Ora l'acquisto è concluso. Il servizio Smart Call Block Gigaset è assegnato all'account utente e attivato.

### **Installare l'app Gigaset elements**

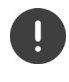

Accertarsi che il proprio smartphone sia registrato tramite WLAN alla stessa rete domestica del telefono e che la connessione a Internet avvenga tramite WLAN. Eventualmente disattivare i "Dati mobili" sullo smartphone.

Per poter collegare il telefono al cloud Gigaset, installare l'app Gigaset elements sul proprio smartphone.

 Caricare l'app Gigaset elements gratuita da Google Play Store o dall'App Store sul proprio smartphone e installarla

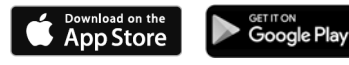

Avviare l'app e registrarsi con lo stesso identificativo utente utilizzato per riscuotere il buono

### **Collegare il telefono al cloud Gigaset**

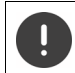

È possibile registrare solo una GO-Box come sensore. Se è già stata registrata una GO-Box, cancellare tale registrazione.

- Sulla pagina dell'app elements **Scegliere un sensore** cliccare su **GO-Box** . . . una procedura guidata di installazione guiderà attraverso tutte le fasi necessarie
- Seguire le istruzioni sullo schermo.

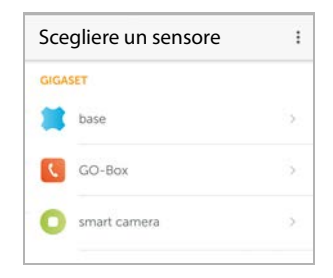

Ora il processo di installazione è terminato e il telefono è collegato al cloud Gigaset. Ora è possibile utilizzare il servizio Smart Call Block.

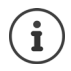

Se il periodo di validità del codice sconto è scaduto, verrete informati con un'e-mail e un messaggio sul display del portatile. Sarà quindi necessario un abbonamento al servizio a pagamento, che è disponibile nello shop online Gigaset.

# **Utilizzare il telefono**

# <span id="page-20-1"></span><span id="page-20-0"></span>**Conoscere il telefono**

## **Accendere/spegnere il portatile**

- Attivare:  **Con portatile spento, premere brevemente** il tasto di fine chiamata  $\boxed{\odot}$
- Spegnere: **I** in modalità stand-by, premere **a lungo** il tasto di fine chiamata  $\sqrt{2}$

Se si colloca un portatile disattivato nella base o nel supporto di ricarica, questo si attiva automaticamente.

## **Attivare/disattivare il blocco dei tasti**

Il blocco dei tasti impedisce l'utilizzo involontario del portatile.

Attivare/disattivare il blocco dei tasti: **permere a lungo**  $\sharp \rightarrow$ 

Blocco dei tasti attivato: sul display si visualizza il simbolo **O** 

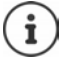

Nel caso di chiamata in arrivo, il blocco dei tasti si disattiva automaticamente. É possibile rispondere alla chiamata. Al termine della conversazione il blocco si riattiva.

Se il blocco dei tasti è attivato, non possono essere effettuate neanche le telefonate di emergenza.

## <span id="page-20-2"></span>**Tasto di navigazione**

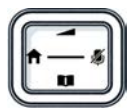

Il tasto di navigazione serve per navigare nei menu e nei campi di inserimento e per confermare diverse funzioni nelle varie situazioni di utilizzo.

In seguito sarà marcato di nero il lato da premere del tasto di navigazione (su, giù, destra, sinistra), nelle varie situazioni di utilizzo, per es. ignifica "premere il lato destro del tasto di navigazione" oppure significa "premere al centro del tasto di navigazione".

### **In stand-by**

Aprire la rubrica premere **brevemente** Aprire la lista delle rubriche on-line disponibili premere **a lungo** Aprire il menu principale oppure superiori della contrattuale della contrattuale della contrattuale della contra Aprire la lista dei portatili

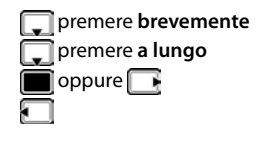

### **Nei sottomenu e nei campi di selezione/inserimento**

Confermare la funzione

### **Durante una conversazione**

Aprire la rubrica Aprire la lista delle rubriche on-line disponibili **primete a lungo** Disattivare il microfono Avviare una consultazione interna Modificare il volume del ricevitore/del viva voce

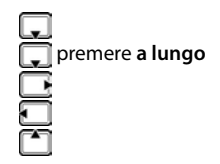

## <span id="page-21-0"></span>**Tasti funzione**

Con i tasti funzione si può accedere a varie funzioni a seconda delle situazioni di utilizzo.

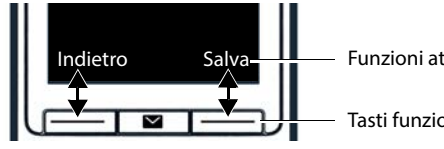

Funzioni attuali dei tasti funzione

Tasti funzione

Simboli dei tasti funzione - [pag.](#page-131-2) 132

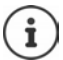

In standby i tasti del display sono configurati con una funzione. La configurazione può essere modificata.

## **Guida ai menu**

Le funzioni del telefono sono strutturate a diversi livelli.

### **Selezionare/confermare funzioni**

Confermare la selezione con **OK** oppure premere al centro del tasto di navigazione

Indietro di un livello del menu con **Indietro**

Tornare in stand-by premere **a lungo** 

Attivare/disattivare l'opzione con **Scegli** 

Attivare/disattivare la funzione con **Modifica** attivata *1* disattivata **1** disattivata **1** attivare/disattivare l'opzione con **Scegli** selezionata **0** disattivare l'opzione con **Scegli** selezionata **0** disattivare l'opzi

### **Menu principale**

In stand-by: premere il tasto di navigazione **al centro**  con il tasto di navigazione **scegliere il sottomenu**  $\rightarrow$  OK

Le funzioni del menu principale vengono visualizzate sul display per mezzo di simboli. Il simbolo della funzione selezionata è evidenziato con un colore, il nome corrispondente appare nella linea in alto.

# Esempio Impostazioni مه Indietro OK

### Esempio

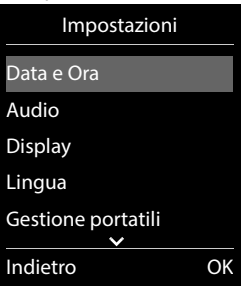

### **Sottomenu**

Le funzioni del sottomenu sono visualizzate in una lista.

Accedere ad una funzione: • selezionare una funzione con il tasto di navigazione **OK**

Indietro di un livello nel menu:

Premere il tasto funzione **Indietro**

### oppure

**Premere brevemente il tasto di fine chiamata** 

### **Tornare in stand-by**

Premere **a lungo** il tasto di fine chiamata

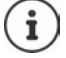

Se non viene premuto alcun tasto, dopo 2 minuti il display va in stand-by **automaticamente**.

## **Inserimento del testo**

### **Posizione di inserimento**

- ▶ Con  $\Box$  selezionare il campo di inserimento. Un campo è attivo, se viene visualizzato il cursore che lampeggia.
- $\triangleright$  Con  $\blacksquare$  spostare il cursore.

### **Correggere un inserimento errato**

Cancellare il **carattere** che precede il cursore:  $\triangleright$  premere **brevemente < C** 

Cancellare la **parola** che precede il cursore:  $\rightarrow$  premere a lungo **< C** 

### **Inserire lettere/caratteri**

A ogni tasto tra  $\boxed{2}$  e  $\boxed{9}$  e al tasto  $\boxed{0}$  al corrispondono più lettere e cifre. Appena viene premuto un tasto, i possibili caratteri vengono visualizzati nella parte inferiore del display. Il carattere prescelto è evidenziato.

- Selezionare lettera/cifra: premere il tasto più volte **brevemente**
- Alternare tra minuscolo, maiuscolo e cifre: premere il tasto cancelletto  $\frac{1}{r}$

Quando viene modificata una voce della rubrica, la prima lettera e ogni lettera che segue uno spazio, viene scritta automaticamente maiuscola.

• Inserire un carattere speciale:  $\blacktriangleright$  premere il tasto cancelletto  $\blacktriangleright$   $\blacktriangleright$  con  $\blacktriangleright$  selezionare il carattere desiderato **Inserisci**

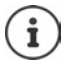

La disponibilità di lettere speciali dipende dalla lingua impostata.

# <span id="page-24-0"></span>**Telefonare**

## **Telefonare**

▶ Con **| inserire il numero ▶ premere brevemente** il tasto di impegno linea  $\boxed{\cdot}$ 

La connessione viene selezionata tramite la connessione uscente (linea). Utilizzare una linea diversa:

**Premere a lungo il tasto di impegno linea** con selezionare la linea **> Seleziona >** con **inserite il numero ... il numero viene selezionato circa 3 secondi dopo l'inserimento** dell'ultima cifra

Al portatile, invece che un collegamento di trasmissione, è assegnata una **Ogni chiamata**:

 $\blacktriangleright$   $\uparrow$  Inserire il numero  $\blacktriangleright$  premere il tasto impegno linea  $\lceil \cdot \rceil$   $\blacktriangleright$   $\lceil \cdot \rceil$  selezionare il collegamento **Seleziona**

Interrompere il processo di chiamata:  $\triangleright$  premere il tasto di fine chiamata  $\lceil \widehat{\cdot \cdot \cdot} \rceil$ 

Informazioni per la trasmissione del numero di telefono:  $\rightarrow$  [pag. 33](#page-32-1)

Quando l'illuminazione del display è disattivata premendo un qualsiasi tasto si attiva l'illuminazione del display. I **tasti cifre** selezionati appariranno sul display per la preselezione, gli **altri tasti** non hanno ulteriori funzioni.

I numeri che terminano con il suffisso #9 vengono selezionati automaticamente tramite il collegamento Gigaset.net ( $\rightarrow$  [pag. 97](#page-96-1)). Le chiamate sono gratuite.

## **Selezionare dalla rubrica**

 $\triangleright$  Con  $\Box$  aprire la rubrica telefonica  $\triangleright$  con  $\Box$  selezionare la voce desiderata  $\triangleright$  premere il tasto impegno linea  $\sqrt{\epsilon}$ 

Nel caso ci fossero più numeri inseriti:

 $\blacktriangleright$  Con  $\Box$  selezionare il numero  $\blacktriangleright$  premere il tasto di impegno linea  $\Box$ ... il numero viene composto.

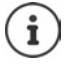

Per l'accesso rapido (selezione rapida): associare i numeri della rubrica ai tasti cifre/ funzione.

Selezionare da la rubrica Gigaset.net  $\rightarrow$  [pag. 47](#page-46-1)

### **Chiamare un numero dalla lista di ripetizione della selezione**

Nella lista di ripetizione della selezione vengono elencati gli ultimi 20 numeri selezionati con questo portatile.

Premere brevemente il tasto di impegno linea  $\sim$  ... si apre la lista di ripetizione della selezione  $\blacktriangleright$  con  $\lceil \cdot \rceil$  selezionare la voce desiderata  $\blacktriangleright$  premere il tasto impegno linea  $\lceil \cdot \rceil$ 

Se viene visualizzato un nome:

**Visualiz.** . . . viene visualizzato il numero  $\blacktriangleright$  eventualmente con  $\blacktriangleright$  scorrere i numeri  $\blacktriangleright$  selezionare il numero desiderato e premere il tasto di impegno linea

### **Gestire le voci della lista di ripetizione della selezione**

Premere **brevemente** il tasto di impegno linea  $\boxed{\cdot}$  ... si apre la lista di ripetizione della selezione **Con selezionare la voce desiderata <b>Dpzioni** . . . opzioni possibili:

Copiare la voce nella rubrica: **Salva Nr. in rubrica OK** Usare il numero sul display:

▶ **Mostra il numero ▶ OK ▶** eventualmente modificare o integrare con < C ▶ → 11 salvare in rubrica come nuova voce

Cancellare la voce selezionata: **Cancella la voce OK** Cancellare tutte le voci:  $\mathbf{C}$  **Cancella elenco**  $\mathbf{C}$  OK

### **Chiamare un numero dalle liste chiamate**

Le liste chiamate ( $\rightarrow$  [pag.](#page-38-1) 39) contengono le ultime chiamate ricevute, in uscita e chiamate perse.

**Liste chiamate DR** con selezionare la lista desiderata **D** OK **D** con  $\Box$  la voce desiderata  $\blacktriangleright$  premere il tasto impegno linea  $\Box$ 

Le liste chiamate possono essere aperte direttamente con il tasto funzione **Chiamate**, se al tasto è assegnata questa funzione.

La lista **Chiamate perse** può essere aperta anche con il tasto messaggi **.** 

## **Chiamata diretta**

Premendo un tasto qualsiasi, viene selezionato un numero preassegnato. Questo permette per es. ai bambini, che non sono ancora in grado di selezionare un numero, di chiamare un numero specifico.

Attivare la modalità di chiamata diretta:

 **Altre funzioni OK Chiamata diretta**  $\triangleright$  **OK**  $\triangleright$  con **a** attivare **Attiva**  $\triangleright$  **Chiama il** con **inserite il numero > Salva** . . . in modalità stand-by del display viene visualizzato che la funzione **Chiamata diretta** o diretta è stata attivata, è anche visualizzato il numero inserito

Effettuare una chiamata diretta: premere un tasto qualsiasi ... viene selezionato il numero salvato.

Interrompere la selezione:  $\blacktriangleright$  premere il tasto di fine chiamata  $\lceil \cdot \cdot \rceil$ .

Terminare la modalità di chiamata diretta: **permere a lungo** il tasto  $\boxed{++}$ .

### **Chiamare un indirizzo IP (dipendente dal provider)**

- Con il tasto asterisco  $\sqrt{\frac{4}{\pi}}$  dividere i blocchi di cifre dell'indirizzo IP (per es. 149\*246\*122\*28).
- $\triangleright$  Con il tasto cancelletto  $\frac{4}{4}$  aggiungere il numero della porta SIP dell'interlocutore all'indirizzo IP (per es. 149\*246\*122\*28#5060)

Se il provider non supporta la selezione di indirizzi IP, ogni parte dell'indirizzo viene interpretata come normale numero di telefono.

### **Inserire una pausa di selezione durante la selezione**

**Premere a lungo il tasto cancelletto \begin{bmatrix} \begin{matrix} 1 \end{matrix} & \begin{matrix} 1 \end{matrix} & \begin{matrix} 1 \end{matrix} & \begin{matrix} 1 \end{matrix} & \begin{matrix} 1 \end{matrix} & \begin{matrix} 1 \end{matrix} & \begin{matrix} 1 \end{matrix} & \begin{matrix} 1 \end{matrix} & \begin{matrix} 1 \end{matrix} & \begin{matrix} 1 \end{matrix} & \begin{matrix} 1 \end{matrix} & \begin{matrix} 1 \end{matrix} & \begin{matrix} 1 \end{matrix} & \begin{matrix} 1 \** 

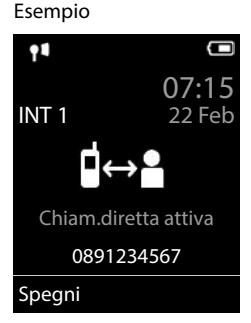

## **Chiamate in arrivo**

Una chiamata in entrata viene segnalata tramite squilli, una visualizzazione sul display e il tasto impegno linea/viva voce ( / ) lampeggiante.

Rispondere a una chiamata:

- Premere il tasto di impegno linea
- Se è impostato **Solleva e Parla:** estrarre il portatile dal supporto di ricarica
- Su un sistema dotato di segreteria telefonica: Inoltrare alla segreteria telefonica: **Opzioni Inoltra a ST**
- Rispondere a una chiamata con l'auricolare

Disattivare la suoneria: **Silenzia** . . . è possibile rispondere alla chiamata, finché questa è segnalata sul display.

Interrompere una chiamata e trasferire il numero di telefono nella Black List (con Black List attivata):

**Blocca Sì**

Rifiutare una chiamata: Premere il tasto di fine chiamata

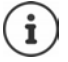

Con la Black List attivata (modalità di protezione **Silenzioso**), una chiamata da un numero inserito nella Black List viene visualizzato sul display con ( $\bullet$ )).

## **Informazioni sul chiamante**

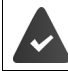

Il numero del chiamante viene trasmesso (+ [pag. 33](#page-32-1)).

Il numero di telefono del chiamante viene visualizzato sul display.

### **Senza voce nell'elenco telefonico di rete e senza servizio Smart Call Block**

Se il numero del chiamante è salvato nell'elenco telefonico locale, viene visualizzato il nome.

### **Voce nell'elenco telefonico di rete**

Se il numero di telefono trasmesso è presente nell'elenco telefonico di rete, il numero viene sostituito con il nome nel database del provider e viene visualizzato sul display.

## **Con servizio Smart Call Block**

La serietà del numero di telefono viene verificata e il numero viene visualizzato con informazioni. Come fonte viene indicato **tellows**.

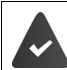

Il servizio Smart Call Block è stato richiesto presso Gigaset e configurato.

Informazioni sul numero di telefono:

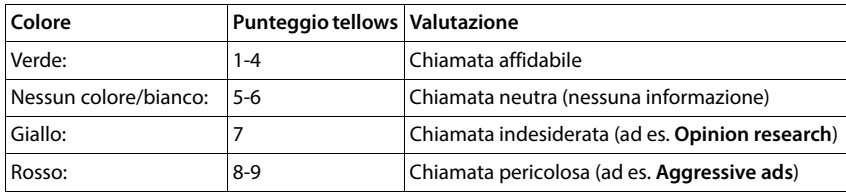

In funzione delle impostazioni SCB, le chiamate con punteggio tellows 7-9 non vengono segnalate o vengono segnalate solo visivamente.

## **Rispondere o rifiutare gli avvisi di chiamata**

Un tono di avviso segnala una chiamata durante una conversazione esterna. Se viene trasmesso il numero del chiamante, viene visualizzato il suo numero/il suo nome sul display.

- Rifiutare la chiamata: **Opzioni Rifiuta Avv. Chiam. OK**
- Rispondere alla chiamata: **Rispondi** è possibile parlare con il nuovo utente. La telefonata precedente rimane in attesa.
- Terminare la conversazione e tornare alla chiamata precedente: premere il tasto di impegno linea  $\sqrt{\frac{1}{2}}$ .

## **Telefonate interne**

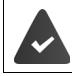

Sulla base sono registrati piú portatili (+ [pag. 79](#page-78-3)).

Premere **brevemente 1...** viene aperta la lista dei portatili, il portatile utilizzato è contrassegnato con < con selezionare il portatile desiderato oppure **Chiama tutti** (chiamata collettiva)  $\blacktriangleright$  premere il tasto di impegno linea

Selezione rapida per una chiamata collettiva:

- premere **brevemente**
- oppure premere **a lungo**

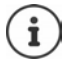

Le chiamate interne verso altri portatili registrati sulla stessa base sono gratuite.

- Si sente il tono di occupato, se:
- esiste già una connessione interna
- il portatile chiamato non è disponibile (spento, fuori portata)
- la telefonata interna non viene ricevuta entro 3 minuti

### **Consultazione sulla linea interna / Inoltro interno**

Chiamare un utente **esterno** e inoltrare la chiamata a un utente **interno** o effettuare una consultazione interna.

**.** . . . si apre la lista dei portatili  $\triangleright$  con  $\begin{bmatrix} \cdot \\ \cdot \end{bmatrix}$  selezionare portatile oppure **Chiama tutti**  $\triangleright$  OK . . . viene chiamato l'utente/gli utenti interni . . . opzioni possibili:

Effettuare una consultazione interna:

parlare con l'utente interno

Per tornare alla conversazione esterna:

**Diamata Diamata Chiudi la chiamata DIA** 

Inoltrare una telefonata esterna, quando l'utente interno ha accettato la chiamata:

annunciare la chiamata esterna  $\triangleright$  premere il tasto di fine chiamata  $\sqrt{\widehat{a}}$ 

Inoltrare una telefonata esterna, prima che l'utente interno abbia risposto:

**P** premere il tasto di fine chiamata  $\boxed{\odot}$  ... la telefonata esterna viene subito inoltrata. Se l'utente interno non risponde o risulta occupato, la telefonata esterna viene riinoltrata al proprio portatile.

Terminare la telefonata interna, quando l'utente interno **non** risponde oppure l'interno è occupato:

**Fine** . . . si ritorna alla chiamata esterna

### **Effettuare una conversazione alternata / Avviare una conferenza**

Condurre una chiamata. Un'ulteriore telefonata rimane in attesa. Entrambe le conversazioni sono visualizzate sul display.

- Conversazione alternata:  $\blacktriangleright$  con  $\lceil \frac{e}{2} \rceil$  passare da un utente all'altro
- Avviare una conferenza a tre: **Confer.**
- Terminare una conferenza: **Fine Conf** . . . si viene di nuovo connessi con la telefonata esterna  $\bullet$  con **passare da un'utente all'altro** Gli altri partecipanti alla conferenza terminano la conversazione con il tasto di fine chiamata  $\sqrt{a}$ .

## **Rispondere o rifiutare gli avvisi di chiamata**

Un tono di avviso vi segnalerà una chiamata in arrivo mentre siete già impegnati in una conversazione esterna. Se viene trasmesso il numero del chiamante, viene visualizzato il suo numero/il suo nome sul display.

- Rifiutare la chiamata: **Rifiuta** il tono dell'avviso di chiamata viene disattivato. La chiamata continua a essere segnalata sugli altri portatili registrati.
- Rispondere alla chiamata: **Rispondi** . . . è possibile parlare con il nuovo utente. La telefonata precedente rimane in attesa.

### **Avviso di chiamata interno durante una conversazione esterna**

Se ci sono più portatli collegati alla stessa base, ed un interno prova a chiamare un altro interno mentre è impegnato in una conversazione interna/esterna, questa chiamata viene visualizzata sul display (**Avviso di chiamata**).

- Terminare la notifica: premere un tasto qualsiasi
- Accettare la chiamata interna: I terminare la chiamata in corso la chiamata interna viene segnalata come sempre. È possibile rispondere.

## **Durante una conversazione**

### **Viva voce**

Durante una conversazione, durante l'instaurazione di una connessione e l'ascolto della segreteria telefonica (se il sistema è dotato di segreteria telefonica locale), attivare/disattivare il viva voce:

Premere il tasto viva voce  $\blacksquare$ 

Mettere il portatile nel supporto di ricarica durante una conversazione:

Premere e tenere premuto il tasto viva voce  $\Box$  nettere il portatile nel supporto di

ricarica  $\blacksquare$  Tenere premuto altri 2 secondi.

### **Volume della conversazione**

Vale per la modalità attualmente utilizzata (viva voce, ricevitore o cuffie, se il portatile dispone di una presa per cuffie):

**Premere in postare il volume con <b>Salva P** 

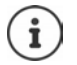

L'impostazione viene salvata automaticamente dopo circa 3 secondi, anche senza premere **Salva**.

## **Disattivare il microfono / Funzione "Mute"**

Se si disattiva il microfono, l'interlocutore non può più sentirvi.

Attivare/disattivare il microfono durante una conversazione: premere  $\blacksquare$  sul display appare **Microfono spento**

# <span id="page-32-0"></span>**Funzioni specifiche dell'operatore (servizi di rete)**

I servizi di rete dipendono dalla rete e dai servizi richiesti all'Operatore.

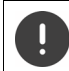

Richiedendo servizi di rete possono esserci dei **costi aggiuntivi**. Chiedere al proprio operatore di rete.

Si può distinguere tra due gruppi di servizi di rete:

- Servizi di rete che vengono attivati in stand-by per la telefonata successiva o per tutte le telefonate successive (per es. "chiamata anonima"). Questi vengono attivati/disattivati tramite il menu **Servizi di rete**;
- Servizi di rete che vengono attivati durante una telefonata esterna (per es. "inoltro interno", "conversazione alternata", "conferenza"). Queste vengono messe a disposizione tramite un tasto funzione come opzioni durante una chiamata esterna (per es. **Attesa**, **Conferenza**).

Per l'operatività e in caso di problemi consultare il proprio operatore di rete.

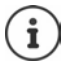

Per accendere/spegnere oppure attivare/disattivare di funzioni particolari, viene inviato un codice nella rete telefonica.

Dopo un tono di conferma dalla rete telefonica, premere il tasto  $\sqrt{n}$ .

Non è possibile modificare i codici dei servizi di rete.

## <span id="page-32-1"></span>**Trasmissione del numero di telefono**

Per la visualizzazione del numero del chiamante è necessario aver richiesto il servizio all'operatore di rete.

### **Visualizzazione del numero del chiamante**

### **Con la trasmissione del numero di telefono**

Il numero del chiamante viene visualizzato sul display. Se il numero del chiamante è memorizzato nella rubrica, viene visualizzato il nome.

### **Se il servizio di invio del numero non è stato richiesto**

Invece del nome e del numero viene visualizzato quanto segue:

- **Esterno**: il numero non viene trasmesso.
- **Sconosciuto**: Il chiamante ha soppresso la trasmissione del numero di telefono.
- **Sconosciuto**: il chiamante non ha richiesto la trasmissione del numero di telefono al proprio operatore di rete o potrebbero esservi problemi di rete.

## **Come nascondere il proprio numero telefonico**

### **Attivare/disattivare la trasmissione del numero di telefono per tutte le chiamate**

L'impostazione vale per tutti i portatili registrati.

**SER G** Servizi di rete **D** OK **PET** Tutte anonime **P** Modifica (**M** = attivato)

**Disattivare la trasmissione del numero di telefono per una sola chiamata**

**Servizi di rete DEC Prossima anomima DEC Prossima anomic** numero **Seleziona** . . . la chiamata viene effettuata e il numero di telefono viene nascosto.

## **CNIP (Calling Name Identification Presentation)**

**Oltre** al numero viene visualizzato il nome registrato ed eventualmente altre informazioni del chiamante. Se il numero è salvato in rubrica, al posto del numero viene visualizzato il nome della voce in rubrica.

## **Avviso di chiamata**

Durante una chiamata esterna, un tono di avviso segnala la presenza di un'ulteriore chiamata in arrivo. Quando il numero di telefono viene trasmesso, viene visualizzato il numero o il nome del chiamante.

Rifiutare la chiamata esterna segnalata:

 **Opzioni Rifiuta Avv. Chiam. OK** . . . l'utente esterno sente il tono di occupato.

Ricevere la chiamata esterna segnalata:

**Rispondi**

Dopo aver accettato la chiamata segnalata, è possibile passare da una conversazione all'altra (**[Conversazione alternata](#page-36-0)**

[pag.](#page-36-0) 37) o parlare con entrambi gli interlocutori contemporaneamente (**[Conferenza](#page-37-0)**  $\rightarrow$  [pag.](#page-37-0) 38).

### **Attivare/disattivare l'avviso di chiamata**

 **Servizi di rete OK Avviso di chiamata OK** . . . poi Abilitare/disabilitare:  $\rightarrow$  Abilita: con selezionare On oppure Off

Attivare: **Invia**

L'avviso di chiamata viene abilitato/disabilitato per tutti i portatili registrati.

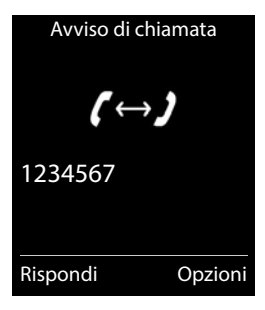

## **Prenotazione su occupato**

### **Avviare la prenotazione**

**Opzioni • [Figherality Prenotazione** • OK • premere il tasto di fine chiamata  $\boxed{\odot}$ 

### **Cancellare la prenotazione anticipatamente**

 **Servizi di rete OK Canc. Prenotazione OK** . . . si riceve una conferma dalla rete telefonica  $\blacktriangleright$  premere il tasto di fine chiamata  $\lceil \cdot \cdot \cdot \rceil$ 

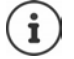

È possibile attivare solo una prenotazione. L'attivazione di una prenotazione cancella una prenotazione eventualmente già attiva.

La prenotazione può essere ricevuta solo sul portatile che ha attivato la prenotazione Se la richiamata relativa alla prenotazione avviene prima di averla cancellata:  $\blacktriangleright$ premere il tasto di fine chiamata

### **Richiamare, da servizio di rete, un numero a cui non si è risposto**

Richiamare il numero dell'ultima chiamata persa, anche se questo non viene visualizzato.

### **Servizi di rete OK Ultima chiamata OK**

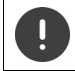

Il servizio ultima chiamata può comportare **costi aggiuntivi** ed è fornito dall'operatore di rete a cui vanno chieste le relative informazioni.

## **Trasferimento di chiamata**

Con il trasferimento di chiamata, le chiamate vengono inoltrate su un'altra linea.

Si distingue tra

- il trasferimento di chiamata verso un numero esterno e
- il trasferimento di chiamata interno

### **Trasferimento di chiamata verso una linea esterna**

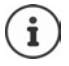

Per ogni connessione (numero di rete fissa e connessione VoIP), che è assegnata al portatile come connessione entrante (- [pag. 98](#page-97-0)), può essere impostato un trasferimento di chiamata.

**SERICO** Servizi di rete  $\triangleright$  OK  $\triangleright$  Trasf. di chiamata  $\triangleright$  OK  $\triangleright$  con selezionare connessione entrante **OK** . . . poi

Abilitare/disabilitare: **Abilita:** con selezionare On oppure Off Inserire il numero per il trasferimento di chiamata:

- **Numero di telefono con inserire il numero il numero**
- Per il trasferimento di chiamata di un numero Gigaset.net, inserire un altro numero Gigaset.net.

Impostare il momento per il trasferimento di chiamata:

**Trasferimento**  $\triangleright$  con **i** impostare il momento per il trasferimento di chiamata **Immediato**: le chiamate vengono trasferite immediatamente.

### Attivare: **Invia**

**Con il trasferimento della connessione di rete fissa:** Viene instaurata una connessione nella rete telefonica . . . segue una conferma dalla rete telefonica  $\blacktriangleright$  premere il tasto di fine chiamata $\sqrt{\pi}$ 

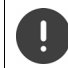

Il trasferimento di chiamata può comportare **costi aggiuntivi**. Informarsi presso il proprio operatore di rete.

### **Trasferimento di chiamata interno**

Trasferire le chiamate esterne, rivolte alla connessione entrante del portatile (+ [pag.](#page-97-0) 98), a un altro portatile.

**E**  $\bullet$  **Servizi di rete**  $\bullet$  **OK**  $\bullet$  **C** Trasf. di chiamata  $\bullet$  OK  $\bullet$  **C** Interno  $\bullet$  OK ... poi

Attivare/disattivare: **Attiva:** con selezionare **On** oppure **Off** Selezionare il portatile:

**Al portatile** con selezionare l'utente interno

Si visualizza **Nessun portatile**, se in precedenza non è stato effettuato alcun trasferimento di chiamata oppure se il portatile impostato in precedenza non è piú registrato.

Tempo di ritardo per la ricezione della chiamata:

**Risposta dopo** con selezionare **Ness. / 10 sec.** / 20 sec. / 30 sec.

**Ness.**: la chiamata viene trasferita immediatamente.

```
Attivare: Salva
```
Il trasferimento di chiamata è a un solo livello. Se le chiamate per un portatile vengono inoltrate a un altro portatile (per es. INT 1), sul quale è pure stato impostato un inoltro (per es. all' INT 2), questo secondo inoltro non viene attivato. Le chiamate vengono segnalate dal portatile INT 1.

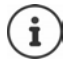

Una chiamata che è stata trasferita viene salvata nelle liste chiamate.
# **Consultazione e Conferenza a tre**

## **Consultazione**

Durante una conversazione interna chiamare un secondo utente esterno. La prima chiamata rimane in attesa.

**Attesa** con **inserire il numero del secondo utente ... la** conversazione attuale rimane in attesa, il secondo utente viene chiamato.

L'utente chiamato non risponde: ▶ Fine

### **Terminare la consultazione**

**Opzioni • CHI Chiudi la chiamata** • OK . . . la connessione verso il primo interlocutore viene instaurata.

oppure

Premere il tasto di fine chiamata  $\lceil \cdot \cdot \cdot \rceil$ ... viene richiamato il primo interlocutore.

### **Conversazione alternata**

Conversare alternativamente con un interlocutore e con l'altro. L'altra conversazione viene di volta in volta messa in attesa.

- Durante una conversazione esterna, chiamare un secondo utente (consultazione) oppure accettare un avviso di chiamata . . . nel display si visualizza il numero/nome dei due interlocutori, l'interlocutore attuale è evidenziato con .
- $\triangleright$  Con il tasto di navigazione  $\lceil \cdot \rceil$  passare da un utente all'altro.

### **Terminare la chiamata attiva momentaneamente**

 **Opzioni Chiudi la chiamata OK** . . . la connessione con l'altro interlocutore viene riattivata

#### oppure

Premere il tasto di fine chiamata  $\boxed{\odot}$  ... viene avviata la richiamata dell'altro interlocutore

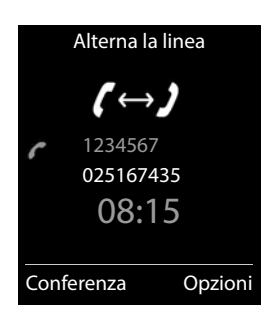

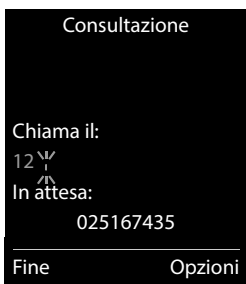

## **Conferenza**

Parlare contemporaneamente con due interlocutori.

 Durante una conversazione esterna, chiamare un secondo utente (consultazione) oppure accettare un avviso di chiamata . . . poi

Avviare una conferenza:

**Confer.** . . . tutti gli interlocutori possono sentirsi e conversare

Tornare alla conversazione alternata:

**Fine Conf**

Terminare la conversazione con entrambi gli utenti:

**P** premere il tasto di fine chiamata

Ogni interlocutore può terminare la sua partecipazione alla conferenza, premendo il tasto di fine chiamata  $\sqrt{a}$  o riagganciando il ricevitore.

## **Trasferimento di chiamata– ECT (Explicit Call Transfer)**

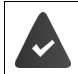

La funzione è supportata dal provider di rete.

#### **Attivare /disattivare ECT**

**Servizi di rete DK DET** Trasferta DeModifica (  $\blacksquare$  = attivato)

#### **Trasferire una chiamata**

É in corso una chiamata **esterna** tramite la connessione VoIP e si desidera trasferire la chiamata ad un altro interlocutore esterno. La chiamata esterna rimane in attesa, come con il trasferimento di chiamata.

Premere il tasto di fine chiamata  $\log$  (durante la conversazione o prima della risposta del secondo interlocutore).

# **Liste chiamate**

Il telefono memorizza diversi tipi di chiamate (perse, ricevute e fatte) all'interno di liste separate.

## **Voce della lista**

Le seguenti informazioni sono visualizzate nelle voci delle liste:

- Il tipo di lista (nella riga di testa)
- Simboli per il tipo di voce:

**Chiamate perse**  $\mathcal{L}$ 

- **Nuove chiamate perse**
- **C** Chiamate ricevute
- **Chiamate fatte** (lista ricomposizione automatica)
- chiamata sulla segreteria telefonica (solo se il sistema è dotato di segreteria telefonica locale)

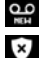

Nuovo messaggio sulla segreteria telefonica

Chiamata bloccata, numero di telefono nella Black List

- Numero del chiamante. Se il numero è presente in rubrica, invece del numero si visualizza il nome e il tipo di numero ( **Telefono**, **Telefono Ufficio**, **Cellulare**). Per le chiamate perse inoltre si visualizza tra parentesi quadre il numero delle chiamate ricevute da quel numero.
- Trasmissione, tramite la quale la chiamata è stata ricevuta/effettuata
- Data e ora della chiamata (se impostata)

## **Aprire lista chiamate**

Tramite il tasto funzione:  $\triangleright$  **Chiamate**  $\triangleright$  con  $\cdot$  selezionare la lista  $\triangleright$  **OK** 

- 
- Tramite il menu: **ILISTE CONFINE E Liste chiamate DK CONFINE SELECTION** Selezionare la lista **OK**

Tramite il tasto messaggi (chiamate perse):

premere il tasto messaggi **Chiamate perse OK**

## **Richiamare un numero dalla lista chiamate**

**Liste chiamate DK Con** selezionare lista **DIC** con selezionare voce  $\blacktriangleright$  Premere il tasto impegno linea

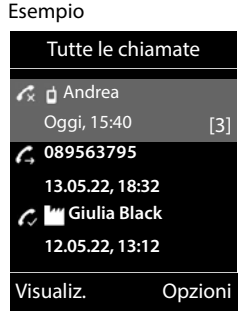

## **Altre opzioni**

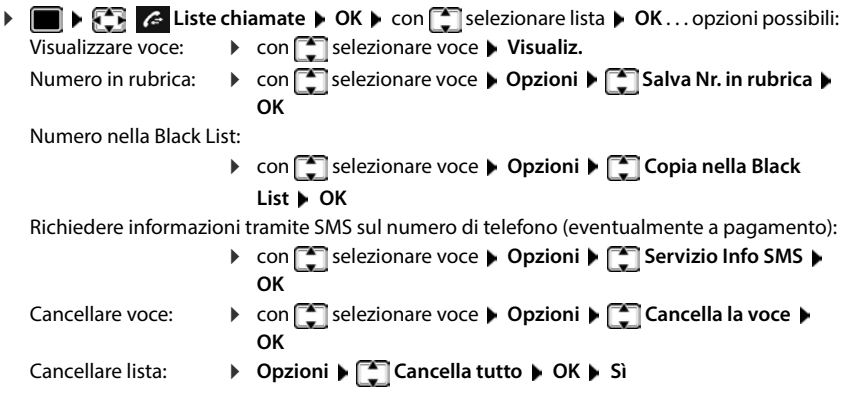

# **Liste messaggi**

Le notifiche riguardanti le chiamate perse, i messaggi sulla segreteria telefonica/segreteria telefonica di rete, gli SMS in entrata e gli appuntamenti persi vengono salvate nelle liste dei messaggi e possono essere visualizzate sul display del portatile.

Non appena arriva un nuovo messaggio viene generato un tono di avviso. Inoltre il tasto messaggi  $\Box$  lampeggia (se attivato).

I simboli per il tipo di messaggio e il numero di nuovi messaggi vengono visualizzati sul display in stand-by.

Sono disponibili notifiche per i seguenti tipi di messaggio:

sulla segreteria telefonica/segreteria di rete

can nella lista delle chiamate perse

 $\nabla$  nella lista degli SMS in arrivo

nella lista degli appuntamenti scaduti

Il simbolo della segreteria di rete viene visualizzato nel rispetto delle condizioni indicate nel paragrafo "Ascoltare un messaggio dalla segreteria di rete" Le altre liste vengono visualizzate solo se contengono messaggi.

Visualizzare i messaggi:

**P** premere il tasto messaggi  $\boxed{\bullet}$  ... vengono visualizzate le liste messaggi che contengono messaggi, **Mailbox:** viene sempre visualizzata.

Il numero dei messaggi è tra parentesi.

**Con** selezionare la lista **OK** . . . vengono elencate le chiamate/i messaggi

Segreteria di rete: viene selezionato il numero della segreteria di rete.

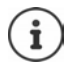

La lista messaggi contiene una voce per ogni segreteria telefonica assegnata al portatile, per es. per la segreteria locale (se disponibile) oppure per una segreteria di rete.

Esempio w Ē 07:15 **INT 1** 14 Ott  $\Omega$ ſ. ▽ 빹 02 10 09 08 Chiamate Calendario

#### Esempio

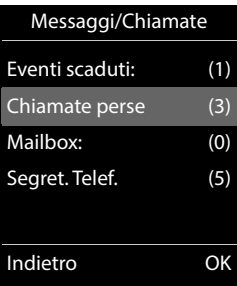

## **Attivare/disattivare il lampeggio del tasto messaggi**

La ricezione di nuovi messaggi viene segnalata sul portatile attraverso il lampeggio del tasto messaggi. Questo tipo di segnalazione può essere attivato o disattivato per ogni tipo di messaggio.

In stand-by:

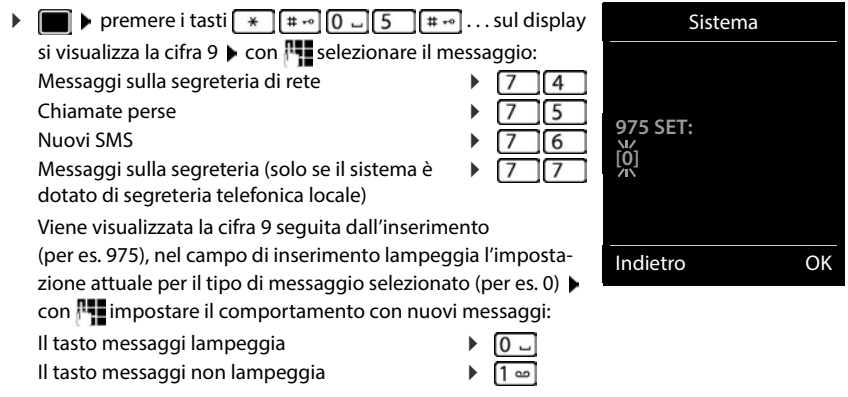

Confermare l'impostazione selezionata con **OK**

#### oppure

▶ tornare in stand-by senza effettuare modifiche: ▶ Indietro

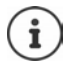

Se il tasto messaggi lampeggia, non sarà possibile modificare le impostazioni. Si devono prima cancellare le liste chiamate.

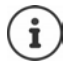

**Gigaset GO:** il telefono invia sul suo smartphone un avviso riguardo alle chiamate ricevute.

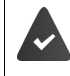

Sul suo smartphone è installata l'app **Gigaset elements**.

Il telefono è registrato su Gigaset elements ( $\rightarrow$  configuratore web).

Ulteriori informazioni su Gigaset GO alla pagina - [www.gigaset.com/go](https://www.gigaset.com/go)

Esempio

Nome: Robert Cognome: I Tel.1 - Tipo:

Nuovo contatto

 $\overline{\mathcal{C}}$  Salva

# **Rubriche telefoniche**

# **Rubrica locale del portatile**

La rubrica locale è specifica per ogni singolo portatile. Le voci possono essere comunque inviate ad altri portatili.

### **Aprire la rubrica telefonica**

In stand-by premere **brevemente** 

# **Voci della rubrica**

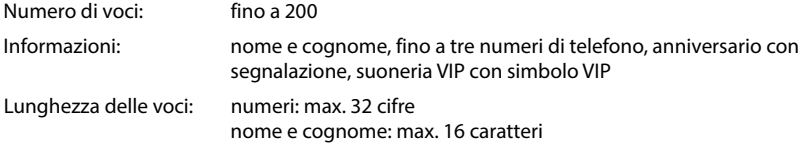

#### **Creare una voce**

- ▶ **with**  $\begin{bmatrix} 1 \\ 2 \end{bmatrix}$  **>**  $\begin{bmatrix} 2 \\ 3 \end{bmatrix}$  **< Nuova voce> ▶ OK ▶ con**  $\begin{bmatrix} 2 \\ 3 \end{bmatrix}$  **passare da un** campo di immissione all'altro
- Nome:
	- con **inserire** nomi e/o cognomi

#### Numeri:

**Tel.1 - Tipo** con **Selezionare il tipo di numero** (**Priv.**, **Uff.** o **Cell.**) con digitare il numero Inserire atri numeri: ▶ con **[•]** passare da un campo di riempimento all'altro **Tel.1 - Tipo**/**Tel.2 - Tipo**/**Tel.3 - Tipo** con **De digitare il numero** 

#### **Ricorrenza**:

con **abilitare/disabilitare Ricorrenza** con **inserire data e ora con selezio**nare il tipo di segnale (**Solo visivo** oppure con suoneria**)**

#### **Melodia (VIP)**:

 $\blacktriangleright$  con  $\blacktriangleright$  selezionare la suoneria, con la quale sarà segnalata la chiamata dell'utente ... se è stata assegnata una **Melodia (VIP)**, alla voce in rubrica viene aggiunto il simbolo .

#### Salvare la voce: **Salva**

Abc

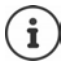

Una voce è considerata valida, se contiene almeno un numero di telefono.

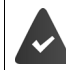

Per **Melodia (VIP)**: è necessario aver richiesto all'operatore il servizio di visualizzazione del numero del chiamante.

### **Cercare/selezionare una voce in rubrica**

 $\triangleright \Box$   $\triangleright$  con  $\Box$  selezionare il nome desiderato

oppure

con  $\blacksquare$  inserire le prime lettere (max. 8 lettere) . . . viene visualizzata la prima voce in ordine alfabetico  $\blacktriangleright$  con  $\lceil \cdot \rceil$  eventualmente scorrere fino alla voce desiderata.

Scorrere velocemente la rubrica:  $\blacktriangleright \Box \blacktriangleright \Box$  premere a lungo

### **Visualizzare/modificare una voce**

con selezionare la voce desiderata **visualiz.** con selezionare il campo da modificare **Modifica**

oppure

**▶ ■ ▶ con Selezionare la voce desiderata ▶ Opzioni ▶ Modifica la voce ▶ OK** 

### **Cancellare una voce**

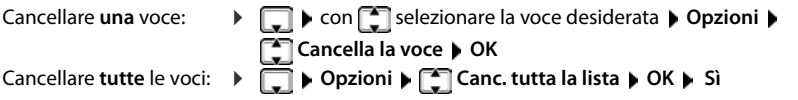

## **Impostare l'ordine delle voci in rubrica**

le voci in rubrica possono essere ordinate per nome o per cognome.

#### **Opzioni Elenca per cognome** / **Elenca per nome**

Se una voce non contiene un nome, viene importato il numero di telefono standard nel campo del cognome. Questi contatti vengono elencati in cima alla lista, indipendentemente dal tipo di ordine.

L'ordine nella lista è il seguente:

spazi vuoti **|** cifre (0-9) **|** lettere (in ordine alfabetico) **|** caratteri rimanenti.

#### **Visualizzare il numero di voci vuote**

**Opzioni Memoria disponibile OK**

#### **Copiare un numero nella rubrica**

Copiare un numero nella rubrica:

- da una lista, per es. dalle liste chiamate o dalla lista dei numeri chiamati
- dal testo di un SMS
- durante la composizione di un numero

Il numero viene visualizzato o è evidenziato.

**Premere il tasto funzione**  $\rightarrow$  **<b>T** oppure Opzioni  $\rightarrow$  **Salva Nr. in rubrica**  $\rightarrow$  OK . . . opzioni possibili:

Creare nuova voce:

**EXECUTE:** Nuova voce> **DEC** COK **EXECUTE:** Selezionare il tipo di numero **DEC** COK De completare la voce **Salva** 

Aggiungere il numero in una voce esistente:

**con selezionare la voce desiderata <b>DK** con selezionare il tipo di numero **> OK** . . . il numero viene salvato oppure viene richiesta la sovrascrittura di un numero esistente ▶ eventualmente rispondere con Sì/No ▶ Salva

## **Trasferire voce/rubrica**

Il portatile mittente e destinatario sono registrati sulla stessa base.

I portatili e la base sono in grado di scambiarsi le voci della rubrica telefonica. Eventualmente, consultare il Call Center o visitare il sito Gigaset per verificare la compatibilità della funzione.

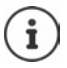

L'arrivo di una chiamata esterna interrompe il trasferimento della rubrica.

Sounds non vengono trasferiti. Viene trasmessa solo la data dell'anniversario.

#### **Entrambi i portatili supportano il formato vCard**

- Non è presente nessuna voce con questo nome: viene creata una nuova voce.
- È già presente una voce con questo nome: i nuovi numeri vengono aggiunti alla voce. Se la voce contiene un numero maggiore rispetto a quello stabilito dal ricevente, viene creata un'ulteriore voce con lo stesso nome.

#### **Il portatile del destinatario non supporta il formato vCard**

per ogni numero viene creata e inviata una singola voce.

#### **Il portatile del mittente non supporta il formato vCard**

sul portatile del ricevente viene creata una nuova voce, il numero trasmesso viene salvato nel campo **Telefono**. Se esiste già una voce con lo stesso numero, la voce trasmessa viene cancellata.

## **Trasferire singole voci**

**F**  $\Box$  **con**  $\Box$  selezionare la voce desiderata **D** Opzioni **P**  $\Box$  Trasferisci la voce **P** OK **P ad Interno**  $\triangleright$  OK  $\triangleright$  con  $\blacksquare$  selezionare il portatile del destinatario  $\triangleright$  OK . . . la voce viene trasferita

Una volta completato il trasferimento, trasferire un'altra voce:  $\triangleright$  premere **Si** oppure **No.** 

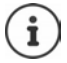

Con **vCard via SMS** inviare una voce della rubrica via SMS nel formato vCard.

## **Trasferire l'intera rubrica**

**Opzioni Depending** Trasferisci tutto **A** OK **A** con **C** selezionare il portatile del destinatario **OK** . . . tutte le voci vengono trasferite in modo consecutivo

## **Trasferire voci della rubrica da smartphone (Gigaset GO)**

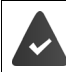

Il telefono è collegato a internet.

L'app **Gigaset ContactsPush** è installata sul suo smartphone.

Ulteriori informazioni alla pagina [www.gigaset.com/contactspush](https://www.gigaset.com/contactspush)

# **Rubrica telefonica di Gigaset.net**

La rubrica telefonica di Gigaset.net contiene tutti gli utenti registrati su Gigaset.net.

## **Aprire la rubrica telefonica di Gigaset.net**

▶ Premere a lungo **Delta** . . . si apre la lista delle rubriche on-line ▶ **C** Gigaset.net ▶ OK . . . si apre la rubrica di Gigaset.net

#### oppure

**▶ con FIL selezionare il numero di telefono della rubrica Gigaset.net (1188#9) ▶ premere il** tasto di impegno linea  $\lceil \cdot \rceil$ ... si apre la rubrica di Gigaset.net

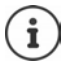

In occasione della prima apertura della rubrica Gigaset.net:  $\blacktriangleright$  registrarsi su Gigaset.net (→ [pag. 98](#page-97-0))

## **Cercare un utenta nella rubrica Gigaset.net**

**Premere a lungo**  $\Box$  $\blacktriangleright$  $\Box$  **Gigaset.net**  $\blacktriangleright$  **OK**  $\blacktriangleright$  **con**  $\mathbb{H}$  **inserire il nome o parte del nome** (max. 25 caratteri) **Opzioni Cerca OK**

#### **Ricerca con esito positivo**

Viene visualizzata una lista di risultati con tutti i nomi che cominciano con la combinazione di caratteri inserita. In alto a destra è indicato il numero della voce in corso visualizzata e il numero di risultati (per es.1/5).

 $\triangleright$  con  $\begin{array}{|c|c|c|}\n\hline\n\end{array}$  scorrere la lista di risultati

#### **Nessuna voce corrispondente**

Avviare una nuova ricerca: **Nuova**

Modificare i criteri di ricerca: **Modifica** . . . il nome immesso in precedenza viene adottato  $\blacktriangleright$  modificare o integrare il nome  $\blacktriangleright$ avviare nuovamente la ricerca

#### **Troppi risultati corrispondenti, nessuna lista di risultati**

Avviare la ricerca dettagliata: **Dettagli** . . . il nome immesso in precedenza viene adottato con  $\mathbb{H}$  integrare il nome  $\blacktriangleright$  avviare nuovamente la ricerca

#### **Lista di risultati troppo lunga**

Avviare la ricerca dettagliata: **Opzioni Ricerca dettagliata OK** . . . il nome immesso in precedenza viene adottato  $\blacktriangleright$  con  $\frac{1}{n}$  integrare il nome  $\blacktriangleright$  avviare nuovamente la ricerca

#### **Utente cercato non trovato**

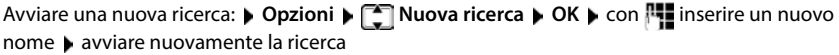

#### Esempio

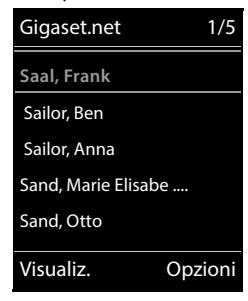

#### **Visualizzare una voce**

- ▶ con <a>
con <a>
con <a>
con <a>
con <a>
con <a>
con <a>
con <a>
con <a>
con <a>
con <a>
con <a>
con <a>
con <a>
con <a>
con <a>
con <a>
con <a>
con <a>
con <a>
con <a>
con <a>
con <a>
con <a>
con <a>
con <a>
con <a>
con numero Gigaset.net e il nome dell'utente, il nome eventualmente occupa più righe
- $\triangleright$  con  $\blacksquare$  visualizzare il nome e il numero del prossimo/precedente utente nella lista dei risultati

### **Copiare il numero nella lista locale**

**DECON SERVIS SELEX EXECUTE: Salva Nr. in rubrica ▶ OK ▶ con <a>
OK<br />
ON<br />
ON<br />
ON<br />
ON<br />
ON<br />
ON<br />
ON<br />
ON<br />
ON<br />
ON<br />
ON<br />
ON<br />
ON<br />
ON<br />
ON<br />
ON<br />
ON< voce>** oppure selezionare una voce esistente ▶ OK ▶ eventualmente modificare la voce ▶ **Salva** . . . la voce viene salvata, il numero e il nome (eventualmente accorciato a max 16 caratteri) vengono copiati nella rubrica locale

## **Chiamare un utente Gigaset.net**

Dalla rubrica Gigaset.net:  $\bullet$  con  $\Box$  selezionare l'utente dalla lista dei risultati  $\bullet$  premere il tasto di impegno linea

#### oppure

Inserire direttamente il numero di telefono (in stand-by):  $\triangleright$  con  $\mathbb{F}_1$  inserire il numero Gigaset.net (incluso #9) premere il tasto di impegno linea

#### oppure

▶ Dalla rubrica locale: ▶ Premere brevemente ▶ con selezionare un numero Gigaset.net  $\blacktriangleright$  premere il tasto di impegno linea

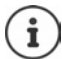

Ogni numero che finisce con #9, viene automaticamente selezionato tramite Gigaset.net.

Le chiamate alla rubrica telefonica Gigaset.net sono sempre **gratuite**.

## **Modificare/cancellare le voci personali**

**▶** Premere a lungo DI DE Gigaset.net DK Displacioni Dati personali DOK ...

vengono visualizzati il numero Gigaset.net e il nome attualmente inserito.

Inserire/modificare il nome:

 $\triangleright$  **Modifica**  $\triangleright$  con  $\ltimes$  eventualmente cancellare il nome  $\triangleright$  con  $\mathbb{F}$  modificare il nome o inserire un nuovo nome (max. 25 caratteri) **Salva**

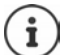

Prestare attenzione all'informativa sulla privacy  $\rightarrow$  [pag. 98.](#page-97-1)

Se viene cancellato il nome, la voce viene cancellata dalla rubrica e non è più "visibile" per altri utenti Gigaset.net. Tuttavia il numero Gigaset.net continua ad essere raggiungibile.

Visualizzare il numero durante una conversazione: **Displantice info della Conventione:** Displantice Info **Displantice Info Displantice Info Displantice Info Displantice Info Displantice Info Displantice Info Displantice In OK**

# **Segreteria telefonica**

# **Segreteria telefonica locale (se disponibile)**

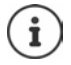

Dopo la messa in funzione del telefono è attivata una segreteria telefonica (AB1). Due ulteriori segreterie sono a disposizione, nel caso oltre alla rete fissa venissero configurate anche delle connessioni VoIP e venisse associata alle segreterie telefoniche una o più connessioni entranti.

Ciascuna segreteria telefonica accetta solo chiamate che sono rivolte a una delle sue connessioni entranti ed è consultabile solo dai portatili ai quali è assegnata almeno una delle sue connessioni entranti.

È possibile impostare le connessioni entranti tramite il configuratore web.

#### **Attivare/disattivare la segreteria telefonica**

La segreteria telefonica ha le seguenti modalità:

**Registrazione** Il chiamante sente l'annuncio di benvenuto e può lasciare un messaggio.

**Risponditore** Il chiamante sente un annuncio di benvenuto ma non può lasciare un messaggio.

- **Alternata** La modalità si alterna, in base alla pianificazione temporale tra **Registrazione** e **Risponditore**.
- **Segret. Telefonica DCA Configuration CK D CK D CK D CONFIGURATION** selezionare **Segret. telefonica** (se fossero impostate piú segreterie telefoniche) **Modifica**

. . . poi

Attivare/disattivare:  $\rightarrow$  Attiva segreteria: con selezionare On oppure Off Impostare la modalità:

**Modalità** con selezionare la modalità

Pianificazione temporale per la modalità **Alternata**:

**Example 2 Selezionare tra Registra dalle e Registra fino alle** con **| inserire ore/minuti per l'inizio e fine a 4 cifre (Deve** essere impostata l'ora)

Salvare l'impostazione:

**Salva**

# **Uso con il portatile**

## **Ascoltare i messaggi**

**▶** Premere **a lungo** il tasto 1 ···

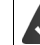

Al tasto 1 è assegnata la segreteria telefonica.

oppure

premere il tasto messaggi **Segret. Telef. OK**

oppure

**Segret. Telefonica DC Ascolta i messaggi DC DC D** con selezionare **Segret. telefonica** (se fossero impostate piú segreterie telefoniche) **OK**

la segreteria inizia subito a riprodurre i messaggi. I messaggi piú recenti vengono riprodotti per primi.

#### **Azioni durante la riproduzione**

- Interrompere la riproduzione: premere  $\boxed{2}$  /  $\boxed{ }$  o tramite il tasto funzione: Opzioni
- Riprendere la riproduzione:  $\triangleright$  premere nuovamente  $\boxed{2}$  /  $\blacksquare$  o tramite il tasto funzione:  $\triangleright$ **Riprendi l'ascolto**
- Saltare all'inizio del messaggio attuale:  $\blacktriangleright$  premere il tasto  $\lceil \cdot \cdot \cdot \rceil$
- Ripetere gli ultimi 5 secondi del messaggio:  $\triangleright$  premere il tasto  $\boxed{4}$
- Saltare al messaggio successivo:  $\blacktriangleright$  premere  $\lceil \cdot \rceil$  oppure premere il tasto  $\lceil \cdot \rceil$
- Durante l'indicazione temporale del messaggio, saltare al messaggio precedente:
	- premere  $\Box$  oppure premere il tasto  $\Box$
- Durante l'indicazione temporale del messaggio, saltare al messaggio successivo:
	- premere il tasto  $\sqrt{4}$
- Evidenziare il messaggio come "nuovo":  $\blacktriangleright$  premere il tasto  $\boxed{*}$ oppure tramite il tasto funzione **Opzioni Indica come nuovo OK**  Un messaggio "vecchio", già ascoltato, viene evidenziato come "nuovo". Il tasto  $\square$  sul portatile lampeggia.
- Salvare in rubrica un numero contenuto nel messaggio:  **Opzioni [\* Salva Nr. in rubrica** con **cc** completare la voce
- Trasferire il numero di un messaggio nella Black List: **Dopzioni > Copia nella Black List**
- Visualizzare informazioni dettagliate su una chiamata: **Opzioni Details**
- Cancellare singolo messaggio: **Cancella** oppure premere il tasto  $\boxed{0}$
- Cancellare tutti i messaggi vecchi: **Opzioni Canc. i msg vecchi OK Sì**

#### **Rispondere a una chiamata della segreteria telefonica**

Ricevere una chiamata, mentre la segreteria telefonica sta registrando un messaggio o viene utilizzata in remoto:

**premere il tasto di impegno linea o il tasto funzione Rispondi . . . la registrazione viene** interrotta . . . parlare con il chiamante

Se mentre si risponde sono già stati registrati 3 secondi, il messaggio viene salvato. Il tasto messaggi **var** lampeggia.

#### **Inoltrare chiamate esterne sulla segreteria telefonica**

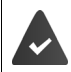

Sul portatile viene segnalata una chiamata esterna.

La segreteria telefonica è attivata, libera ed è disponibile spazio in memoria.

Premere il tasto funzione  $\rightarrow$  00 ... la segreteria telefonica si avvia subito in modalità registrazione e riceve la conversazione. Il tempo impostato per la ricezione delle chiamate viene ignorato  $\left(\rightarrow$  [pag.](#page-54-0) 55)

#### **Attivare/disattivare la modalità registrazione**

Accettare una conversazione **esterna** con la segreteria telefonica. Informare l'interlocutore della registrazione.

**Diami Dispension: Registra DK** ... la registrazione viene segnalata sul display tramite un messaggio di avviso e viene salvato nella lista dei messaggi come nuovo messaggio

Terminare la registrazione: **▶ Fine** 

### **Attivare/disattivare l'ascolto amplificato**

Durante la registrazione di un messaggio, ascoltare tramite l'altoparlante del portatile:

Attivare/disattivare l'ascolto amplificato in modo permanente:

**Segret. Telefonica b** OK **A C** Asc.Msg in arrivo **Modifica** ( $\blacksquare$  = attivato) . . . l'ascolto amplificato viene attivato/disattivato su tutti i portatili registrati

Disattivare l'ascolto amplificato per la chiamata attuale:

premere il tasto funzione **Silenzia** oppure premere il tasto di fine chiamata  $\vec{r}$  rispondere alla chiamata con

# <span id="page-52-0"></span>**Gestione da remoto (comando a distanza)**

Interrogare o attivare la segreteria telefonica da un altro telefono (per es. da un hotel, dal cellulare).

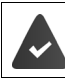

Il PIN di sistema è diversa da 0000 e l'altro telefono dispone di selezione a toni (DTMF).

## **Attivare la segreteria telefonica**

 Chiamare la propria linea telefonica e lasciare squillare finché si sente "si prega di inserire il PIN" (circa 50 secondi) • con **integral inserire il PIN** di sistema del telefono entro 10 secondi . . . la segreteria si attiva, viene annunciato il tempo di registrazione rimanente, vengono riprodotti i messaggi

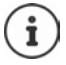

PIN errato oppure l'inserimento dura troppo (più di 10 secondi): la linea viene interrotta. La segreteria telefonica rimane spenta.

La segreteria telefonica non può essere disattivata a distanza.

## **Interrogare la segreteria telefonica**

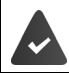

La segreteria telefonica è attivata.

 $\triangleright$  Chiamare la linea telefonica  $\triangleright$  durante l'annuncio premere il tasto  $\triangleright$  ... viene interrotta la riproduzione dell'annuncio di benvenuto  $\bullet$  inserire il PIN di sistema

Viene comunicato, se sono presenti nuovi messaggi. Inizia la riproduzione dei messaggi.

Il comando della segreteria telefonica si effettua tramite i seguenti tasti:

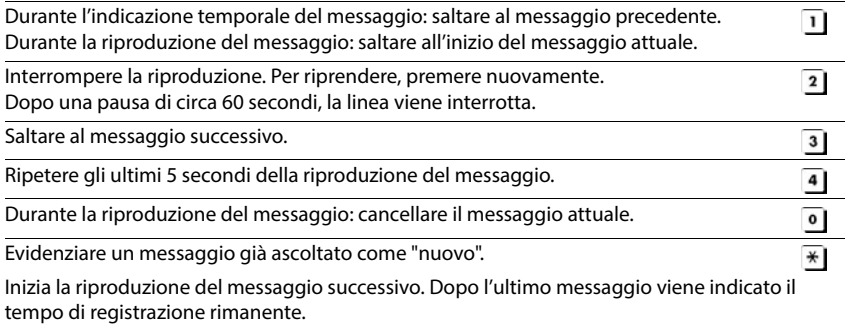

#### **Terminare il comando a distanza**

Premere il tasto di fine chiamata  $\sqrt{a}$  o riagganciare il ricevitore

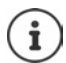

- La segreteria interrompe la comunicazione nei seguenti casi:
- il PIN di sistema inserito è errato.
	- non sono presenti nuovi messaggi in segreteria.
- al termine dell'indicazione del tempo di registrazione rimanente.

## **Impostazioni**

#### **Registrare l'annuncio di benvenuto personale**

Il telefono viene consegnato con un annuncio standard per la modalità registrazione e uno per la modalità risponditore. In assenza di un annuncio personalizzato, viene utilizzato l'annuncio standard corrispondente.

▶ **Segret. Telefonica ▶ OK ▶ [ ] Annunci ▶ OK ▶ Con [ ] scegliere tra Registra l'annuncio** e **Registra Msg. Risp. ▶ OK ▶ con [<sup>2</sup>]** selezionare **Segret. telefonica** (se fossero impostate piú segreterie telefoniche) **• OK • OK •** registrare l'annuncio (min.

3 secondi) . . . opzioni possibili:

Terminare la registrazione e salvare:

**Fine** . . . il messaggio viene riprodotto per un controllo

Ripetere la registrazione:

#### **Nuova**

Interrompere la registrazione:

**premere il tasto di fine chiamata** oppure **Indietro** 

Riprendere la registrazione:

**OK**

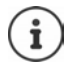

La registrazione viene terminata in modo automatico se viene superato il tempo di registrazione massimo di 170 secondi, oppure se non si parla per piú di 2 secondi. Se la registrazione viene interrotta, viene nuovamente utilizzato il messaggio standard.

Se la memoria della segreteria telefonica è piena, la registrazione non parte/viene interrotta.

 Cancellare i messaggi già letti . . . la segreteria passa nuovamente alla modalità **Registrazione** leventualmente ripetere la registrazione.

## **Ascoltare annuncio/annuncio risponditore**

**SER OG Segret. Telefonica DK DE CAnnunci DOK D** con **C** cambiare tra **Ascolta l'annuncio** e **Ascolta Msg. Risp. ▶ OK ▶ con selezionare Segret. telefonica (se** fossero impostate piú segreterie telefoniche) **OK** . . . l'annuncio viene riprodotto . . . opzioni possibili:

Interrompere la riproduzione:

**P** premere il tasto di fine chiamata  $\boxed{\odot}$  oppure **Indietro** 

Terminare la riproduzione e registrare un nuovo messaggio:

#### **Nuova**

Se la memoria della segreteria telefonica è piena, passa alla modalità **Risponditore**.

 Cancellare messaggi vecchi . . . la segreteria passa nuovamente alla modalità **Registrazione** • eventualmente ripetere la registrazione.

#### **Cancellare annuncio/annuncio risponditore**

**Segret. Telefonica DK Segret. Telefonica b** O**K b** COK **b** Con  $\begin{bmatrix} \bullet \\ \bullet \end{bmatrix}$  cambiare tra **Cancella l'annuncio e Cancella Msg. Risp. ▶ OK ▶ con selezionare Segret. telefonica** (se fossero impostate piú segreterie telefoniche) **OK Sì**

Dopo la cancellazione viene utilizzato nuovamente il messaggio standard.

#### <span id="page-54-0"></span>**Impostare i parametri di registrazione**

- **SEGRET OF Segret. Telefonica DK DESIGNER MESSAggi DOK ... poi** Lunghezza massima della registrazione:
	- **Lunghezza:** con **s** selezionare un arco di tempo

Qualità di registrazione:

**D** Qualità **b** con **s** scegliere tra **Normale** e **Eccellente** 

(con qualità piú alta, diminuisce la lunghezza della registrazione)

Quando la segreteria deve ricevere le chiamate:

**Attiva la seg. dopo** con selezionare un orario

Salvare l'impostazione:

**Salva**

Per la risposta alle chiamate **Scelta automatica** vale:

- Nessun nuovo messaggio presente: la risposta alla chiamata avviene dopo 18 secondi.
- Sono presenti nuovi messaggi: la risposta alla chiamata avviene dopo 10 secondi.

Per l'interrogazione a distanza ( $\rightarrow$  [pag.](#page-52-0) 53) al massimo dopo 15 secondi è possibile capire se ci sono nuovi messaggi. Se la chiamata viene interrotta subito, non ci sono costi per la chiamata.

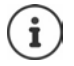

La segreteria telefonica salva registrazioni di alta qualità. In alcuni dispositivi è possibile impostare la qualità di registrazione. Una qualità ridotta prolunga la lunghezza massima di registrazione o viceversa.

# **Segreteria di rete**

Ogni segreteria telefonica di rete riceve le chiamate in entrata dalla rispettiva linea. Per registrare tutte le chiamate deve essere configurata una segreteria telefonica di rete per tutti i collegamenti del portatile.

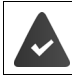

La segreteria telefonica di rete viene **richiesta** al gestore di rete.

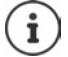

La segreteria di rete viene chiamata automaticamente tramite la connessione assegnata. Un prefisso locale automatico definito per il telefono, **non** viene anteposto.

La riproduzione della segreteria di rete, viene guidata tramite la tastiera del telefono (codici cifre). Per il VoIp è necessario stabilire nel configuratore web, come devono essere commutati i codici cifre in segnali DTMF e come devono essere inviati. Si prega di informarsi presso il proprio operatore VoIP, quali tipo di trasmissione DTMF è supportata.

# **Attivare la segreteria telefonica di rete / Inserire il numero**

Da ogni portatile è possibile gestire le segreterie di rete, che fanno parte delle sue connessioni entranti.

**E**  $\bullet$  **Segret. Telefonica**  $\bullet$  OK  $\bullet$  **C** Segr. telef. di rete  $\bullet$  OK  $\bullet$  eventualmente con  $\begin{bmatrix} 1 \end{bmatrix}$  selezionare la connessione **DK** . . . poi

#### **Per la connessione di rete fissa**

con **inserite/modificare il numero della segreteria di rete** > Salva

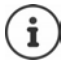

Con la selezione rapida è possibile interrogare direttamente la segreteria di rete. Va impostata la selezione rapida per la segreteria di rete e memorizzato il "numero o codice" alfanumerico che il vostro operatore telefonico vi fornirà per chiamarla.

#### **Per connessioni VoIP**

Abilitare/disabilitare segreteria di rete:

**Abilita:** con **s** selezionare **On** oppure **Off** 

Inserire numero: **▶ Degr. telef. di rete ▶ con Fue** inserire/modificare il numero della segreteria di rete

> Con alcuni operatori VoIP, il numero viene caricato sulla base già durante il download dei dati generali VoIP.

Salvare l'impostazione: **El Salva** 

**56**

## **Ascoltare i messaggi**

Premere **a lungo** il tasto

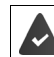

Al tasto 1 è assegnata la segreteria di rete.

oppure

premere a lungo il tasto messaggi **viele** pon selezionare la segreteria di rete **(ST rete:**  $\bullet$ **rete fissa / Mailbox: IP1**) **OK**

oppure

**Segret. Telefonica DK Ascolta i messaggi DK DK D** con selezionare la segreteria di rete **(ST rete: rete fissa / Mailbox: IP1**) **OK** 

Ascoltare l'annuncio in viva voce:  $\blacktriangleright$  premere il tasto viva voce  $\lceil \cdot \cdot \rceil$ 

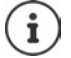

Il codice da memorizzare nel tasto 1 per interrogare la segreteria di rete di Telecom Italia è: **\*#64#**, tuttavia è opportuno farsi confermare il codice.

# **Impostare la segreteria telefonica per la selezione rapida**

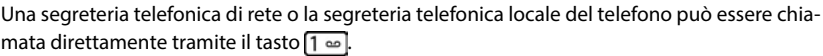

## **Assegnare il tasto 1 / Modificare l'assegnazione**

L'impostazione della selezione rapida è specifica dell'apparecchio. Su ogni portatile registrato è possibile configurare una diversa segreteria telefonica sul tasto  $\left(1-\omega\right)$ . Vengono proposte le segreterie telefoniche delle connessioni entranti del portatile, per es. **ST rete: rete fissa**, **Mailbox: IP1**.

**Segret. Telefonica DOK Configura il tasto 1 DOK CONFIGURAL** selezionare la segreteria telefonica **> Scegli** ( $\odot$  = selezionata)

Tornare in stand-by: ▶ premere **a lungo** il tasto di fine chiamata

#### **Segreteria di rete**

Se non è ancora stato salvato un numero per la segreteria di rete:

con **passare alla riga Segr. telef. di rete** con **inserire il numero della segreteria di** rete **Salva** premere **a lungo** il tasto di fine chiamata  $\boxed{\odot}$  (stand-by)

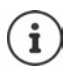

#### **Ascoltare un messaggio dalla segreteria di rete**

La presenza di un messaggio nella Segreteria telefonica dell'Operatore di Rete viene segnalata tramite il tasto messaggi lampeggiante (se non è stato disabilitato). I cordless Gigaset tuttavia forniscono il servizio in conformità alla norma internazionale ETS 300 778-1 relativa alla modalità di segnalazione Message Wait Indication (MWI), pertanto, se un operatore telefonico utilizza una segnalazione proprietaria (specifica della propria rete telefonica), il servizio non può essere assicurato.

In ogni caso la presenza di nuovi messaggi nella segreteria di rete dell'operatore viene sempre segnalata da un annuncio vocale che si sente quando si impegna la linea. Premere il tasto di fine chiamata per riportare il portatile in stand-by, quindi premere a lungo il tasto e seguire le istruzioni vocali per ascoltare il messaggio. Se avete protetto l'ascolto dei messaggi con un codice personale, dopo avere chiamato la segreteria tramite selezione rapida, per ovvie ragioni di riservatezza, dovrete inserire il vostro codice manualmente.

# **Ulteriori impostazioni**

# **Calendario**

È possibile memorizzare fino a **30 appuntamenti**.

Nel calendario il giorno odierno viene quadrettato in bianco, nei giorni con appuntamenti le cifre sono a colori. Selezionando un giorno, questo viene cerchiato a colori.

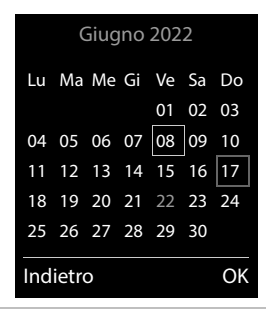

### **Salvare un appuntamento nel calendario**

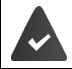

Data e ora sono impostate.

- **ALTRE Altre funzioni DK C** Calendario **DC C** con **C** selezionare il giorno desiderato **OK** . . . poi
	- Attivare/disattivare:  $\rightarrow$  Attiva: con selezionare On oppure Off
	- Inserire data: *D* **Data** ... il giorno selezionato è preimpostato **p** con <sup>pa</sup>rinserire nuova data
	- Inserire ora: **Inserie and Inserie ora** e minuti dell'appuntamento
	- Impostare tipo: **Fromemoria** con **inserire una descrizione per l'appunta**mento (per es. cena, meeting)

Impostare la segnalazione acustica:

**Tipo di allarme**  $\bullet$  con scegliere la melodia per lo squillo oppure disattivare la segnalazione acustica

Salvare appuntamento:

#### **Salva**

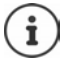

Se è già stato inserito un appuntamento:  $\blacktriangleright \Box$ <Nuova voce>  $\blacktriangleright$  OK  $\blacktriangleright$  poi inserire i dati per l'appuntamento.

### **Segnalazione di appuntamenti/anniversari**

Gli anniversari vengono copiati dalla rubrica e visualizzati come appuntamenti. Un appuntamento/anniversario viene visualizzato in stand-by e segnalato per 60 sec. con la melodia selezionata.

Interrompere e terminare l'avviso dell'evento: premere il tasto funzione Spegni

Rispondere con un SMS: premere il tasto funzione **SMS** . . . si apre il menu SMS

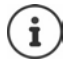

Durante una conversazione, l'avviso dell'evento viene segnalato **una volta** con un tono di avviso.

#### **Visualizzazione di appuntamenti/anniversari scaduti (a cui non si ha risposto)**

I seguenti appuntamenti e anniversari vengono salvati nella lista **Eventi scaduti**:

- l'appuntamento/anniversario a cui non si ha risposto
- l'appuntamento/anniversario che è stato segnalato durante una telefonata
- gli appuntamenti/anniversari che sono stati segnalati mentre il telefono era spento

Vengono salvate le ultime 10 voci. Sul display appare il simbolo  $\mathbb{F}$  e il numero delle nuove voci. La voce più recente compare in cima alla lista.

#### **Aprire la lista**

Premere il tasto messaggi **E**  $\bullet$  **F** Eventi scaduti:  $\bullet$  OK  $\bullet$  con **F** eventualmente scorrere nella lista

#### oppure

 **Altre funzioni OK Eventi scaduti OK**

Ogni voce viene visualizzata con numero o nome e con data e ora. La voce più recente compare in cima alla lista.

Cancellare appuntamento/anniversario: **Cancella** 

Scrivere SMS: **SMS** (solo se la lista viene aperta tramite il menu) . . . si apre il menu SMS

#### **Visualizzare/modificare/cancellare appuntamenti salvati**

**ALTRE Altre funzioni ALTRE Calendario ALCRE** con **FOR** selezionare il giorno  $\triangleright$  OK ... viene visualizzata la lista di appuntamenti  $\triangleright$  con  $\lceil \cdot \rceil$  selezionare l'appuntamento desiderato . . . opzioni possibili:

Visualizzare i dettagli dell'appuntamento:

 **Visualiz.** . . . vengono visualizzate le importazioni dell'appuntamento

Modificare l'appuntamento:

**Visualiz. Modifica**

oppure **Opzioni Modifica la voce OK**

Attivare/disattivare l'appuntamento:

**Opzioni Attiva**/**Disattiva OK**

Cancellare l'appuntamento:

**Discript Cancella la voce DIS** 

Cancellare tutti gli appuntamenti del giorno:

**Opzioni Canc. appuntamenti OK Sì**

# **Timer**

### **Impostare un timer (conto alla rovescia)**

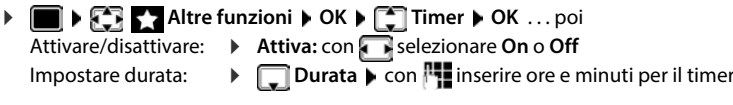

min.: 00:01 (un minuto); max.: 23:59 (23 ore, 59 minuti)

Salvare timer: **Example 3** Salva

Il timer inizia il conto alla rovescia. Sul display di standby vengono visualizzati il simbolo  $\bigcirc$  e le ore e i minuti rimanenti fino a quando il timer scende sotto al minuto. A quel punto si vede il decremento dei secondi rimanenti. Al termine del conto alla rovescia viene generato l'allarme.

## **Disattivare/ripetere l'allarme**

Disattivare allarme: **Spegni**

- 
- 
- Ripetere allarme: **Riavvia** . . . viene nuovamente visualizzato il display del timer impostare eventualmente un'altra durata **> Salva** ... il conto alla rovescia viene riavviato

# **Sveglia**

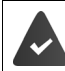

Data e Ora sono impostate.

## **Attivare/disattivare e impostare la sveglia**

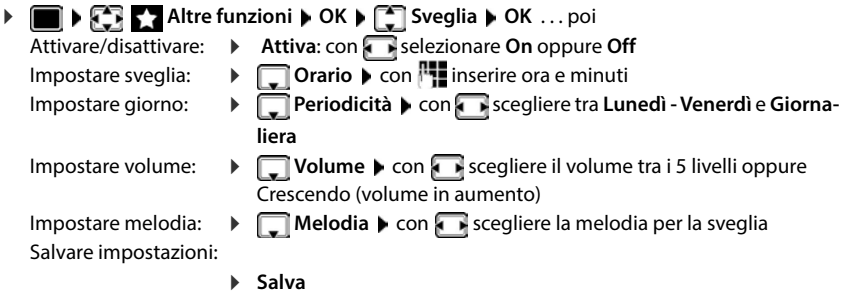

Quando la sveglia è attivata, sul display in stand-by viene visualizzato il simbolo  $\circled{2}$  e l'orario della sveglia.

## **Sveglia**

La sveglia viene visualizzata sul display e segnalata con la melodia selezionata. La sveglia suona per 60 secondi. Se non viene premuto alcun tasto, viene ripetuta dopo 5 minuti. Dopo la seconda ripetizione, la sveglia viene disattivata per 24 ore.

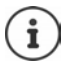

Durante una conversazione, la sveglia viene segnalata solo con un breve tono.

### **Disattivare la sveglia/ripetere dopo una pausa (snooze)**

Disattivare la sveglia: **Spegni** 

Ripetere la sveglia (snooze): premere **Snooze** o un tasto qualsiasi . . . la sveglia viene disattivata e ripetuta dopo 5 minuti.

# **Monitor Ambiente / Sorveglia bimbo**

Con la funzione Monitor ambiente/Sorveglia bimbo attivata, il numero di destinazione memorizzato (interno o esterno) viene chiamato, qualora nell'ambiente in cui è posizionato il portatile viene superato il livello di rumore impostato. La chiamata di allarme verso un numero esterno si interrompe dopo circa 90 secondi. La funzione Monitor ambiente può essere utilizzata anche come funzione Sorveglia bimbo.

Con la funzione **Com. bidirezionale** è possibile rispondere alla chiamata di allarme e parlare per "tranquillizzare" il bambino. Tramite questa funzione, si attiva/disattiva l'altoparlante del portatile che si trova vicino al bambino.

Le chiamate in arrivo sul portatile in modalità Monitor ambiente/Sorveglia bimbo, vengono segnalate solo sul display (**no suoneria**). L'illuminazione del display viene ridotta del 50%. I toni di avviso sono disattivati. Tutti i tasti sono bloccati, ad eccezione dei tasti del display e del tasto di navigazione (centrale).

Rispondendo a una chiamata in arrivo, la modalità Monitor ambiente/Sorveglia bimbo viene interrotta per la durata della telefonata, la funzione **resta** attiva. La modalità Monitor ambiente/ Sorveglia bimbo non può essere disattivata spegnendo e riaccendendo il portatile.

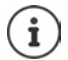

La distanza tra il portatile e il bambino dovrebbe essere tra 1 e 2 metri. Il microfono deve essere posizionato verso il bambino.

La funzione attivata diminuisce l'autonomia del portatile. Si consiglia per questo di posizionare il portatile nel supporto di ricarica.

Il Monitor ambiente/Sorveglia bimbo è attivo solo 20 sec. dopo essere stato acceso. Viene sempre utilizzato il microfono del dispositivo viva voce anche se sono collegate le cuffie.

Sul numero di destinazione deve essere disattivata la segreteria telefonica. Dopo l'attivazione:

- Verificare la sensibilità.
- Verificare la connessione se la chiamata viene inoltrata verso un numero esterno.

## <span id="page-62-0"></span>**Attivare e impostare la funzione Monitor Ambiente/Sorveglia bimbo**

**Altre funzioni OK**  $\uparrow$  **C** Monit. **Ambiente OK** . . . poi Accendere/spegnere: **Attiva:** con selezionare **On** oppure **Off** Impostare destinazione: **Chiama numero con selezionare Esterno** oppure **Interno Esterno:**  $\mathbf{F}$  **Numero**  $\mathbf{F}$  con  $\mathbf{F}$  inserire il numero oppure selezionare un numero dalla rubrica: **Interno: ▶**  $\boxed{\cdot}$  **Portatile ▶ Modifica ▶ con**  $\boxed{\cdot}$  **selezio**nare portatile **OK** Attivare/disattivare la modalità bidirezionale: **Fig. 2** Com. bidirezionale **b** con selezionare On oppure Off Impostare la sensibilità del microfono:  **Livello sensibilità** con selezionare **Alto** oppure **Basso**

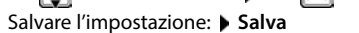

Con **Monit. Ambiente** sul display in stand-by viene visualizzato il numero di telefono di destinazione.

## **Disattivare il Monitor ambiente / Terminare la chiamata di allarme**

Disattivare il Monitor ambiente/Sorveglia bimbo:

In modalità stand-by premere il tasto **Spegni**

Terminare la chiamata di allarme:

Durante l'allarme premere il tasto di fine chiamata

### **Terminare la chiamata di allarme dall'esterno**

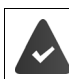

La chiamata di allarme è inoltrata verso un numero esterno.

Il telefono di destinazione supporta la selezione a toni.

Rispondere alla chiamata di allarme  $\triangleright$  premere i tasti  $\lceil \frac{1}{2} \rceil$ 

Il Monitor ambiente/Sorveglia bimbo è disattivato e il portatile si trova in stand-by. Le impostazioni sul portatile in modalità Monitor ambiente/Sorveglia bimbo (per es. no suoneria), rimangono attive finché viene premuto il tasto funzione **Spegni**.

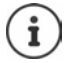

Il Monitor ambiente/Sorveglia bimbo non può essere riattivato dall'esterno.

Riattivazione: - [pag. 63](#page-62-0)

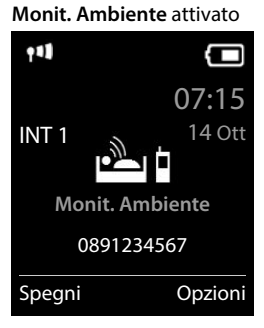

# **ECO DECT**

Nei parametri iniziali l'apparecchio è impostato sulla portata massima. Viene così assicurata una gestione radio ottimale tra il portatile e la base. In stand-by il portatile non trasmette onde radio, è privo di radiazioni. Solo la base garantisce il contatto con il portatile tramite bassi segnali radio. Durante la conversazione i segnali radio si adattano automaticamente alla distanza tra la base e il portatile. Minore è la distanza, minori sono le onde radio.

Per ridurre ulteriormente il segnale radio:

### **Ridurre le radiazioni fino all' 80 %**

 **Impostazioni OK ECO DECT OK Max copertura**   $$ 

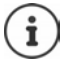

Con questa impostazione si riduce anche la portata.

Non può essere usato un repeater per aumentare la portata.

## **Disattivare le radiazioni in stand-by**

 **Impostazioni OK ECO DECT OK Zero radiazioni Modifica** ( $\overline{\mathbf{M}}$  = attivato)

#### **Note**

Per trarre vantaggio dall'utilizzo della modalità **Zero radiazioni**, è necessario che tutti i portatili supportino questa funzione.

Se è attivata la funzione **Zero radiazioni** e viene registrato un portatile sulla base, che non supporta questa funzione, la funzione **Zero radiazioni** viene disattivata automaticamente. Appena questo portatile viene eliminato dalla base, la funzione **Zero radiazioni** viene riattivata automaticamente.

La connessione radio viene instaurata solo con chiamate in entrata e in uscita. L'instaurazione della connessione viene ritardata di circa 2 secondi.

Affinché un portatile possa instaurare una connessione velocemente, deve spesso "interrogare" la base, cioè analizzare l'ambiente. Ciò aumenta il consumo di energia e riduce il tempo di stand-by.

Se è attivata la funzione **Zero radiazioni** non si ha nessuna visualizzazione della portata/nessun allarme di portata sul portatile. Verificare se il portatile è nella portata della base simulando una chiamata esterna.

**Premere il tasto impegno linea <b>a a** lungo ... risuona il segnale di libero.

# **Protezione da chiamate indesiderate (Filtro chiamate)**

## **Controllo orario per chiamate esterne**

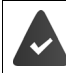

Data e ora sono impostate.

Impostare il periodo nel quale il telefono non deve squillare quando riceve chiamate esterne, per es. di notte.

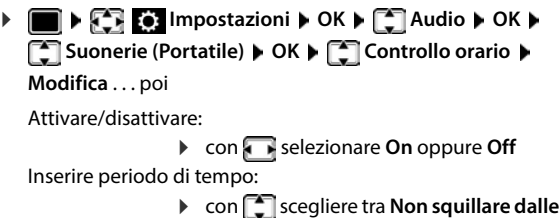

e **alle** ▶ con **| i**nserire inizio e fine del periodo di tempo con 4 cifre

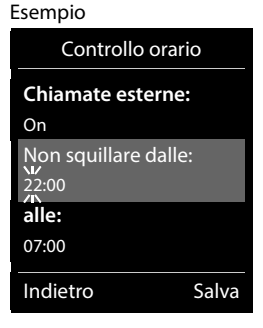

Salvare: **Example 3** Salva

Il controllo orario ha effetto solo sul telefono sul quale è stato impostato.

Per i contatti ai quali nella rubrica è stata assegnata una melodia VIP, il telefono squilla anche nel periodo di controllo orario.

## **Protezione dalle chiamate indesiderate (Filtro chiamate)**

Per le chiamate in entrata, per le quali è soppressa la trasmissione del numero (chiamate anonime), il telefono non squilla.

 **Impostazioni OK Audio OK Suonerie (Portatile) OK SilenSeCh.Anonim** Modifica ( $\blacksquare$  = attivato) ... la chiamata viene segnalata solo visivamente sul display

## **Lista dei numeri bloccati (Black List)**

Quando la funzione black list è attivata, le chiamate dai numeri black list non vengono indicate o lo sono solo nel display. L'impostazione ha effetto su tutti i portatili registrati.

La black list è attivata (indicata da nel menu) quando è selezionata l'opzione **Silenzioso** o **Blocco chiam.** come modalità di protezione. Si attiva automaticamente al primo inserimento.

#### **Visualizzare/modificare la lista dei numeri bloccati**

- **IF IN FALS** Impostazioni **| OK | P**ITelefonia | OK | PI Black List | Modifica | **Numeri bloccati OK** . . . viene visualizzata la lista dei numeri bloccati . . . opzioni possibili: Creare voce: **▶ Nuova ▶ con intervalue il numero** ▶ Salva Cancellare voce:  $\longrightarrow$  con  $\Box$  selezionare la voce  $\blacktriangleright$  Cancella . . . la voce viene cancellata Visualizzare dettagli sulla voce:
	- **▶** con  $\begin{bmatrix} \bullet \\ \bullet \end{bmatrix}$  selezionare una voce ▶ Opzioni ▶  $\begin{bmatrix} \bullet \\ \bullet \end{bmatrix}$  Details ▶ OK ... vengono visualizzate informazioni sulla voce, ad es. numero di telefono, info CNIP, nome, stato
	- Cercare un numero: ▶ Opzioni ▶ Cercare un numero ▶ OK ▶ con RI comporre un numero di telefono **Cerca**

Impedire la cancellazione involontaria di un numero:

**▶ con Selezionare una voce ▶ Opzioni ▶ Selocca numero ▶ OK** . . . il numero di telefono nella lista viene dotato del simbolo

#### **Trasferire un numero dalla lista delle chiamate nella Black List**

**Liste chiamate DK Con Selezionare Chiamate ricevute/Chiamate Con Selezionare Chiamate perse**  $\triangleright$  OK  $\triangleright$  con selezionare la voce  $\triangleright$  Opzioni  $\triangleright$  Copia nella Black List  $\triangleright$  OK

#### **Impostare modalità di protezione**

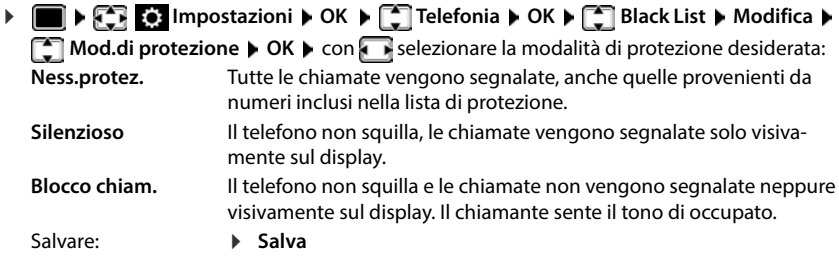

#### **Black List dinamica**

Spesso un numero di telefono spam non è attivo per molto tempo. Per le stesse chiamate pubblicitarie vengono costantemente generati numeri di telefono nuovi. Il numero di voci nella Black List è però limitato dallo spazio in memoria.

La Black List è una lista dinamica. Il numero più vecchio viene rimosso quando la lista è piena e viene registrato un numero di telefono nuovo.

Attivare/disattivare la funzione dinamica:

**IMPORTAGE Impostazioni DK D C** Telefonia **D** OK **D C** Black List **D** OK **D Lista dinamica Modifica** (**v** = attivata)

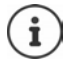

I numeri protetti dalla cancellazione non vengono rimossi.

## **Smart Call Block (SCB)**

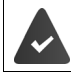

Il servizio Smart Call Block è configurato e il telefono è collegato al cloud Gigaset. Mettere in funzione Smart Call Block: [www.gigaset.com/SCB](https://www.gigaset.com/SCB)

#### **Attivare Smart Call Block**

**IMPOSE IMPOSTAZIONIA** OK **P** Telefonia **The Smart Call Block <b>Modifica** 

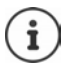

Se non si dispone di una licenza valida o se il servizio non è stato configurato correttamente, si riceverà un messaggio di errore.

Smart Call Block è attivato in caso di attivazione di **Silenzioso** o **Blocco chiam.** come modalità di protezione ( $\blacksquare$  = Smart Call Block è attivato).

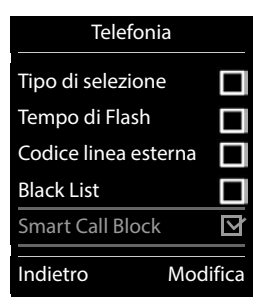

#### **Selezionare la modalità di protezione**

La modalità di protezione determina come verrà gestita una chiamata indesiderata.

**▶ Con selezionare Mod.di protezione ▶ Salva** 

**Silenzioso** Il telefono non suona, la chiamata in entrata viene solo visualizzata sul display. **Blocco chiam.** Il telefono non suona **e** la chiamata non viene visualizzata. Il chiamante sente il tono di occupato.

**Ness.protez.** Smart Call Block viene disattivato. Vengono segnalate tutte le chiamate.

#### **Selezionare il livello di protezione**

Il livello di protezione determina i punteggi tellows in base ai quali vengono valutate le chiamate in entrata. A un numero di telefono viene assegnato un punteggio tellows da 1 a 9 che indica l'affidabilità della chiamata.

Informazioni su tellows:  $\rightarrow$  [www.tellows.com](https://www.tellows.com)

**▶ Con selezionare Protection Level ▶ Salva** 

**Strong** Le chiamate con punteggi tellows 7, 8 e 9 vengono bloccate

**Weak** Le chiamate con punteggi tellows 8 e 9 vengono bloccate

#### **Valutare il numero di telefono**

Dopo una conversazione valutare la serietà del chiamante.

- Premere il tasto del display **Blocco chiam. Sì**
- **EXECON FLE** inserire una cifra per il punteggio tellows di valutazione ▶ OK
	- 1 **serious** Punteggio tellows 1
	- 2 **neutral** Punteggio tellows 5<br>3 **unwanted** Punteggio tellows 7
	- 3 **unwanted** Punteggio tellows 7
	- Punteggio tellows 9
- **▶ Con III** inserire una cifra per una valutazione dettagliata ▶ OK

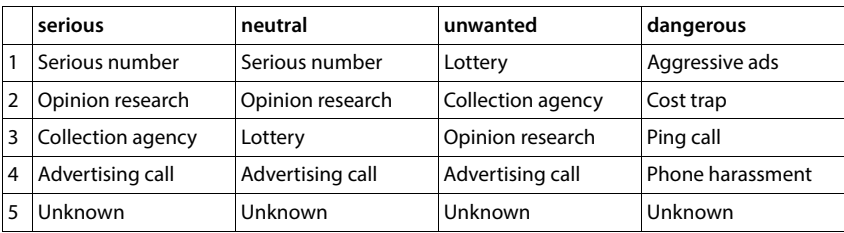

# **SMS (messaggi di testo)**

È possibile inviare SMS, non appena il telefono è connesso alla rete fissa.

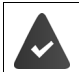

È attivata la trasmissione del numero di telefono  $($   $\rightarrow$  [pag. 33\)](#page-32-0).

L'operatore di rete supporta il servizio SMS.

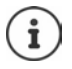

I messaggi SMS possono essere inviati e ricevuti anche tramite VoIP. Le linee per l'invio di SMS devono essere assegnate in modo esplicito. La ricezione di SMS non è possibile tramite Gigaset.net.

## **Scrivere e inviare SMS**

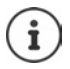

Un SMS può contenere fino a 612 caratteri. Quando vengono superati 160 caratteri, l'SMS viene inviato come SMS **concatenato** (fino a 4 SMS singoli).

# **1 Messaggi OK b C** SMS **b** OK

. . . poi

Scrivere SMS:  $\mathbf{P} \in \mathbb{R}^n$  **Nuovo SMS**  $\mathbf{P} \in \mathbb{C}$  Con  $\mathbb{R}^n$  inserire il testo dell'SMS

Inviare SMS:  $\longrightarrow$  premere il tasto di impegno linea

Inserire il numero: dalla rubrica telefonica:  $\blacktriangleright \Box \blacktriangleright$  con  $\Box$  selezionare il numero  $\blacktriangleright$  OK

oppure **b** con **inserite direttamente il numero.** 

Inviare l'SMS: **Invia**

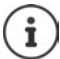

Il numero deve essere inserito con il prefisso (anche per la rete urbana).

Durante una chiamata esterna o dopo l'interruzione della scrittura maggiore di 2 minuti, il testo viene automaticamente salvato nella lista delle bozze.

Se il gestore di rete supporta queste caratteristiche prestazionali:

- è possibile inviare SMS anche come FAX.
- è possibile inviare SMS anche a un indirizzo e-mail. In questo caso inserire l'indirizzo e-mail all'inizio del testo dell'SMS.

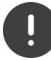

L'**invio di SMS** può comportare **costi aggiuntivi**. È consigliabile informarsi presso il proprio operatore di rete.

## **Salvare un SMS (nella lista bozze)**

È possibile salvare, modificare e inviare successivamente un SMS.

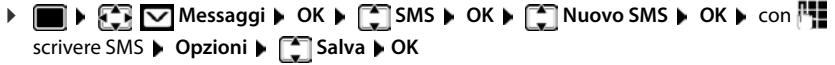

## **Ricevere SMS**

Gli SMS in arrivo vengono salvati nella lista dei messaggi in arrivo, gli SMS concatenati in genere vengono visualizzati come un unico SMS.

#### **SMS in arrivo**

La lista dei messaggi in arrivo contiene tutti gli SMS ricevuti e gli SMS che non sono stati inviati per via di un errore.

I nuovi SMS vengono segnalati su tutti i portatili Gigaset mediante il simbolo  $\triangledown$  sul display, inoltre il tasto messaggi lampeggia  $\Box$  e si sente un tono di avviso.

#### **Aprire la lista dei messaggi in arrivo**

Con il tasto messaggi:

 . . . si apre la lista dei messaggi (numero degli SMS presenti, **in grassetto** = voci nuove, **non in grassetto =** voci lette)

Aprire la lista: con **SMS** selezionare **CK** 

Tramite il menu SMS:

 **Messaggi OK SMS Ricevuti OK**

#### **Gestire e leggere SMS**

 $\triangleright$  **<b>a**  $\cdot$  **S**  $\cdot$  **S**  $\cdot$  **C S** Messaggi  $\triangleright$  OK  $\triangleright$  **C** SMS  $\triangleright$  **C** Ricevuti  $\triangleright$  OK  $\triangleright$  con  $\cdot$  selezionare SMS **Leggi**

#### **Salvare un numero del testo SMS in rubrica**

Se nel testo dell'SMS viene riconosciuto un numero di telefono, questo viene automaticamente evidenziato.

Salvare il numero in rubrica:  $\blacktriangleright$   $\blacktriangleright$   $\blacktriangleright$   $\blacktriangleright$ 

# **Notifica SMS**

Per ricevere una notifica tramite SMS delle **chiamate perse** e/o di **nuovi messaggi in segreteria**

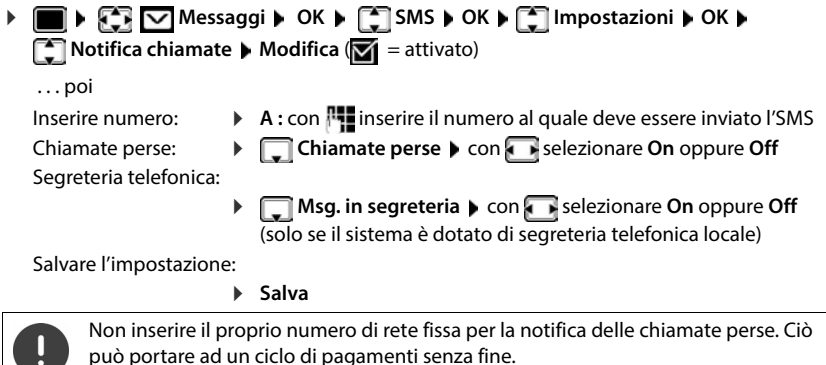

**Centro servizi SMS**

Per poter inviare SMS, nel dispositivo deve essere memorizzato il numero di almeno un centro servizi SMS. Il numero del centro servizi SMS viene fornito dall'operatore di rete.

Per la **notifica SMS** possono esserci **costi aggiuntivi**.

Gli SMS vengono inviati tramite il centro servizi SMS registrato come centro per l'invio. Tuttavia, è possibile attivare come centro per l'invio qualunque altro centro SMS per l'invio di un messaggio attuale.

**Inserire/modificare centro servizi SMS, impostare il centro per l'invio**

**MEDIAL INCORDING IN ORIGINAL INCORDING IN STRATEGIES ORIGINAL INCORDING INCORDING INCORDING INCORDING INCORDING INCORDING INCORDING INCORDING INCORDING INCORDING INCORDING INCORDING INCORDING INCORDING INCORDING INCORDING Servizio SMS**  $\triangleright$  **OK**  $\triangleright$  con  $\lceil \frac{2}{\cdot} \rceil$  selezionare centro servizi SMS ( $\triangleright$  = centro per l'invio attuale) **Modifica** 

. . . poi

Attivare centro per l'invio:

**Centro per l'invio**: con selezionare **Sì** oppure No (Sì = vengono inviati SMS tramite il centro servizi SMS)

Per i centri servizi SMS da 2 a 4, le impostazini valgono solo per il prossimo SMS.

Inserire il numero del centro servizi SMS:

**Numero del centro servizi SMS**  $\blacktriangleright$  con **interial numero** il numero Inserire il numero per l'invio di e-mail:

**Numero per l'invio di e-mail** con **inserire il numero** Selezionare connessione uscente:

> **ID** Invia tramite **I** con **selezionare connessione rete fissa o** VoIP da utilizzare per l'invio di SMS.

Salvare l'impostazione:

**Salva**

# **Attivare/disattivare la soppressione del primo squillo**

Ogni SMS in arrivo sulla connessione di rete fissa viene segnalata da un solo squillo. Se tale "chiamata" viene accettata, l'SMS va perso. Per evitarlo, sopprimere il primo squillo per tutte le chiamate esterne. In stand-by:

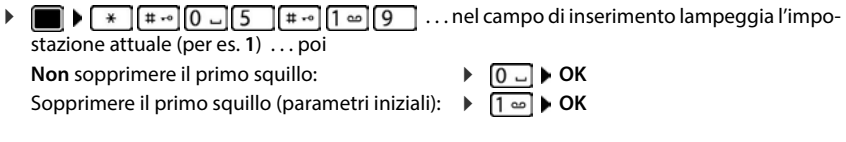

# **Attivare/disattivare la funzione SMS**

Le impostazioni effettuate per l'invio e la ricezione di SMS (numeri dei centri servizi SMS) e le voci dei messaggi in entrata e delle bozze restano memorizzate anche dopo la disattivazione.

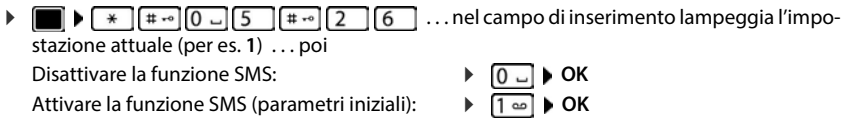
# **Esito invio SMS**

Se la funzione è attivata, per ogni SMS inviato il centro servizi SMS invierà un SMS con informazioni sull'invio.

*M* **I I <b>I I I I I I I I I I I I II II II II II II II II II II II II II II II II II II II I Notifica esito** ▶ Modifica (**M** = attivato)

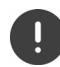

La funzione esito invio SMS può comportare costi aggiuntivi.

### **Esempio di configurazione del Centro Servizi Telecom Italia preimpostato**

La configurazione sotto riportata è quella in uso in gran parte d'Italia come centro servizi Telecom Italia tuttavia, in alcune zone, potrebbe essere necessario cambiare il numero del centro SMS. In caso di problemi rivolgetevi a Telecom Italia per avere informazioni relative alla vostra zona.

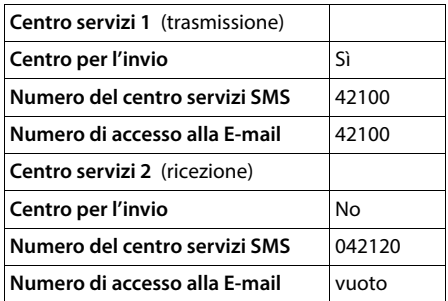

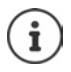

Se il vostro provider SMS non è Telecom Italia dovete assicurarvi che fornisca il servizio SMS, richiedere i numeri del centro servizi ed inserirli, altrimenti non sarà possibile l'invio/la ricezione degli SMS.

# **Risoluzione problemi SMS**

- E0 È costantemente impostata la soppressione del numero di telefono (CLIR) oppure non è stata attivata la trasmissione del numero di telefono.
- FE Errore durante la trasmissione dell'SMS.
- FD Errore durante l'instaurazione del collegamento al centro servizi SMS.

# **Avvisi e-mail**

Periodicamente il telefono instaura una connessione con il server di posta in arrivo e verifica se sono presenti nuovi messaggi.

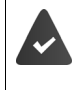

É stato impostato un account e-mail su un provider internet.

Il server di posta in arrivo utilizza il protocollo POP3.

Il nome del server di posta in arrivo e i sui dati di accesso (username, password) sono salvati sul telefono  $\rightarrow$  configuratore web).

Sul portatile si visualizza la ricezione di nuovi messaggi e-mail: si sente un tono di avviso, il tasto messaggi  $\Box$  lampeggia e in stand-by si visualizza il simbolo  $\Box$ .

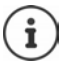

Messaggio in caso di pressione del tasto messaggi  $\Box$  in presenza di un errore di autenticazione: **Errore certificato. Controllare i certificati nel configuratore web**.

 Confermare l'avviso con **OK** . . . sulla pagina **Protezione** nel configuratore web è possibile trovare informazioni sulle possibili cause e misure.

# **Aprire la lista della posta in arrivo**

 $\triangleright$  **Messaggi**  $\triangleright$  OK  $\triangleright$   $\begin{bmatrix} \cdot \\ - \end{bmatrix}$  E-mail  $\triangleright$  OK

Oppure: sono presenti nuovi messaggi e-mail (il tasto messaggi  $\blacksquare$  lampeggia)

- **Premere**  $\Box$  **F** E-mail **DK** ... viene visualizzata la lista dei messaggi e-mail salvati sul server di posta in entrata
- I nuovi messaggi non letti sono indicati prima dei messaggi vecchi già letti.
- **In grassetto**: nuovo messaggio. Vengono segnalati come "nuovi", i messaggi e-mail che durante l'ultimo accesso alla lista della posta in arrivo non erano ancora presenti sul server di posta in arrivo, indipendentemente che siano stati letti.

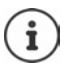

I messaggi e-mail classificati dal provider come spam, vengono isolati in una cartella separata e non vengono segnalati nella lista della posta in arrivo.

## **Leggere e-mail**

**Messaggi**  $\triangleright$  **CC** Selezionare e-mail  $\triangleright$  Leggi

Vengono visualizzati l'oggetto della e-mail (max. 120 caratteri) e i primi caratteri di un messaggio di testo (max. 560 caratteri).

Scorrere il messaggio:

Tornare alla lista di posta in arrivo: **Indietro**

Visualizzare l'indirizzo del mittente:

**Dia** *Da* **Da D OK** . . . l'indirizzo e-mail del mittente viene visualizzato, eventualmente su più righe (max. 60 caratteri).

Tornare alla lista di posta in arrivo: **Indietro**

# **Cancellare e-mail**

**Messaggi OK E-mail OK E-mail OK E-mail selezionare l'e-mail nella lista di** posta in arrivo **Cancella** ... l'e-mail viene cancellata sul server di posta in arrivo

oppure

▶ Aprire il messaggio ▶ Opzioni ▶ Cancella ▶ OK ▶ Sì . . . l'e-mail viene cancellata sul server di posta in arrivo

# **Centro Info**

Il Centro Info mette a disposizione informazioni da internet (per es. notizie, oppure le previsioni del tempo) per essere visualizzate su un telefono Gigaset. Una prima selezione è già impostata sul telefono.

#### **Informativa sulla privacy**

I dati dell'inventario corrispondono a quelli del servizio VoIP.

Al primo utilizzo del servizio viene creato un profilo standard con dati di configurazione per l'apparecchio. In seguito i dati di configurazione possono essere modificati in modo specifico per l'apparecchio e salvati, ad es. la città per le previsioni meteo. È sempre possibile cancellare questi dati di configurazione.

Ulteriori informazioni sui dati salvati in relazione al servizio Gigaset.net:

[www.gigaset.net/privacy-policy](https://www.gigaset.net/privacy-policy)

Informazioni sui Servizi Info di Gigaset.net:  $\rightarrow$  [www.gigaset.com/nextg/apps](https://www.gigaset.com/nextg/apps)

## **Configurare servizi informativi in Gigaset.net**

### <span id="page-75-1"></span><span id="page-75-0"></span>**Raggruppare Servizi Info personali**

Modificare le prime impostazioni per il Centro Info (profilo standard) sulla pagina Gigaset.net [www.gigaset.net:](https://www.gigaset.net)

Tramite il configuratore web: ▶ pagina **Configurazioni ▶ aprire Servizi Info** ▶ cliccare sul link [www.gigaset.net/myaccount](https://www.gigaset.net/myaccount) . . . si verrà automaticamente registrati con l'ID e la password che sono stati assegnati al suo telefono.

#### **Oppure**

Tramite un browser web del computer:  $\triangleright$  inserire l'indirizzo [www.gigaset.net](https://www.gigaset.net)  $\triangleright$  inserire l'ID e la password nella pagina Gigaset.net. É possibile trovare entrambi alla pagina del configuratore web **Configurazioni Servizi Info**.

Viene visualizzata la pagina web Gigaset.net. È possibile modificare le impostazioni standard per tutti i portatili registrati o configurare singolarmente i servizi informativi per ogni portatile.

### **Attivare/disattivare servizi informativi**

Viene visualizzata una scheda per ogni servizio informativo disponibile.

Mettere a disposizione il servizio informativo nell'Info Center del portatile:

 Attivare l'opzione in alto a destra nella scheda . . . il servizio informativo viene offerto nell'Info Center del portatile

Mettere a disposizione il servizio informativo come screensaver del portatile:

 Attivare l'opzione in alto a destra nella scheda . . . il servizio informativo viene offerto sul portatile durante la configurazione dello screensaver

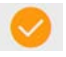

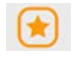

### **Configurare il servizio informativo**

 Fare clic sulla scheda del servizio informativo (ad es. meteo) . . . si apre un'altra pagina web per raccogliere le informazioni desiderate

Sulle pagine web dei singoli servizi informativi è descritto quali impostazioni possono essere effettuate.

# **Utilizzare servizi informativi sul portatile**

### **Avviare l'Info Center, selezionare i servizi informativi**

**ALCO ALTRE ALtre funzioni CENT** Centro Info **CON ...** viene visualizzata una lista dei servizi informativi disponibili  $\blacktriangleright$   $\Box$  selezionare il servizio informativo  $\blacktriangleright$  OK

A seconda del servizio informativo selezionato è possibile scegliere quali informazioni visualizzare.

L'accesso a determinati servizi informativi (servizi personalizzati) necessita di una registrazione con nome utente e password.

**ITE** Inserire **Nome autenticaz. Salva FEE** inserire **Password FEE** Salva . . . in caso di registrazione con esito positivo viene visualizzato il servizio informativo richiesto

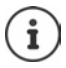

All'inserimento dei dati di registrazione prestare attenzione ai caratteri maiuscoli/ minuscoli!

### **Richiamare servizi informativi tramite selezione rapida**

Ad ogni servizio informativo messo a disposizione tramite Gigaset.net viene assegnata una selezione rapida. In Gigaset.net la selezione rapida viene visualizzata sulla scheda del rispettivo servizio informativo, ad es. 2#92 per il bollettino meteo.

Richiamare il servizio:  $\blacktriangleright$   $\blacktriangleright$  Inserire la selezione rapida di un servizio  $\blacktriangleright$  premere il tasto impegno linea  $\lceil \cdot \rceil$ ... la pagina dell'Info Center con questo servizio/questa applicazione viene caricata e visualizzata.

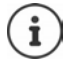

Richiamare il servizio informativo tramite tasto numerico: Il nserire la selezione rapida di un servizio informativo nella rubrica locale  $\blacktriangleright$  impostare la voce della rubrica su un tasto numerico del portatile **permere il tasto numerico a lungo** 

# **Visualizzare le informazioni da internet come screensaver**

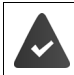

Sul portatile è attivato lo screensaver **Servizi Info**.

La visualizzazione di Servizi Info è attivata tramite il configuratore web.

I Servizi Info vengono visualizzati sul display circa 10 secondi dopo che il portatile torna in standby. Sullo screensaver, a seconda del Feed di informazione selezionato, a destra viene fornito un tasto funzione.

Richiamare ulteriori informazioni: premere il tasto funzione destro.

Tornare in stand-by: ▶ premere **a lungo** il tasto di fine chiamata  $\boxed{\odot}$ .

#### **Selezionare le informazioni per lo screensaver**

Per lo screensaver **Servizi Info** è preimpostato il servizio meteo.

Modificare la preimpostazione:

- Sul PC tramite il proprio account direttamente sul server Gigaset.net ( $\rightarrow$  [pag.](#page-75-0) 76)
- Sul portatile tramite il Centro Info
- **Altre funzioni C** Centro Info **C** Screensaver **b** OK **c** con selezionare il servizio di informazioni **OK** eventualmente effettuare ulteriori impostazioni per il servizio di informazioni selezionato. **Salva**

# **Ampliamento del servizio con più portatili**

# **Più portatili**

Possono essere registrati un massimo di sei portatili sulla base.

Ad ogni portatile registrato viene assegnato un numero interno (1 –6) e un nome interno (**INT 1** – **INT 6**). È possibile modificare queste voci.

Se sono stati assegnati tutti i numeri interni sulla base:  $\triangleright$  de-registrare un portatile non più utilizzato.

# **Registrare il portatile**

Un portatile può essere registrato al massimo su 4 basi.

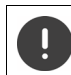

La registrazione del portatile deve essere effettuata **sia** sulla base, **che** sul portatile.

Entrambe le azioni devono essere eseguite entro **60 secondi**.

### **Sulla base**

 Premere **a lungo** il tasto registrazione/paging sulla base (circa 3 sec.) . . . il tasto Paging lampeggia quando la base si trova in modalità di registrazione.

### **Sul portatile**

**IMPOSTATION Impostazioni • OK** • **Gestione portatili** • OK • Registra il **portatile OK** . . . viene cercata una base disponibile **integral inserire il PIN** di sistema (parametri iniziali: **0000**) **OK**

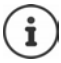

Se il portatile è già registrato su 4 basi scegliere quale base si desidera sostituire con quella nuova.

Se la registrazione ha avuto successo, il portatile va in modalità stand-by. Sul display si visualizza il numero interno del portatile, per es. **INT 1**. Altrimenti ripetere la procedura.

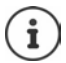

Quando sono stati registrati tutti i portatili supportati dalla base (tutti i numeri interni sono occupati) e si desidera registrare un nuovo portatile: tenere presente che il portatile con il numero interno più alto viene sostituito con quello nuovo. Se ciò non è possibile, perché per esempio l'interno è impegnato in una conversazione, viene visualizzato il messaggio Non ci sono numeri interni liberi. Il n questo caso bisogna cancellare un portatile non più necessario e ripetere la procedura di registrazione.

Appena dopo la registrazione, tutte le connessioni della base sono assegnate al portatile come connessioni entranti. Come connessione uscente è assegnata la rete fissa. Modificare l'assegnazione  $\rightarrow$  [pag. 98.](#page-97-0)

Alcune basi Gigaset o basi/router di altri produttori potrebbero non essere completamente compatibili con il portatile e non tutte le funzioni verranno visualizzate correttamente. In questo caso utilizzare la voce di menu **Registrazione base**, che garantisce la corretta visualizzazione sul portatile, ma può portare a limitazioni di alcune funzioni.

# **Registrare il portatile su più basi**

Il portatile può essere registrato su un massimo di quattro basi. La base attiva è la base sulla quale il portatile è stato registrato per ultimo. Le altre basi restano salvate nella lista delle basi disponibili. È possibile cambiare la base in uso tramite menù.

Quando il portatile è registrato su almeno due basi, appare il menu seguente:

 **Impostazioni OK Gestione portatili OK Scegli la base OK** . . . opzioni possibili:

Modificare la base attiva:

**Con selezionare base o Base migliore Scegli**  $(O)$  = selezionata)

**Base migliore:** il portatile seleziona la base con la ricezione migliore, appena perde il segnale della base attuale.

Modificare il nome di una base:

 $\triangleright$  con  $\begin{bmatrix} \bullet \\ \bullet \end{bmatrix}$  selezionare la base  $\triangleright$  **Scegli** ( $\bigcirc$  = selezionata)  $\triangleright$ **Nome ▶ modificare il nome ▶ Salva** 

## **De-registrare un portatile**

**IMPORTATION IMPOSTAZIONI DK IC** Gestione portatili **DOK IC** Cancella il **portatile**  $\triangleright$  OK . . . il portatile utilizzato è selezionato  $\triangleright$  con  $\begin{bmatrix} 0 \\ 1 \end{bmatrix}$  eventualmente selezionare un altro portatile ▶ OK ▶ eventualmente inserire il PIN di sistema ▶ OK ▶ confermare la deregistrazione con **Sì**

Se il portatile fosse ancora registrato su altre basi, si associa automaticamente alla base con la ricezione migliore (**Base migliore**).

# **Cercare un portatile (Paging) / Individuare l'indirizzo IP del portatile**

**Premere brevemente** il tasto registrazione/paging sulla base.

Tutti i portatili squillano contemporaneamente (paging), anche se le suonerie sono disattivate. **Eccezione:** portatili, sui quali è attiva la funzione sorveglia bimbo.

Sul display dei portatili viene visualizzato l'**indirizzo IP** attuale (locale) della base.

### **Terminare ricerca**

- **Premere brevemente** il tasto registrazione/paging sulla base
- oppure  $\triangleright$  premere il tasto di impegno linea  $\triangleright$  sul portatile
- oppure premere il tasto funzione **Silenzia** sul portatile
- oppure nessuna azione. Dopo circa 30 secondi la chiamata di paging viene terminata.

# **Modificare nome e numero interno del portatile**

In caso di registrazione di più portatili, a questi vengono assegnati automaticamente i nomi **INT 1**, **INT 2** ecc. Ogni portatile riceve automaticamente il numero interno libero più basso. Il numero interno viene visualizzato sul display come nome del portatile, ad es. **INT 2**. È possibile modificare il nome e il numero dei portatili. Il nome può essere al massimo di 10 caratteri.

- |...si apre la lista dei portatili, il portatile personale è segnalato con < ▶ con selezionare portatile . . . opzioni possibili:
	- Modificare nome:  $\rightarrow$  Opzioni  $\leftarrow$  Modifica il nome  $\rightarrow$  OK  $\rightarrow$  con  $\leftarrow$  cancellare il nome attuale  $\blacktriangleright$  con  $\blacksquare$  inserire nuovo nome  $\blacktriangleright$  **OK**
	-
	- Modificare numero:  $\rightarrow$  Opzioni  $\leftarrow$  Assegna numero  $\rightarrow$  OK  $\rightarrow$  con selezionare numero **Salva**

# **Repeater**

Il repeater estende la copertura tra un portatile Gigaset e la sua base.

La procedura di registrazione di un repeater dipende dalla versione di repeater utilizzata.

- Repeater senza crittografia, per es. repeater Gigaset di versioni precedenti alla 2.0
- Repeater con crittografia, per es. repeater Gigaset a partire dalla versione 2.0

Ulteriori informazioni su repeater Gigaset nelle istruzioni per l'uso del repeater e su internet alla pagina  $\rightarrow$  [www.gigaset.com.](https://www.gigaset.com)

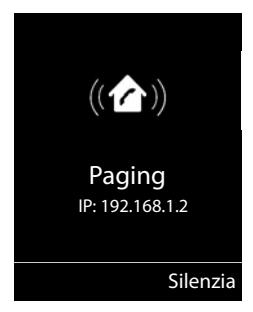

#### **Repeater senza crittografia**

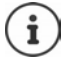

Il modello Gigaset di questa tipologia si identifica per la scritta **Gigaset Repeater** serigrafata sul prodotto.

#### **Attivare range massimo / Disattivare zero radiazioni**

 **Impostazioni OK ECO DECT OK Max copertura Modifica** ( $\blacksquare$  = attivato)  $\blacktriangleright \blacksquare$  Zero radiazioni  $\blacktriangleright$  Modifica ( $\blacksquare$  = disattivato)

#### **Disattivare codifica**

**IF IMPOSE IMPOSTAZIONI DK S** Sistema **DOK C** Crittografia  $$ 

#### **Registrare repeater**

**Collegare il repeater con la rete elettrica <b>p**remere **a lungo** il tasto registrazione/paging sulla base del telefono (min. 3 sec.) . . . il repeater viene registrato automaticamente

Possono essere registrati diversi repeater Gigaset.

#### **Repeater con crittografia**

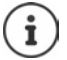

Il modello Gigaset di questa tipologia si identifica per la scritta **Gigaset Repeater 2.0**  serigrafata sul prodotto.

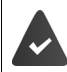

La crittografia è attivata (parametri iniziali).

La funzione **Contr. sicurezza** è attiva solo con la crittografia attivata.

#### **Registrare repeater**

**Collegare il repeater con la rete elettrica <b>p** premere **a lungo** il tasto registrazione/paging sulla base del telefono (min. 3 sec.) . . . il repeater viene registrato automaticamente

Possono essere collegati al massimo due repeater. Per collegare più di due repeater si deve disattivare la funzione di **Crittografia**.

La funzione ECO DECT **Max copertura** viene attivata, e la funzione **Zero radiazioni** viene disattivata. Queste impostazioni non possono essere modificate finché il repeater è collegato.

Appena un repeater viene collegato, viene indicato nella lista dei repeater come segue:

*i***i** Impostazioni **•** Sistema **•** Repeater

#### **Disattivare un repeater**

**IF SIGNER IMPOSTAZIONI**  $\bullet$  OK **S** Sistema **A** OK **P**  $\bullet$  Repeater **b** OK **P** Con selezionare repeater **Cancella Sì**

# **Connessione ad un centralino telefonico**

Per le impostazioni si rimanda alle istruzioni per l'uso del centralino.

Su centralini telefonici che non supportano la trasmissione del numero di telefono, non è possibile inviare o ricevere SMS.

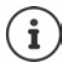

La modalità a impulsi (DP/decadica) è una modalità molto vecchia, in uso solo su vecchissime centrali.

### **Impostare tempo di flash**

 **Impostazioni OK Telefonia OK Tempo di Flash OK** . . . vengono elencati i tempi di flash possibili  $\blacktriangleright$  con selezionare il tempo di flash  $\blacktriangleright$  $Scegli$  ( $\overline{O}$  = selezionato)

### **Salvare prefisso (codice di accesso)**

Definire cifre del prefisso (per es. "0") per la selezione tramite rete fissa o VoIP.

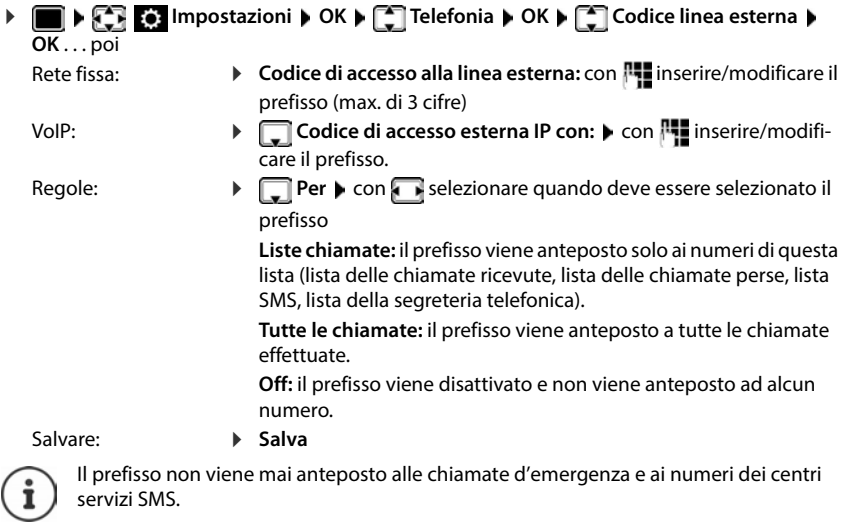

Il prefisso non viene mai anteposto ai numeri dei centri servizi SMS.

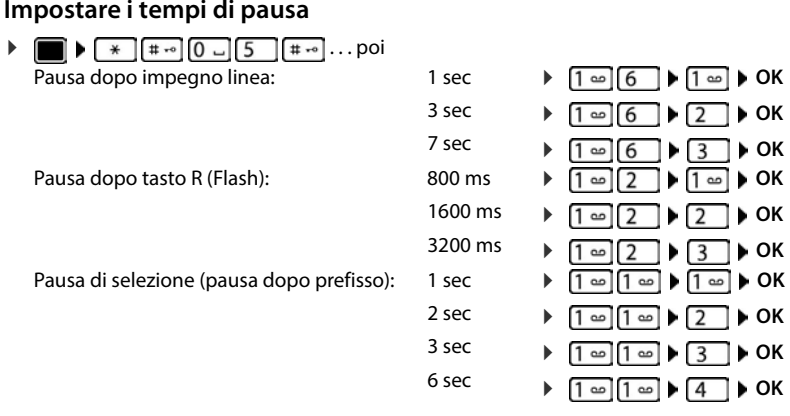

**Inserire pausa di selezione durante la selezione<br>▶ Premere <b>a lungo** il tasto cancelletto <mark>. .</mark> . . . . sul display si visualizza una P.

# **Impostare il telefono**

# **Portatile**

### **Modificare la lingua**

**IMPORTIX Impostazioni DK I C** Lingua **D** OK **I** con selezionare lingua **I**  $Scegli$  ( $\odot$  = selezionata)

Se è impostata una lingua incomprensibile:

**P** premere **lentamente** e consecutivamente i tasti $\begin{bmatrix} 6 \\ 5 \end{bmatrix}$  **P** con  $\begin{bmatrix} 1 \\ 5 \end{bmatrix}$  selezionare la  $\overline{\mathsf{ling}}$ ua corretta  $\blacktriangleright$  premere il tasto funzione a destra

# **Display**

### **Screensaver**

Per la visualizzazione in stand-by sono messi a disposizione come screensaver un orologio digitale o analogico e Servizi Info.

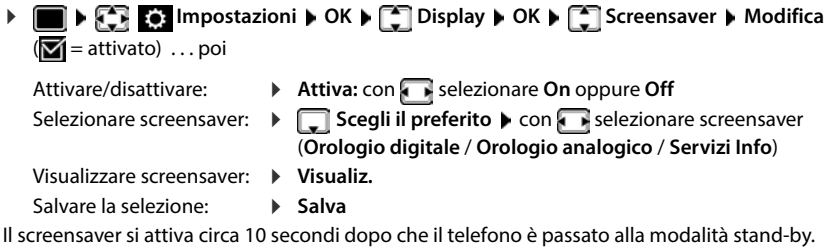

#### **Terminare screensaver**

Premere **brevemente** il tasto di fine chiamata  $\boxed{\odot}$  ... viene visualizzato il display in stand-by.

### **Note per la visualizzazione dei Servizi Info**

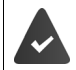

I **Servizi Info** sono attivati tramite il configuratore web.

Il telefono dispone di una connessione internet.

#### **Esempio: attivare il meteo come screensaver**

Attivare i Servizi Info come screensaver:

**IMPORTIVES** Impostazioni **b** OK **b**  $\Box$  Display **b** OK **b**  $\Box$  Screensaver **b** Modifica **b** con **selezionare Attiva: On Department of the Servizi Info** con selezionare **Servizi Info** come screensaver **Salva** 

Selezionare luoghi:

 **Altre funzioni Centro Info Meteo OK Aggiungere luogo**  $\triangleright$  OK  $\triangleright$  con  $\overline{P}$  indicare il nome del luogo  $\triangleright$  OK . . . viene elencata una lista di luoghi con questo nome  $\bullet$  con  $\begin{bmatrix} \bullet \\ \bullet \end{bmatrix}$  selezionare il luogo  $\bullet$  **OK**  $\bullet$  **Salva** 

É possibile inserire più luoghi. Se sono stati inseriti tutti i luoghi desiderati: ▶ con < indietro

Attivare lo screensaver:

**Altre funzioni C** Centro Info **A** Constancer **A** OK **A Meteo OK** ▶ con selezionare luogo ▶ Salva

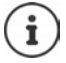

Il tipo di Servizi Info per il telefono è impostata sul server di Gigaset.net su internet. Modificare le impostazioni $\rightarrow$  [pag. 76.](#page-75-1)

Se al momento non sono disponibili informazioni, viene visualizzato l'**Orologio digitale**, finché saranno nuovamente disponibili informazioni.

### **Attivare/disattivare l'Info Ticker**

Le informazioni di testo da internet dei **Servizi Info** impostati per lo screensaver possono essere visualizzati come testo scorrevole in stand-by.

 **Impostazioni OK Display OK Info Ticker Modifica**   $(**M** =$ attivato)

Il Ticker si avvia non appena il telefono va in stand-by. Se sul display viene visualizzata una notifica, l'Info Ticker non viene visualizzato.

### **Caratteri grandi**

Mostrare i caratteri e i simboli nei registri delle chiamate per migliorarne la leggibilità. Sul display verrà visualizzato solo un inserimento e i nomi appariranno in forma abbreviata. Durante la digitazione il numero apparirà in cifre grandi.

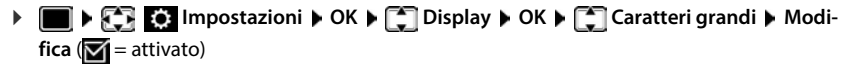

### **Schemi colore**

Il display può essere visualizzato in diversi colori.

**IDEA**  $\mathbb{R}$  **IMPOSTAZIONI DK SCHEMI Display DK Schemi di colore DK** con selezionare lo schema colore desiderato **Scegli** (O = attivato)

### **Illuminazione display**

L'illuminazione del display si attiva sempre quando il portatile viene prelevato dalla base/ supporto di ricarica oppure quando viene premuto un tasto. I **tasti numerici** premuti in questo caso vengono rilevati sul display per la preparazione alla selezione.

Attivare/disattivare l'illuminazione del display in stand-by:

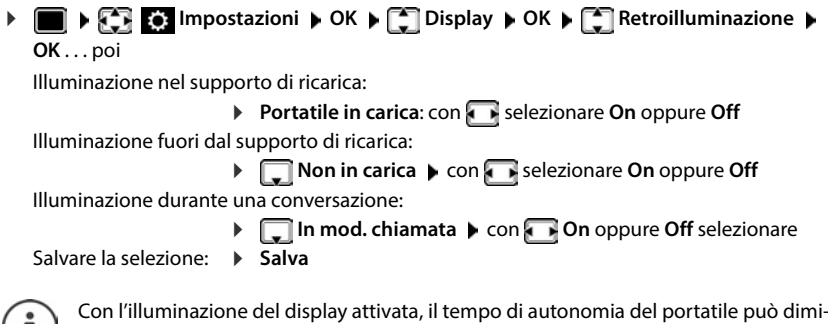

 $\mathbf{I}$ nuire considerevolmente.

# **Regolare il volume di ricevitore/viva voce**

Il volume di ricevitore e viva voce può essere regolato su 5 livelli indipendentemente l'uno dall'altro.

#### **Durante una conversazione**

**Figure 2** Regola il volume  $\blacktriangleright$  con **substant selezionare il volume**  $\blacktriangleright$  Salva . . . l'impostazione viene salvata

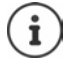

Senza salvare, l'impostazione viene salvata in modo automatico dopo circa 3 secondi.

#### **In stand-by**

- **Impostazioni OK Audio OK Regola il volume OK** . . . poi Per il ricevitore: **ILCON EXECUTE: Ricevitore**: con **interpretate il volume** 
	- Per il viva voce:  $\longrightarrow \Box$  Viva voce  $\blacktriangleright$  con impostare il volume

Salvare l'impostazione:

**Salva**

# **Profilo ricevitore/viva voce**

Selezionare i profili **ricevitore** e **viva voce**, per adattare il telefono in modo ottimale alla situazione ambientale. Verificare quale risulta essere quello più adatto alla comunicazione in corso.

**EXALCO IMPOSTAZIONI DOK PAudio DOK PA Profili acustici P Profili del Ricevitore / Profili del VivaVoce > OK > con selezionare il profilo >**  $\textsf{Secali} \, (\text{\textcircled{O}}) = \textsf{selexiomatic}$ 

**Profili del Ricevitore**: **Volume alto** oppure **Volume basso** (parametri iniziali)

**Profili del VivaVoce**: **Profilo 1** (parametri iniziali) oppure **Profilo 2**

# **Suonerie**

### **Volume della suoneria**

Regolare il volume in 5 livelli oppure Crescendo (volume in aumento).

 **Impostazioni OK Audio OK Suonerie (Portatile) OK Regola il volume**  $\triangleright$  OK  $\triangleright$  con  $\lceil \frac{2}{\cdot} \rceil$  selezionare **Chiamate interne ed appuntamenti** oppure **Chiamate esterne con <b>r** regolare il volume **>** Salva

### **Melodia della suoneria**

Impostare suonerie diverse per chiamate interne esterne su ogni connessione entrante disponibile del telefono (**Linea analogica**, **IP1**, **Gigaset.net**) oppure impostare la stessa suoneria per **Tutte le chiamate**.

 **Impostazioni OK Audio OK Suonerie (Portatile) OK Melodie**  $\blacktriangleright$  OK  $\blacktriangleright$  con  $\lceil \frac{2}{\cdot} \rceil$  selezionare la connessione  $\blacktriangleright$  con  $\lceil \frac{2}{\cdot} \rceil$  selezionare la rispettiva suoneria/melodia **> Salva** 

### **Attivare/disattivare la suoneria**

#### **Disattivare la suoneria in modo permanente**

**Premere a lungo il tasto**  $\boxed{*}$  **... nella barra di stato si visualizza il simbolo**  $\Delta$ 

### **Attivare la suoneria in modo permanente**

**Premere a lungo il tasto**  $*$  **4** 

### **Disattivare la suoneria quando si riceve una chiamata**

**Premere il tasto Silenzia** oppure il tasto di fine chiamata

### **Attivare/disattivare il tono di attenzione (Beep)**

Invece della suoneria, attivare un tono di attenzione (Beep):

**Premere a lungo il tasto asterisco**  $*\circledast$  **premere <b>Beep** entro 3 secondi . . . nella barra di stato si visualizza

Disattivare il tono di attenzione: ▶ premere **a lungo** il tasto asterisco <sub>\*</sub> a

## **Attivare/disattivare i toni di avviso**

Il portatile segnala acusticamente le diverse attività e situazioni. Questi toni di avviso possono essere attivati o disattivati indipendentemente l'uno dall'altro.

 **Impostazioni OK Audio OK Toni di avviso OK** . . . poi Tono dei tasti: **If**  $\rightarrow$  **Tono dei tasti:** con selezionare **On** oppure **Off** Tono di conferma/errore dopo l'inserimento, tono di avviso alla ricezione di un nuovo messaggio:  $\blacktriangleright \Box$  Toni di conferma  $\blacktriangleright$  con  $\Box$  selezionare **On** oppure **Off** Tono di avviso, quando il tempo disponibile per la conversazione è inferiore ai 10 minuti (ogni 60 secondi): **Batteria scarica** con selezionare **On** oppure **Off** Tono di avviso, quando il portatile si trova al di fuori della portata della base: **Fuori copertura:** con selezionare **On** oppure Off Salvare l'impostazione:

**Salva**

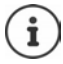

Quando è attivata la funzione sorveglia bimbo, non viene effettuato il tono di avviso per la batteria scarica.

## **Accettazione automatica di una chiamata**

Con l'accettazione automatica di una chiamata, il portatile accetta una chiamata in entrata non appena viene prelevato dal supporto di ricarica.

 **Impostazioni OK Telefonia OK Solleva e Parla Modifica**  $(\nabla)$  = attivato)

Indipendentemente dall'impostazione **Solleva e Parla,** il collegamento viene interrotto riponendo il portatile nel supporto di ricarica.

# **Selezione rapida per numeri e funzioni**

### **Assegnare numeri ai tasti delle cifre (selezione rapida)**

Nei tasti 2 a 9 può essere associato un **numero presente in rubrica** per poterlo chiamare in modo rapido.

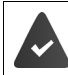

Al tasto delle cifre non è stato ancora assegnato un numero.

Premere **a lungo** il tasto delle cifre

oppure

**P** premere **brevemente** il tasto delle cifre **p** premere il tasto funzione Ch.rapida

Si apre la rubrica telefonica.

**▶ con selezionare voce ▶ OK ▶ eventualmente con selezionare numero ▶ OK . . . la** voce è stata salvata sul tasto delle cifre.

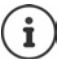

Se successivamente la voce della rubrica viene cancellata, questo non ha effetto sull'assegnazione dei tasti cifre.

#### **Selezionare un numero**

Premere **a lungo** il tasto delle cifre . . . il numero viene selezionato immediatamente

oppure

 premere il tasto delle cifre **brevemente** . . . sul tasto funzione sinistro viene visualizzato il numero/il nome (eventualmente abbreviato) > premere il tasto funzione . . . il numero viene selezionato

#### **Modificare l'assegnazione di un tasto delle cifre**

 Premere **brevemente** il tasto delle cifre **Modifica** . . . si apre la rubrica telefonica . . . opzioni possibili:

Modificare l'assegnazione:

**▶ con selezionare la voce ▶ OK ▶ eventualmente selezionare il** numero **OK**

Cancellare l'assegnazione:

**Cancella**

### **Assegnare funzioni ai tasti funzione / Modificare l'assegnazione**

In standby il tasto destro e sinistro del display sono configurati con una **funzione**. La configurazione può essere modificata.

 In stand-by premere **a lungo** il tasto funzione sinistro o destro . . . si apre la lista delle possibili assegnazioni dei tasti  $\blacktriangleright$  con  $\Box$  selezionare una funzione  $\blacktriangleright$  **OK**viene modificata la configurazione del tasto del display

Funzioni possibili: **Sveglia**, **Ripeti il numero**, **Rubrica del portatile** . . . Ulteriori funzioni sono disponibili in **Altre funzioni**

### **Avviare la funzione**

In stand-by: premere il tasto funzione **brevemente** . . . la funzione assegnata viene avviata.

# **Controllare la codifica DECT**

Se la funzione viene attivata, il portatile verifica se la connessione DECT con la base è sicura, cioè se è codificata. In caso negativo, compare un messaggio sul display.

**IMPORTER** Impostazioni **DOK IMPORTER Sistema DOK IMPORTER** Contr. sicurezza **I Modifica** ( $\overline{M}$  = attivato)

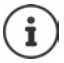

Se si utilizza un ripetitore senza codifica, la verifica di sicurezza deve essere disattivata.

Se, con verifica di sicurezza attivata, la codifica sulla base viene disattivata in un secondo momento, ad es. poiché deve essere collegato un ripetitore, sul portatile viene visualizzato il messaggio **Info sulla sicurezza Premere INFO**.

**Info** . . . viene chiarita la situazione **> Sicur. Off** . . . la verifica di sicurezza viene disattivata

#### **Durante una conversazione**

La disattivazione della codifica sulla base durante una conversazione viene segnalata con un tono di segnalazione e un messaggio sul display.

Continuare la conversazione: **Sì** Interrompere la conversazione:  $\rightarrow$  **No** 

In assenza di reazione, la conversazione viene interrotta automaticamente dopo un determinato periodo di tempo.

Verificare lo stato di sicurezza durante una conversazione:

Premere il tasto cancelletto  $\boxed{++}$  molto a lungo . . . lo stato di sicurezza viene visualizzato sul display

# **Resettare il portatile**

Resettare impostazioni individuali e modifiche apportate.

- **IMPOSE SIMPOSTAZIONI DK S** Sistema **A** OK **A** C Reset del portatile **A** OK **A** 
	- **Sì** . . . vengono ripristinati i parametri iniziali del portatile
		- Le seguenti impostazioni **non** vengono inizializzate:
		- la registrazione del portatile sulla base
		- data e ora
		- le voci della rubrica telefonica e delle liste chiamate
		- le liste SMS

# **Aggiornamento del portatile**

Il telefono supporta l'aggiornamento del firmware tramite connessione radio DECT con la base/ il router (SUOTA = Software Update Over The Air).

Il telefono verifica se è disponibile un nuovo firmware per il portatile. In caso affermativo, viene visualizzato un messaggio.

Avviare l'aggiornamento del firmware scegliendo **Sì**.

Attivare/disattivare la verifica automatica di nuovo firmware:

**IF Aggiornam. Portatile Impostazioni A** OK **A**  $\Gamma$  Sistema **A** OK **A**  $\Gamma$  Aggiornam. Portatile **OK**  $\blacktriangleright$   $\lceil \frac{1}{2} \rceil$  Contr. automatico  $\blacktriangleright$  OK  $\blacktriangleright$  Modifica ( $\lceil \frac{1}{2} \rceil$  = attivato)

### **Avvio manuale dell'aggiornamento del firmware**

**IF IMPOSTATION IMPOSTATION IMPOSTATION IMPOSTATION IMPOSTATION IMPOSTATION IMPOSTATION IMPOSTATION OK ▶ CARGIORIA DE OK ▶ OK . . . se è disponibile un nuovo firmware viene avviato** l'aggiornamento

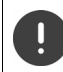

L'aggiornamento può richiedere fino a 30 minuti, durante i quali il telefono può essere utilizzato con delle restrizioni.

### **Controllare la versione di firmware**

**IF SINGLES** Impostazioni  $\triangleright$  OK  $\triangleright$  Sistema  $\triangleright$  OK  $\triangleright$   $\begin{bmatrix} \cdot \\ \cdot \end{bmatrix}$  Aggiornam. Portatile  $\triangleright$ **OK Versione attuale OK** . . . viene visualizzata la versione di firmware del portatile

# **Sistema**

Le seguenti impostazioni possono essere effettuate tramite il menu di un portatile registrato o tramite il configuratore web del telefono/router.

### **Impostare data e ora manualmente**

Data e ora sono necessarie per visualizzare l'orario corretto in caso di chiamate in arrivo o per utilizzare la sveglia o il calendario.

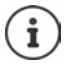

Sul telefono è salvato l'indirizzo di un timeserver in internet. Da questo timeserver vengono scaricati data e ora, finché il telefonoè connesso a internet ed è attivata la sincronizzazione con il timeserver. Le impostazioni manuali vengono sovrascritte.

Se sul portatile non sono ancora impostate data e ora, viene visualizzato il tasto funzione **Data/ Ora**.

Premere il tasto funzione **Data/Ora** 

oppure

**IData e Ora Divideo Impostazioni Divideo Exploration of American Composite Composite Composite Composite Composite Composite Composite Composite Composite Composite Composite Composite Composite Composite Composite Compos** Impostare data: *Data:* con **integrals** inserire giorno, mese e anno a 8 cifre Impostare ora: **Insert of Allen insering orario in Conduct** insertire ore e minuti a 4 cifre Salvare l'impostazione: **Salva**

# **Prefisso personale**

Per il trasferimento di numeri telefonici (per es. in formato vCard) il prefisso (internazionale e locale) deve essere memorizzato nel telefono.

Alcuni di questi numeri sono preimpostati.

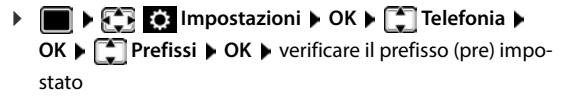

Modificare il numero:

 $\triangleright$  con  $\lceil \cdot \rceil$  selezionare/cambiare campo di inserimento con modificare posizione di inserimento  $\blacktriangleright$  <  $\blacktriangleleft$  eventualmente cancellare cifre  $\blacktriangleright$ con **inserire cifre** Salva

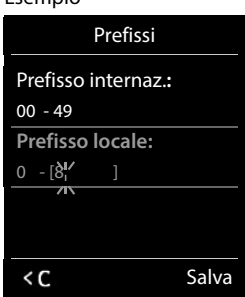

Esempio

# **Attivare/disattivare la musica su attesa**

**IMPOSE AND IMPOSTAZIONI DK Audio A** OK **A** C Musica su attesa **Modifica** ( $\overline{M}$  = attivata)

# <span id="page-93-0"></span>**Impostare indirizzo IP della base nella LAN**

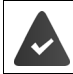

La base è collegata con un router o con un PC.

Affinché la LAN "riconosca" il telefono, è necessario un indirizzo IP. L'indirizzo IP può essere assegnato al telefono automaticamente (dal router) o manualmente.

- Con l'assegnazione **dinamica**, il server DHCP del router assegna automaticamente un indirizzo IP al telefono. Questo indirizzo IP può variare a seconda delle impostazioni del router.
- Con l'assegnazione manuale/statica, lei assegna un indirizzo IP fisso al telefono. Questo può essere necessario a seconda della configurazione della sua rete (per es. se il telefono è collegato direttamente con un PC).

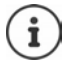

Per l'assegnazione dinamica dell'indirizzo IP, deve essere attivato il server DHCP sul router. Si prega di leggere le istruzioni per l'uso del router.

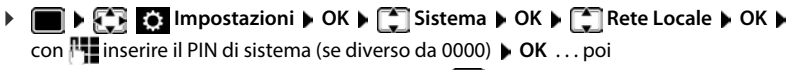

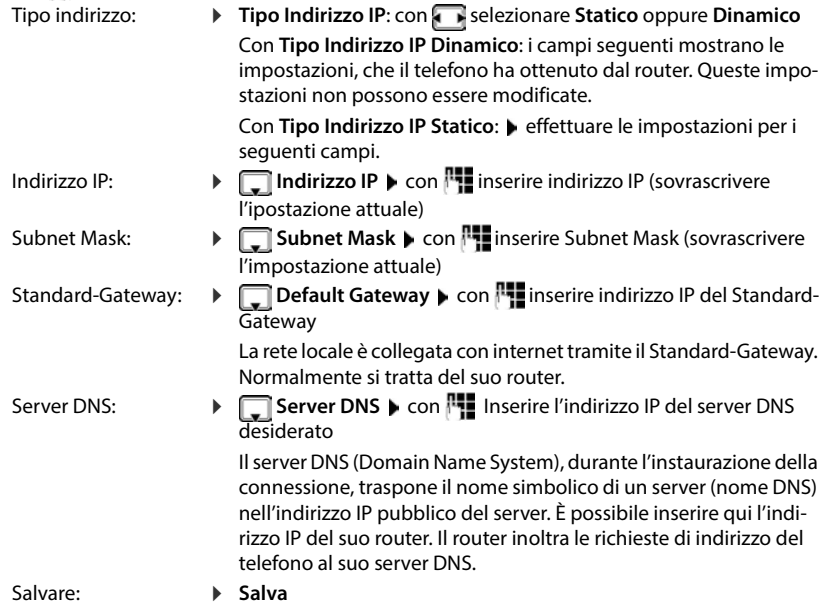

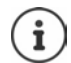

Le impostazioni per la rete locale possono essere effettuate anche tramite il configuratore web.

Visualizzare indirizzo IP attuale:premere il tasto paging sulla base

# **Aggiornare il firmware del telefono**

Normalmente l'aggiornamento del Firmware viene scaricato direttamente da internet. La pagina web corrispondente è preimpostata nel telefono.

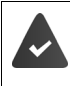

Il telefono è connesso a internet (quindi collegato con un router).

Il telefono è in stand-by, ciò significa: non sono in corso telefonate, non sussiste una connessione interna tra portatili registrati, nessun portatile ha aperto il menu.

### **Avviare manualmente l'aggiornamento del firmware**

**IF Aggiornamento base A OK A DIM** Sistema **Aggiornamento base A OK Aggiornamento base A OK A** 

con **ile inserire PIN di sistema** ▶ OK ... il telefono instaura una connessione internet con il server di configurazione **Sì**

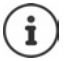

L'aggiornamento del firmware, a seconda della qualità della sua connessione DSL, può durare fino a 6 minuti.

Durante l'aggiornamento da internet viene verificato se è disponibile una nuova versione del firmware. Se non è disponibile, la procedura viene interrotta e si visualizza un relativo messaggio.

### **Aggiornamento automatico del firmware**

Il telefono verifica giornalmente se sul server di configurazione in internet è presente una nuova versione del firmware. Se è presente, sul portatile si visualizza il messaggio **Nuovo firmware disponibile**.

Confermare la richiesta con **Sì** . . . il firmware viene scaricato sul telefono.

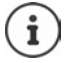

Se il telefono non fosse connesso a internet nel momento in cui dovrebbe essere effettuata la ricerca di nuovi aggiornamenti (per esempio perché è spento il router), la verifica viene effettuata non appena la connessione internet sarà ristabilita.

La verifica automatica degli aggiornamenti può essere disattivata attraverso il configuratore web.

# **Visualizzare indirizzo MAC della base**

A seconda della disposizione della rete, l'indirizzo MAC della base è necessario per es. per inserirla nella lista di accesso del router.

Visualizzare indirizzo MAC sul portatile:  $\blacktriangleright \blacksquare \blacktriangleright (\times \parallel \# \neg \parallel 0 \sqcup 5 \parallel \# \neg \parallel 2 \sqcup 0 \sqcup \dots$  viene visualizzato l'indirizzo MAC.

Per tornare in stand by: **Indietro**

# **Modificare PIN di sistema**

Proteggere le impostazioni di sistema del telefono con un PIN di sistema. Il PIN di sistema deve essere inserito tra l'altro per registrare un portatile o cancellarne la registrazione, per modificare le impostazioni della rete locale, per eseguire un aggiornamento del firmware o per il ripristino dello stato di consegna.

Modificare il PIN di sistema a 4 cifre del telefono (parametri iniziali: **0000**):

**IMPOSE IMPOSTAZIONI DK P**<sub>Sistema **POK PIN sistema POK P** even-</sub> tualmente con **inserite il PIN di sistema attuale (se diverso da 0000)**  $\triangleright$  **OK**  $\triangleright$  con **inse**rire il nuovo PIN di sistema **> Salva** 

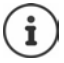

Se il PIN viene modificato, si suggerisce di annotarlo in qualche vostro documento, per eventuali future necessità!

# **Ripristinare il PIN di sistema**

Ripristinare la base al PIN di sistema iniziale **0000**:

 $\triangleright$  Staccare il cavo di rete dalla base  $\triangleright$  tenere premuto il tasto registrazione/paging sulla base  $\blacktriangleright$  contemporaneamente riconnettere il cavo di rete alla base  $\blacktriangleright$  tenere premuto il tasto almeno per 5 secondi . . . la base viene ripristinata e viene impostato il PIN di sistema **0000**

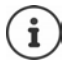

Tutti i portatili sono de-registrati e devono essere nuovamente registrati. Tutte le impostazioni sono ripristinate ai parametri iniziali.

# **Riavviare la base**

 **Impostazioni OK Sistema OK Riavvio della base OK** . . . la base viene riavviata, la connessione con il portatile si interrompe momentaneamente

## **Ripristinare i parametri iniziali del telefono**

**IMPOSE SIMPOSTAZIONI DI OKDE SIStema DOKDE SI** Reset della base **DOKD** con **inserime PIN di sistema ▶ OK ▶ Sì . . . la base viene riavviata. la fase di riavvio dura** circa 10 secondi

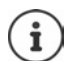

Durante il ripristino

- data e ora vengono mantenute,
- il portatile rimane registrato,
- il PIN di sistema rimane inalterato,
- viene impostato **Max copertura** e disattivato **Zero radiazioni**.

# **Telefonia internet (VoIP)**

### **Impostare un account IP**

Per telefonare tramite internet, è necessario avere un account IP presso un provider. È possibile impostare fino a sei account IP.

Per impostare un account IP si ricevono i dati di accesso dal proprio provider.

Inserire i dati di accesso sul telefono:

durante la prima installazione con l'aiuto della procedura quidata VoIP ( $\rightarrow$  capitolo Messa in **funzione**)

oppure

- sul PC/tablet con l'aiuto del configuratore web:
	- **Guida rapida alla prima configurazione** ( $\rightarrow$  capitolo **Configuratore** web)

#### **Impostare altri account IP**

sul PC/tablet con l'aiuto del configuratore web:

**Pagina • Configurazioni • Telefono • Connessioni (+ capitolo Configuratore web)** 

oppure

• con l'aiuto della procedura VoIP sul portatile:

**ID**  $\mathbb{F}$  **Impostazioni**  $\mathbb{F}$  OK  $\mathbb{F}$  Telefono  $\mathbb{F}$  OK  $\mathbb{F}$  Conf. guidata VoIP Questa procedura è come la procedura quidata per l'installazione ( $\rightarrow$  capitolo Messa in **funzione**).

# **Gigaset.net**

**Gigaset.net** è un servizio VoIP della Gigaset Communications GmbH. Tutti gli utenti che possiedono un dispositivo Gigaset VoIP possono telefonare tramite internet **direttamente** e **gratuitamente** con altri utenti Gigaset.net – senza impostare un account presso un operatore telefonico (provider) e senza dover effettuare ulteriori impostazioni. Connessioni verso/da altri utenti non sono possibili.

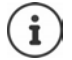

Gigaset.net è un servizio gratuito della Gigaset Communications GmbH priva di garanzia e responsabilità per la disponibilità della rete e del servizio.

Se la connessione Gigaset.net non viene utilizzata per sei mesi, viene disattivata automaticamente.

Riattivare la connessione:

- avviare la ricerca nella rubrica di Gigaset.net
- oppure chiamare tramite Gigaset.net (selezionare un numero seguito da #9)
- oppure attivare la connessione tramite il configuratore web.

### **Registrarsi su Gigaset.net**

A ogni dispositivo Gigaset IP al momento dell'acquisto è già assegnato un numero di telefono Gigaset.net. Alla prima apertura della rubrica di Gigaset.net viene richiesto di inserire un nome per la sua linea.

Dati personali

< C Salva

abc

Il tuo Gigaset.net Nickname: Gi

Premere **a lungo 1...** si apre la lista delle rubriche online **Gigaset.net OK** . . . si apre la rubrica di Gigaset.net **b** con **inserire il Il tuo Gigaset.net Nickname** (max. 25 caratteri) **Salva** . . . il nome viene assegnato al numero di telefono e inserito nella rubrica di Gigaset.net

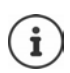

Il nome per Gigaset.net può anche essere inserito/ modificato nel configuratore web:

**Configurazioni D** Telefono D Connessioni

#### **Informativa sulla privacy**

Il nickname viene salvato su un server centrale di Gigaset. È visualizzato nella rubrica di Gigaset.net e lei può essere chiamato da altri utenti di Gigaset.net tramite questo nome.

#### **Con l'inserimento del nome, si dichiara d'accordo con il salvataggio.**

Se non si è d'accordo, interrompere ora la procedura:

- Uscire senza lasciare la rubrica di Gigaset.net: non inserire alcun nome **> Salva** . . . è possibile utilizzare la rubrica per cercare e chiamare altri utenti di Gigaset.net, ma non viene inserito alcun nickname.
- Uscire dalla rubrica di Gigaset.net senza ricerca: ▶ premere **a lungo** il tasto di fine chiamata *(* ) Ulteriori informazioni sui dati salvati in relazione al servizio di Gigaset.net

www.gigaset.net/privacy-policy

# <span id="page-97-0"></span>**Assegnare le connessioni in uscita e in entrata**

Se per il telefono sono configurate più connessioni (linea fissa, Gigaset.net e IP), è necessario stabilire

- quale connessione debba essere usata per una chiamata in uscita (connessione in uscita)
- a quali utenti interni debba essere inoltrata una chiamata che entra tramite una determinata connessione (connessione in entrata)

Gli utenti interni sono i portatili registrati e le segreterie telefoniche della base.

Ogni connessione (numero) del telefono può essere sia una connessione in uscita che una connessione in entrata. Ogni connessione può essere assegnata a più utenti interni come connessione in uscita e/o in entrata. Tuttavia può essere assegnata ad una sola segreteria telefonica come connessione in entrata.

#### **Assegnazione standard**

- Ai portatili e alla segreteria telefonica 1 alla consegna, tutte le connessioni configurate sono assegnate come connessioni in entrata.
- Ai portatili, la connessione di linea fissa è assegnata come connessione in uscita. Se **non** si possiede una connessione di linea fissa, non è ancora impostata alcuna connessione in uscita.

### **Modificare l'assegnazione standard**

 $\bullet$  Durante la prima installazione del telefono, con l'aiuto della procedura guidata ( $\bullet$  capitolo **Messa in funzione**)

oppure

al PC con l'aiuto del Configuratore web: pagina  $\triangleright$  Configurazioni  $\triangleright$  Telefono  $\triangleright$  Assegna**zione numero (** $\rightarrow$  **capitolo Configuratore web)** 

oppure

- tramite il menu del portatile:
	- **IMPORTIAL CONNECTIONS Impostazioni DK P**  $\begin{bmatrix} 1 \end{bmatrix}$  Telefono **P** OK **P**  $\begin{bmatrix} 2 \end{bmatrix}$  Conness. In uscita/ **Conness. In arrivo**  $\blacktriangleright$  **OK**

Questa procedura è come la procedura guidata per l'installazione (+ capitolo Messa in **funzione**).

# **Impostazioni per le chiamate in internet nel configuratore web**

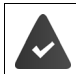

Registrarsi al configuratore web (**capitolo configuratore web**)

- Per le chiamate alla linea fissa, comporre il prefisso locale anche per le chiamate locali (dipende dal provider):
	- **Configurazioni Gestione Impostazioni locali** attivare l'opzione **Utilizza prefissi per chiamate tramite VoIP**
- Instaurare la connessione automaticamente tramite la linea fissa, se il tentativo di chiamare tramite una connessione IP dovesse fallire:
	- **Configurazioni Felefono** Assegnazione numero **Depart and** *L* connessione alterna**tiva** attivare l'opzione **Fallback automatico tramite la rete fissa**, se è presente una connessione di linea fissa
- Impostare un piano di selezione:
	- **Configurazioni Telefono Piani di selezione**

Se per un numero selezionato è definito un piano di selezione, invece della connessione in uscita, viene utilizzata la connessione definita nel piano di selezione. Se il numero è bloccato da un piano di selezione, si visualizza **Operazione non possibile**

- Ulteriori impostazioni: segnalazione DTMF, inoltro delle chiamate, assegnazione del tasto R, porte di comunicazione
	- **Configurazioni Telefono Impostazioni VoIP avanzate**

# **Configuratore web**

Con il configuratore web è possibile effettuare le impostazioni per il telefono da un PC o da un tablet.

- Impostazioni effettuabili anche dal portatile, come impostare la data e l'ora o effettuare l'aggiornamento del firmware.
- Impostazioni aggiuntive, non effettuabili dal portatile, creare i requisiti per il collegamento del telefono ad una rete aziendale oppure influire sulla qualità vocale delle connessioni IP.
- Salvare sulla base i dati necessari per l'accesso ad alcuni servizi in internet, per es. le rubriche pubbliche on -line, il server di posta in arrivo dell'account e-mail e la sincronizzazione di data e ora con un time server.
- Collegare il telefono con Gigaset Cloud per ricevere la notifica delle chiamate sullo smartphone.
- Salvare i dati del telefono (della base e dei portatili) in file sul PC e in caso di errore, ricaricarli sul telefono.

È possibile trovare una descrizione dettagliata delle pagine web e dei dati necessari nella pagina di aiuto on-line del configuratore web  $($   $\rightarrow$  [pag.](#page-100-0) 101).

# **Avviare il configuratore web**

### **Connettersi con il configuratore web**

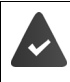

Il telefono è connesso alla rete locale.

Solitamente la connessione viene instaurata automaticamente non appena il dispositivo viene collegato alla rete. Se questo non dovesse accadere, instaurare la connessione alla rete locale tramite il portatile  $($   $\rightarrow$  [pag. 94](#page-93-0)).

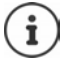

A seconda del provider, eventualmente alcune impostazioni non possono essere modificate nel configuratore web.

Un accesso multiplo e contemporaneo al configuratore web non è possibile.

Mentre si lavora sul configuratore web, è possibile anche effettuare chiamate con il telefono.

### **Connettersi tramite l'indirizzo IP del telefono**

▶ Trovare l'indirizzo IP attuale del telefono: ▶ premere **brevemente** sul tasto di registrazione/ paging sulla base . . . l'indirizzo IP viene visualizzato sul portatile

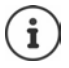

A seconda delle impostazioni del server DHCP, è possibile che nella rete l'indirizzo IP subisca variazioni.

Avviare il web browser sul PC/tablet inserire l'indirizzo IP del telefono nel campo dell'indirizzo del browser (esempio: 192.168.2.2) . . . viene instaurata una connessione con il configuratore web del telefono

### **Connettersi tramite il nome del dominio del telefono**

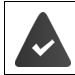

PC/tablet e telefono sono connessi a internet.

Avviare il web browser sul PC/tablet  $\blacktriangleright$  inserire nel campo dell'indirizzo del web browser [www.gigaset-config.com](https://www.gigaset-config.com)

Se più dispositivi Gigaset sono raggiungibili sulla sua connessione internet: • selezionare il dispositivo

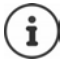

La connessione tra PC e configuratore web è locale (connessione LAN). Solo l'instaurazione della connessione avviene tramite internet.

### **Connettersi e disconnettersi dal configuratore web**

#### **Effettuare la connessione, selezionare la lingua della piattaforma**

Se la connessione ha avuto esito positivo, nel web browser si visualizza la pagina di **Benvenuto**.

**▶ Selezionare la lingua desiderata ▶ inserire il PIN (parametri iniziali: 0000) ▶ OK** 

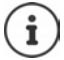

Per la sua sicurezza, le suggeriamo di modificare il PIN preimpostato (+ [pag. 114](#page-113-0)).

#### **Disconnettersi**

Cliccare su **Disconnessione** in alto a destra nella barra del menu.

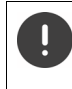

Terminare il configuratore web sempre con il comando **Disconnessione**. Se il configuratore web viene terminato senza prima disconnettersi, l'accesso al configuratore web può restare bloccato per alcuni minuti.

#### <span id="page-100-0"></span>**Aiuto**

 $\blacktriangleright$  Cliccare sul punto di domanda  $?$  in alto a destra in una pagina web . . . la pagina di aiuto online viene aperta in una pagina separata

Ricerca nella pagina di aiuto:  $\triangleright$  cliccare nella finestra di aiuto  $\triangleright$  premere il tasto **Ctrl** e **F**. Si apre una finestra di dialogo per la ricerca.

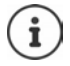

Le pagine di aiuto vengono scaricate direttamente dal server di configurazione.

Per permettere la corretta visualizzazione delle pagine di aiuto, eventualmente è necessario modificare le impostazioni del browser. Con Internet Explorer e Firefox per esempio ci sono le seguenti impostazioni:

- consentire i contenuti attivi bloccati della pagina di aiuto (cliccare con il tasto destro del mouse sulla barra delle informazioni nella testata della finestra del browser),
- consentire alle pagine caratteri propri, oppure impostare Arial come carattere standard (opzione generale).

# **Effettuare la prima configurazione**

Per la prima configurazione è fornita una procedura guidata, finché non viene impostata una connessione VoIP (account IP). La procedura guidata accompagna passo dopo passo verso la configurazione di un account IP.

Il telefono fornisce una serie di profili provider che alleggeriscono la configurazione dell'account IP. Ogni profilo contiene le principali impostazioni di configurazione del rispettivo provider.

- **▶ Home ▶ Guida rapida alla prima configurazione ▶ Avanti**
- **▶ Selezionare la Nazione dalla lista ▶ Avanti**

Se il telefono è collegato ad un centralino telefonico che fornisce account IP, qui è possibile selezionare il centralino telefonico.

Selezionare il **Provider** dalla lista **Avanti**

Se il provider non è nella lista:  $\blacktriangleright$  selezionare Altro Provider . . . in questo caso è necessario inserire personalmente i dati del provider

Informazioni di aiuto su questo argomento alla pagina **Configurazioni Telefono Connessioni**

- Inserire i dati di accesso del provider **Avanti** . . . il telefono viene registrato sul provider
- $\blacktriangleright$  Se il provider fornisce una segreteria di rete (mailbox):  $\blacktriangleright$  inserire il numero di telefono . . . la segreteria viene attivata al termine della procedura guidata
- Se tutte le telefonate in uscita dei portatili registrati di norma devono essere condotte tramite questa connessione VoIP: contrassegnare Si Preimpostazione: **No** . . . le telefonate in uscita vengono condotte tramite la connessione di linea fissa

Assegnazione dettagliata per più portatili, più connessioni VoIP e telefonate in arrivo Assegnazione numero ( $\rightarrow$  [pag.](#page-104-0) 105)

**Fine** ... la connessione viene inserita nella lista delle connessioni del telefono (+ [pag.](#page-103-0) 104)

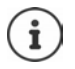

Modificare le impostazioni per questa connessione e/o impostare ulteriori connessioni VoIP:

**▶ Configurazioni ▶ Telefono ▶ Connessioni** (→ [pag. 104](#page-103-0)).

## **Rete**

### **Configurazione IP**

Collegare il telefono alla rete locale (LAN)/router.

#### **Configurazioni Rete Configurazione IP**

Nella maggioranza dei casi di impiego non è necessario effettuare impostazioni specifiche per il collegamento del telefono al router o alla rete locale. Nei parametri iniziali è preimpostata l'assegnazione dinamica dell'indirizzo IP (DHCP). Affinché il router possa "riconoscere" il telefono, anche sul router deve essere attivata l'assegnazione dinamica dell'indirizzo IP, cioè il server DHCP del router deve essere attivato.

Se il server DHCP non può o non deve essere attivato, è necessario assegnare al telefono un indirizzo IP statico. Un indirizzo IP statico è utile per es. se sul router per il telefono è impostato Port-Forwarding oppure DMZ.

Tramite il configuratore web è possibile effettuare impostazioni necessarie se il telefono viene collegato ad una grande rete (aziendale o di un'organizzazione ad ampio raggio) oppure se si vuole amministrare a distanza.

- Depositare una **ID della VLAN** / **Priorità della VLAN** per l'accesso ad un tagged VLAN.
- Consentire il collegamento al configuratore web ai PC al di fuori della LAN.

L'ampliamento dei diritti di accesso ad altre reti aumenta il rischio di accessi illeciti. Pertanto si consiglia di disattivare l'accesso remoto, quando non è più necessario.

L'accesso al configuratore web da altre reti è possibile solo se il suo router trasferisce le richieste di servizi alla porta 80 (porta standard) del telefono. Leggere in proposito le istruzioni per l'uso del vostro router.

### **Protezione**

Il telefono supporta l'instaurazione di connessioni dati in internet con il protocollo di sicurezza TLS (Transport Layer Security). Con il TLS il cliente (il telefono) identifica il server a seconda dei certificati. Questi certificati devono essere salvati sulla base.

#### **Configurazioni Rete Protezione**

A questa pagina è possibile trovare le liste dei **Certificati server / Certificati CA** con i certifcati salvati sulla base.

La lista **Certificati non validi** contiene i certificati che non hanno passato il controllo durante l'instaurazione della connessione e i certificati delle liste **Certificati server / Certificati CA**, che non sono più validi (per es. perché è stata sorpassata la loro data di validità).

È possibile eliminare e caricare nuovi certificati sulla base e accettare o rifiutare certificati non validi.

Se non è possibile connettersi ad un server dati in internet, perché il telefono non accetta il certificato ottenuto dal server (per es. durante il download dei messaggi e-mail dal server POP3), le viene richiesto di aprire la pagina web **Protezione**.

È possibile trovare il certificato utilizzato durante l'instaurazione della connessione nella lista **Certificati non validi**. Cliccando sul comando **[Dettagli]** è possibile visualizzare da chi (ente di certificazione) e per chi è stato prodotto il certificato e la durata della sua validità.

Se il certificato viene accettato, a seconda del tipo viene adottato in una delle liste **Certificati server / Certificati CA** (anche se è già scaduto). Se un server si registra ancora una volta con questo certificato, la connessione viene subito accettata.

Se il certificato viene rifiutato, viene adottato con la dicitura **(respinto)** nella lista **Certificati server**. Se un server si registra ancora una volta con questo certificato, questa connessione viene subito rifiutata.

## **Telefono**

### <span id="page-103-0"></span>**Connessioni della base**

Gestire le connessioni della base:

#### **Configurazioni P** Telefono **P** Connessioni

Su questa pagina web viene visualizzata una lista con tutte le connessioni possibili e il loro stato (per es. **Connesso**, **Registrato**, **Non configurata**):

#### **Linea fissa**

Le connessioni di linea fissa non devono essere configurate. È possibile effettuare e ricevere chiamate tramite la linea fissa non appena il telefono è connesso alla presa di linea fissa.

Modifiche con il comando **[Modifica]**:

- Nome della connessione di linea fissa. Il nome inserito viene visualizzato sui display dei portatili registrati per esempio durante le chiamate al suo numero di linea fissa e nelle liste chiamate.
- Impostazione di **Tipo di selezione** e **Richiamata**. Il tempo di flash nei parametri iniziali è impostato per l'utilizzo del telefono sul collegamento principale. Eventualmente è necessario modificarlo se il telefono viene collegato ad un centralino telefonico (vedi le istruzioni per l'uso del suo centralino telefonico).

#### **Gigaset.net**

La connessione Gigaset.net è preconfigurata nel telefono. Nei parametri iniziali, al telefono è assegnato un numero Gigaset.net. È possibile attivare e disattivare la connessione Gigaset.net. Se la connessione è disattivata, il telefono non si registra al servizio di Gigaset.net. Non è possibile essere contattati tramite la connessione Gigaset.net.

Modifiche con il comando **[Modifica]**:

- Nome della connessione Gigaset.net
- Disattivare STUN. Di default la connessione Gigaset.net utilizza un server STUN. Quando vengono inviati pacchetti dati, sostituisce l'indirizzo IP privato del telefono con il suo indirizzo IP pubblico. Se il telefono viene utilizzato con un router con NAT simmetrico, STUN non può essere utilizzato e deve essere disattivato. Altrimenti non è possibile sentire l'interlocutore durante le chiamate con Gigaset.net.

#### **IP1 - IP6**

È possibile assegnare al telefono fino a sei connessioni VoIP (numeri di telefono VoIP). Per ogni numero di telefono VoIP è necessario possedere un account IP con un provider. I dati di accesso sono da salvare sul telefono.

È possibile impostare/modificare le connessioni VoIP con il comando **[Modifica]**

#### <span id="page-104-0"></span>**Connessioni in uscita e in entrata**

Per l'assegnazione dei numeri, aprire la pagina web:

#### **Configurazioni Telefono Assegnazione numero**

Assegnare ai portatili registrati e alle segreterie telefoniche della base le connessioni in uscita e in entrata:

- Durante la registrazione, ad ogni portatile viene assegnata automaticamente la connessione di linea fissa.
- È possibile assegnare ad ogni portatile un numero di telefono statico oppure lasciare la scelta tra le connessioni. Durante la scelta tra le connessioni, ad ogni chiamata è possibile scegliere quale connessione utilizzare.
- Ad ogni portatile registrato è fissamente assegnato il numero Gigaset.net come connessione in uscita. I numeri di telefono che terminano con #9, vengono composti automaticamente tramite Gigaset.net.
- Quando viene inserita una nuova connessione, questa viene assegnata come connessione alla segreteria integrata 1.
- Le segreterie telefoniche 2 e 3 vengono attivate solamente se viene loro assegnata rispettivamente almeno una connessione. Se una segreteria telefonica non è attivata, non viene visualizzata nella lista delle segreterie telefoniche e non è possibile attivarla.
- Ogni connessione può essere assegnata ad una sola segreteria telefonica.

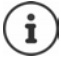

L'assegnazione della connessione per specifici numeri di telefono può essere bypassata tramite un piano di selezione per questo numero.

### **Connessione di linea fissa come connessione in uscita sostitutiva**

È possibile attivare la connessione di linea fissa sul suo telefono come connessione sostitutiva. Se il tentativo di effettuare una chiamata tramite VoIP dovesse fallire (connessione IP oppure Gigaset.net), parte subito e automaticamente - senza richiesta - il tentativo di instaurare la connessione tramite linea fissa.

 nell'area **Connessione alternativa**, attivare l'opzione **Fallback automatico tramite la rete fissa**

Nei seguenti casi viene utilizzata una connessione alternativa:

- le linee IP sono occupate (è possibile telefonare al massimo con due linee IP contemporaneamente)
- il server SIP della connessione VoIP non è raggiungibile
- la connessione VoIP non è ancora configurata/ non è configurata correttamente (per es. password errata)
- il telefono non è connesso a internet, per es. perché il suo router è disattivato o non connesso a internet

Gli SMS che devono essere inviati tramite una connessione VoIP, **non** vengono inviati tramite una connessione alternativa.

**Disattivare** l'opzione se non c'è una connessione di linea fissa (parametri iniziali).

Altrimenti si passerebbe automaticamente alla linea fissa, se temporaneamente non potesse essere instaurata una connessione IP, per es. perché il telefono si avvia prima del router. In questo caso il telefono non funzionerebbe correttamente.

### **Qualità vocale nelle connessioni VoIP**

È possibile trovare funzioni per il miglioramento della qualità vocale nelle connessioni VoIP (IP oppure Gigaset.net) alla pagina:

#### **Configurazioni Telefono Audio**

La qualità vocale nelle connessioni VoIP viene influenzata in modo determinante dal **codec vocale** utilizzato per la trasmissione dei dati e dalla **larghezza di banda** della sua connessione DSL.

Con il codice vocale vengono digitalizzati i dati vocali (codificati/decodificati) e compressi. Un codec "migliore" (migliore qualità vocale) significa che devono essere trasmessi più dati, cioè è necessaria una connessione DSL con una larghezza di banda maggiore. È possibile influenzare la qualità vocale scegliendo i codec vocali (rispettando la lunghezza di banda della sua connessione DSL) che il suo telefono deve utilizzare e stabilire l'ordine con il quale i codec vocali debbano essere proposti durante l'instaurazione di una connessione VoIP. Il telefono offre impostazioni standard ottimizzate per i codec utilizzati, una per larghezza di banda bassa e una per larghezza di banda alta. I seguenti codec vocali vengono supportati:

#### **G.722**

Qualità vocale molto buona. Il codec vocale **a banda larga G.722** lavora con lo stesso bitrate del G.711 (64 Kbit/s a connessione vocale), ma con sample rate più elevato. In questo modo è possibile riprodurre frequenze più alte. Così il suono della voce è più chiaro e migliore rispetto ad altri codec (High Definition Sound Performance).

#### **G.711 a law / G.711 µ law**

Qualità vocale molto buona (comparabile con ISDN). La larghezza di banda richiesta comporta 64 Kbit/s a connessione vocale.

#### **G.726**

Qualità vocale buona (peggiore di G.711, ma migliore di G.729). Il telefono supporta G.726 con sample rate di 32 Kbit/s a connessione vocale.

#### **G.729**

Qualità vocale media. La larghezza di banda richiesta è minore, pari a 8 Kbit/s a connessione vocale.

Per risparmiare ulteriormente larghezza di banda e capacità di trasmissione, è possibile sopprimere la trasmissione di pacchetti dati nelle pause vocali ("soppressione del silenzio"), sulle connessioni VoIP che utilizzano il codec **G.729**. Il suo interlocutore, invece dei rumori di sottofondo, sentirà un fruscio sintetico che viene prodotto presso il destinatario (opzione: **Abilita Annex B per codec G.729**).

#### **Segreteria di rete**

Quando il provider (linea fissa e/o telefonia internet) mette a disposizione una segreteria di rete, questa viene visualizzata sulla seguente pagina:

#### **Configurazioni Telefono Segreterie telefoniche di rete**

Qui è possibile inserire i numeri di telefono delle segreterie di rete e attivare/disattivare la segreteria di rete delle connessioni VoIP configurate.

### **Piani di selezione definiti dall'utente**

I piani di selezione personalizzati si possono definire alla pagina web:

#### **Configurazioni Telefono Piani di selezione**

È possibile stabilire i seguenti piani di selezione:

• Stabilire una connessione per i numeri di telefono (**Linea fissa**, **Gigaset.net** oppure **IP1 - IP6**), tramite la quale questi numeri devono sempre essere selezionati e tramite la quale deve essere effettuata la fatturazione delle chiamate.

Inserire solamente alcune cifre (per es. prefisso locale, nazionale o della rete mobile) e tutti i numeri che iniziano con queste cifre vengono chiamati tramite la connessione selezionata.

• Bloccare il numero di telefono, il suo telefono non instaurerà alcuna connessione con questo numero di telefono (per es. numeri con 0190- oppure 0900).

I piani di selezione hanno valore per tutti i portatili registrati. L'impostazione delle connessioni in uscita non hanno valore per la selezione dei numeri che sono sottoposti ad un piano di selezione.

È possibile attivare/disattivare i piani di selezione a seconda delle necessità.

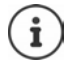

I piani di selezione, con eccezione del blocco, non sono validi, se si ha assegnato la scelta della connessione ad un tasto funzione del portatile e prima della composizione viene esplicitamente scelta una connessione in uscita dalla lista delle connessioni disponibili.

#### **Numeri di emergenza**

In alcuni paesi sono preimpostati piani di selezione per i numeri di emergenza (per es. per chiamare la polizia **locale**). Come **Connessione** è impostata la linea fissa.

Si consiglia di modificare questi piani di selezione solo se il telefono non è connesso alla linea fissa. Se si sceglie una connessione IP, accertarsi che il provider supporti i numeri di emergenza. Se la connessione VoIP viene cancellata dalla configurazione, la chiamata di emergenza non è più deducibile.

### **Prefisso – piano di selezione con connessione ad un centralino telefonico**

Se il suo telefono è connesso ad un centralino telefonico, per le chiamate esterne eventualmente è necessario comporre un prefisso (per es. "0").

Salvare rispettivamente un prefisso per la linea fissa e per le chiamate VoIP e stabilire quando il prefisso debba essere anteposto automaticamente al numero di telefono.

È possibile trovare queste impostazioni nell'area **Codice di accesso** della pagina web:

**Configurazioni Telefono Piani di selezione**

### **Prefisso locale– piano di selezione per chiamate locali tramite VoIP**

Se si telefona tramite VoIP verso la linea fissa, eventualmente è necessario anteporre il prefisso locale anche per le chiamate locali (dipende dal provider). Per evitare la composizione del proprio prefisso, è possibile inserire nella configurazione del telefono il prefisso completo (con il prefisso internazionale) del luogo in cui utilizza il suo telefono e attivare l'opzione **Prefisso locale di preselezione per le chiamate tramite VoIP**.

È possibile trovare queste impostazioni nell'area **Prefisso** della pagina web:

**Configurazioni Gestione Impostazioni locali**

### **Impostazioni specifiche per la telefonia internet**

#### **Attivare l'inoltro di chiamata per connessioni VoIP**

È possibile trovare le impostazioni per l'inoltro di chiamata alla pagina:

#### **Configurazioni Telefono Inoltro di chiamata**

È possibile inoltrare le chiamate alla sua connessione VoIP e al suo numero Gigaset.net.

È possibile inoltrare le chiamate ricevute tramite connessione VoIP ad un numero esterno qualsiasi (numero VoIP, di linea fissa o cellulare). L'inoltro viene effettuato tramite VoIP.

È possibile inoltrare le chiamate verso il suo numero Gigaset.net all'interno della rete di Gigaset.net, cioè ad un altro numero Gigaset.net.
### <span id="page-108-1"></span>**Impostare la segnalazione DTMF per VoIP**

È possibile effettuare le impostazioni per i toni DTMF nell'area **DTMF su connessioni VoIP** alla pagina:

### **Configurazioni Telefono Impostazioni VoIP avanzate**

I segnali DTMF sono necessari per l'ascolto e la gestione di alcune segreterie di rete tramite codici cifre oppure per l'utilizzo della segreteria da remoto.

Per l'invio di segnali DTMF tramite VoIP è necessario stabilire come i codici dei tasti debbano essere convertiti e inviati in segnali DTMF: come informazione udibile nel canale vocale oppure come cosidette segnalazioni "SIP Info". Informarsi presso il proprio provider sul tipo di trasmissione DTMF supportata.

È possibile impostare il telefono in modo che per ogni chiamata tenti di impostare il tipo di segnalazione DTMF corrispondente al codec attuale (**Automatico)**.

<span id="page-108-2"></span>Oppure stabilire il tipo di segnalazione DTMF in modo esplicito:

- **Audio** oppure **RFC 2833**, quando i segnali DTMF devono essere trasmessi acusticamente (in pacchetti vocali).
- **SIP info**, quando i segnali DTMF devono essere trasmessi come codici.

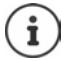

Per le connessioni a banda larga (viene utilizzato il codec G.722) i segnali DTMF non possono essere trasmessi nel canale audio.

### **Configurare il trasferimento di chiamata (inoltro di chiamata) tramite VoIP**

È possibile effettuare le impostazioni per l'inoltro di chiamata nell'area **Inoltro di chiamata** alla pagina:

### **Configurazioni Telefono Impostazioni VoIP avanzate**

È possibile trasmettere una chiamata esterna verso una connessione VoIP con il tasto R (dipende dal provider).

Completare/modificare le impostazioni per l'inoltro di chiamata:

- Attivare l'inoltro di chiamata riagganciando. I due interlocutori esterni vengono collegati premendo il tasto di fine chiamata  $\sqrt{\frac{1}{\omega}}$ .
- Disattivare l'inoltro di chiamata con il tasto R, se al tasto R deve essere assegnato un altro servizio ( $\rightarrow$  "[Stabilire la funzione del tasto R per VoIP \(Hook Flash\)"](#page-108-0)).

### <span id="page-108-3"></span><span id="page-108-0"></span>**Stabilire la funzione del tasto R per VoIP (Hook Flash)**

È possibile stabilire la funzione del tasto R alla pagina web:

### **Configurazioni Telefono Impostazioni VoIP avanzate**

È possibile che il suo provider supporti servizi specifici. Per poter utilizzare un simile servizio, il telefono deve inviare un determinato segnale (pacchetto dati) al server SIP. È possibile assegnare questo "segnale" al tasto R del portatile come funzione R. **Presupposto:** il tasto R non viene utilizzato per l'inoltro di chiamata (parametri iniziali).

Se durante una conversazione VoIP viene premuto questo tasto, il segnale viene inviato. Tuttavia è necessario che sul telefono sia attivata la segnalazione DTMF tramite messaggi Info SIP (vedi sopra).

### <span id="page-109-0"></span>**Impostare le porte di comunicazione locali per VoIP**

È possibile trovare le impostazioni per le porta di comunicazione alla pagina web:

**Configurazioni Telefono Impostazioni VoIP avanzate** 

Le seguenti porte di comunicazione vengono utilizzate per la telefonia internet:

- **Porta SIP:** porta di comunicazione tramite la quale il telefono riceve dati di segnalazione (SIP). Nei parametri iniziali il numero impostato per la porta standard è 5060 per la segnalazione SIP.
- **Porta RTP:** per ogni connessione VoIP vengono impiegate due porte RTP consecutive (numeri di porta consecutivi). Tramite una porta vengono ricevuti i dati vocali, tramite l'altra i dati di gestione. Nei parametri iniziali per la trasmissione vocale viene utilizzato il campo di numeri di porta 5004 - 5020.

Modifiche di questa impostazione sono effettuabili soltanto se i numeri di porta sono già utilizzati da altri utenti nella LAN. In questo caso è possibile stabilire altri numeri di porta fissi o campi di numeri di porta per SIP e RTP.

Se sullo stesso router con NAT devono essere utilizzati più telefoni VoIP, è consigliabile scegliere numeri di porta casuali. Così i telefoni devono utilizzare porte diverse, in modo che il NAT del router può trasmettere le chiamate in entrata e i dati vocali ad un solo telefono (quello a cui è indirizzata la chiamata). Stabilire tramite il configuratore web un campo di numeri di porta per le porte SIP e RTP, dal quale le porte devono essere scelte.

## <span id="page-110-0"></span>**Messaging**

### **Messaggi e-mail**

<span id="page-110-4"></span>Salvare sulla base l'indirizzo del server di posta in arrivo e i dati di accesso personali per la posta in arrivo. Stabilire la frequenza con la quale il telefono deve controllare se sono arrivati nuovi messaggi e-mail nel server di posta in arrivo. Stabilire, se l'autenticazione presso il server di posta in arrivo deve avvenire tramite connessione protetta.

### **Configurazioni Messaging E-Mail**

### <span id="page-110-7"></span><span id="page-110-1"></span>**Indicazione MWI**

Il LED del tasto messaggi dei portatili connessi alla base mostra, se è arrivato un nuovo messaggio, per es. una nuova e-mail. Stabilire per ogni portatile quale tipo di nuovi messaggi deve essere visualizzato.

### **Configurazioni Messaging Indicazione MWI**

### <span id="page-110-5"></span><span id="page-110-2"></span>**Notifiche per le chiamate su dispositivi mobili**

Per ricevere notifiche su un dispositivo mobile (per es. il suo smartphone) sulle nuove chiamate/ messaggi in arrivo sul suo telefono, il telefono deve essere registrato a Gigaset elements.

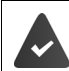

<span id="page-110-3"></span>Si è in possesso di un dispositivo mobile basato su iOS oppure Android.

Sul dispositivo mobile è installata l'app di **Gigaset elements**.

<span id="page-110-6"></span>La registrazione deve essere effettuata sia sul telefono che sul dispositivo mobile:

Con il configuratore web del telefono:

- Avviare l'app registrarsi a **Gigaset elements**
- Sulla pagina dell'app **Scegliere un sensore** toccare **GO-Box** . . . una procedura guidata di installazione quiderà attraverso tutte le fasi necessarie  $\blacktriangleright$  sequire le istruzioni a schermo . . . il telefono viene collegato al cloud Gigaset

Sul configuratore web del telefono:

- **Configurazioni Messaging Notifica** . . . vengono elencate le connessioni disponibili del telefono
- Contrassegnare le connessioni per le quali si desidera ricevere le notifiche sul dispositivo mobile **OK**

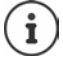

Se alle connessioni sono assegnate delle segreterie telefoniche ( $\rightarrow$  [pag. 105](#page-104-0)), verranno notificati anche i nuovi messaggi su questa segreteria telefonica sul suo smartphone.

Ulteriori informazioni su Gigaset GO alla pagina  $\rightarrow$  [www.gigaset.com/go](https://www.gigaset.com/go)

## <span id="page-111-0"></span>**Servizi Info**

Raggruppare servizi personali per il Centro Info nel server di Gigaset.net e per lo screensaver **Servizi Info**. Attivare i servizi Info per i portatili.

### **Configurazioni Servizi Info**

Su questa pagina è possibile trovare l'accesso al server di Gigaset.net e ai dati di accesso personali.

## **Rubriche**

## <span id="page-111-3"></span><span id="page-111-1"></span>**Trasferimento della rubrica**

Caricare o cancellare le rubriche telefoniche dei portatili dal/sul PC.

- <span id="page-111-2"></span>**Configurazioni Trasferimento della rubrica**
- Salvare le rubriche telefoniche su un PC. Le voci vengono salvate sul PC in un file vcf nel formato vCard. Questi file possono essere caricati su tutti i portatili registrati. È anche possibile adottare le voci della rubrica nella sua rubrica sul PC.
- Adottare i contatti dalla rubrica sul PC nelle rubriche telefoniche dei portatili. Esportare i contatti nei file vcf (vCards) e adottarli nelle rubriche telefoniche dei portatili.
- Cancellare la rubrica telefonica sul portatile. Se per esempio è stato modificato il file della rubrica (file vcf) sul PC e si vuole caricare il file modificato sul portatile, è possibile cancellare la rubrica attuale del portatile prima del trasferimento.

**Suggerimento:** prima di cancellarla, salvare la rubrica attuale sul PC. In questo modo la si può ricaricare, se la rubrica modificata non potesse essere caricata in modo completo sul portatile per problemi di formattazione.

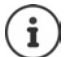

Se si desidera adottare una rubrica telefonica salvata sul PC (file vcf) con più voci in una rubrica di Microsoft Outlook™, è necessario prestare attenzione ai seguenti punti:

Microsoft Outlook™ adotta nella sua rubrica sempre solo la prima voce (della rubrica) dal file vcf.

### **Regole di trasmissione**

Le voci della rubrica caricate sul portatile da un file vcf vengono aggiunte alla rubrica. Se per un nome esiste già una voce, questa eventualmente viene integrata. Nessun numero di telefono viene sovrascritto o cancellato.

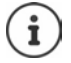

A seconda del tipo di dispositivo, per ogni vCard vengono create fino a 3 voci nella rubrica - per ogni numero inserito una voce.

### <span id="page-112-0"></span>**Contenuto del file della rubrica (file vcf)**

Per una voce della rubrica, i seguenti dati (se presenti) vengono scritti nel file vcf, oppure adottati nel portatile da un file:

- Cognome
- Nome
- Numero
- Numero (ufficio)
- Numero (cellulare)
- Indirizzo e-mail
- Compleanno (AAAA-MM-GG) e orario dell'avviso dell'evento (OO:MM) divisi da una "**T**" (esempio: 2008-12-24T11:00).

Le altre informazioni che può contenere una vCard, non vengono adottate dalla rubrica telefonica del portatile.

### <span id="page-112-1"></span>**Esempio di una voce nel formato vCard:**

BEGIN:VCARD VERSION:2.1 N:Musterfrau;Anna TEL;HOME:1234567890 TEL;WORK:0299123456 TEL;CELL:0175987654321 EMAIL:anna@musterfrau.de BDAY:2008-12-24T11:00 END:VCARD

## **Gestione**

### <span id="page-113-0"></span>**Data & Ora**

<span id="page-113-8"></span>Gestire la sincronizzazione della base con un time server. Nei parametri iniziali il telefono è impostato per ricevere la data e l'ora da un time server in internet. È possibile modificare le impostazioni per il time server alla pagina web:

**Configurazioni Gestione Data & Ora**

### <span id="page-113-5"></span><span id="page-113-1"></span>**Modificare le impostazioni della base, registrare il portatile**

- Impostare la base per la modalità di registrazione, per registrare altri portatili alla base. Questa impostazione si effettua premendo a lungo il tasto di registrazione/paging sulla parte anteriore della base.
- Attivare/disattivare Eco-Modus oppure Eco-Modus+.
- Modificare il PIN di sistema del suo portatile.
- Accendere/spegnere il LED del tasto registrazione/paging sulla parte anteriore della base.
- Attivare/disattivare la visualizzazione di notifiche sullo stato VoIP sul portatile.

È possibile trovare le impostazioni di base alla pagina web

**Configurazioni Gestione Varie**

### <span id="page-113-7"></span><span id="page-113-2"></span>**Riavviare il dispositivo o ripristinare i parametri iniziali**

Se il telefono non dovesse funzionare come previsto, riavviarlo. Spesso i problemi possono essere risolti in questo modo.

<span id="page-113-6"></span>Inoltre è possibile ripristinare tutte le impostazioni del telefono ai parametri iniziali, per es. quando si cede l'apparato a terzi. In questo modo vengono cancellate tutte le impostazioni, le liste e la rubrica telefonica!

**Configurazioni Gestione Riavvio & Reset**

### <span id="page-113-4"></span><span id="page-113-3"></span>**Salvare e ripristinare le impostazioni di sistema**

Al termine della configurazione della base e dopo ogni modifica di configurazione, è possibile salvare le impostazioni attuali della base in un file sul PC (suffisso .cfg). Se è necesario, il file può essere ricaricato sul telefono.

### **Configurazioni Gestione Salva & Ripristina**

Alcune informazioni contenute nel file .cfg:

- le impostazioni per la rete locale (configurazione IP),
- i dati delle connessioni (VoIP) impostate,
- l'assegnazione delle connessioni in entrata e in uscita,
- il prefisso locale personale,
- numero della segreteria di rete,
- le impostazioni per i servizi internet,
- le impostazioni ECO DECT.

## <span id="page-114-0"></span>**Aggiornamento del firmware - base**

Sul server di configurazione in internet vengono messi a disposizione regolarmente gli aggiornamenti del firmware della base e dei profili dei provider (dati generali dei provider) per le connessioni VoIP. Se necessario, è possibile caricare questi aggiornamenti sulla base. L'URL di questo server è salvato sulla base.

### **Configurazioni Gestione Aggiornamento del firmware - base**

### <span id="page-114-2"></span>**Avviare l'aggiornamento del firmware**

Se è disponibile una **nuova** versione del firmware, questa viene caricata sulla base e la base viene riavviata. L'aggiornamento del firmware dura circa 6 minuti. La durata dipende anche dalla larghezza di banda della connessione DSL.

### <span id="page-114-1"></span>**Attivare/disattivare il controllo automatico della versione**

Se il controllo della versione è attivato, il telefono verifica tutti i giorni se sul server di configurazione di Gigaset sono disponibili nuove versioni del firmware del telefono.

Se il telefono nel momento in cui si deve eseguire la verifica non è collegato a internet (per es. perché il router è disattivato), la verifica viene eseguita non appena il telefono è nuovamente collegato a internet.

Se è disponibile una nuova versione, sul display dei portatili registrati viene visualizzato un avviso corrispondente. È possibile avviare l'aggiornamento del firmware su uno dei portatili.

#### <span id="page-114-3"></span>**Ripristinare il firmware**

 Ricaricare sul telefono la versione del firmware che era caricata sulla base prima dell'ultimo aggiornamento

oppure

 Ricaricare sul telefono la versione del firmware che era caricata sulla base al momento dell'acquisto.

Il firmware selezionato viene ricaricato sul telefono e il firmware attuale viene sovrascritto.

## <span id="page-115-0"></span>**Stato del telefono**

### **Stato Dispositivo**

Vengono visualizzate le informazioni sul telefono:

- Indirizzo IP e MAC della base
- Versione del firmware attualmente caricato, formato: aa.bbb (aabbbxxyyyzz)

aa Variante di produzione del telefono

bbb Versione del firmware

xx Sottoversione

yyyzz importante solo per il servizio

Esempio: 42.020 (420200000000 / V42.00) significa che attualmente è caricato sulla base il firmware con la versione 20.

• Una lista dei portatili registrati

### <span id="page-115-1"></span>**Stato Connessioni**

La pagina visualizza le connessioni attualmente disponibili e il loro stato.

<span id="page-116-0"></span>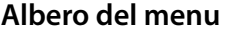

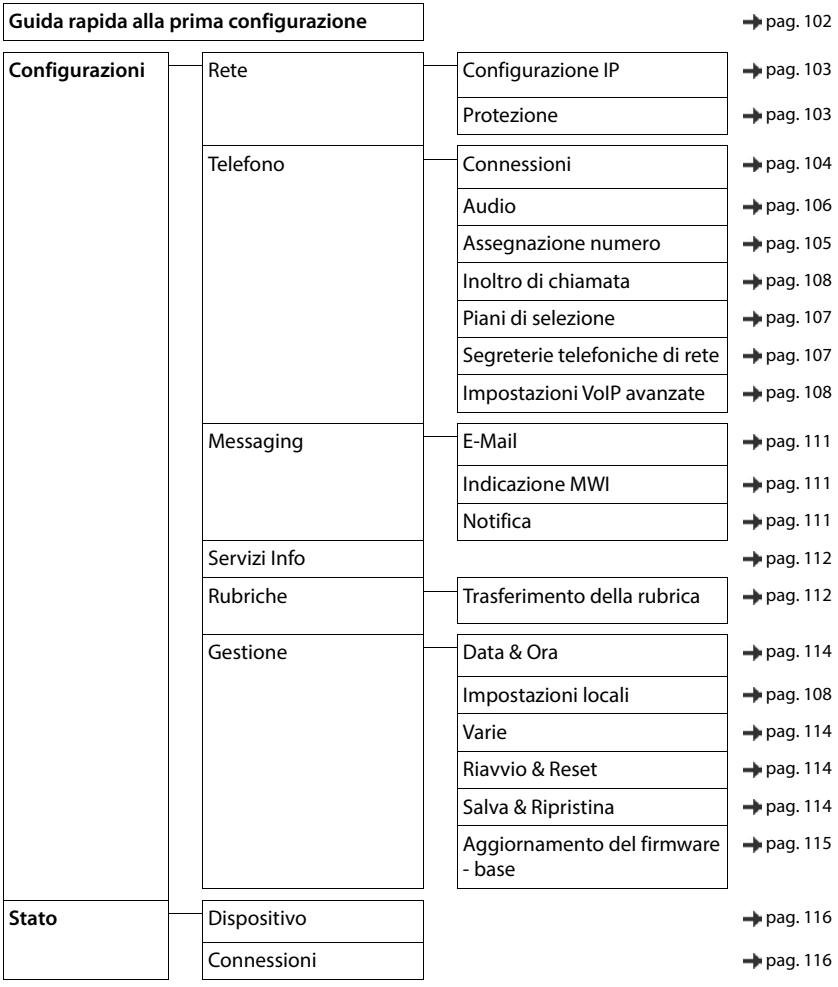

## **Appendice**

## <span id="page-117-0"></span>**Domande e risposte**

Possibili soluzioni ai problemi alla pagina  $\rightarrow$  [www.gigaset.com/service](https://www.gigaset.com/service)

## **Supporto tecnico**

Di seguito proviamo ad immaginare quali potrebbero essere i vostri dubbi e cerchiamo di darvi un aiuto a risolverli.

### **Dopo la messa in funzione, il telefono non funziona correttamente.**

• L'installazione iniziale può durare fino a 10 minuti.

### **Il display non visualizza nulla.**

- Il portatile è spento.Premere **a lungo** .
- Le batterie sono scariche. **•** Caricare o sostituire le batterie.

### **Sul display lampeggia "Nessuna Base".**

- Il portatile è fuori dall'area di copertura della base.Avvicinarsi con il portatile alla base.
- La base è spenta (manca corrente).  $\blacktriangleright$  Controllare che il connettore di alimentazione della base sia ben inserito.
- L'area di copertura della base si è ridotta, perché è disattivato **Max copertura**.
	- Attivare **Max copertura** oppure avvicinarsi con il portatile alla base.

### **Sul display lampeggia "Registrare il portatile".**

• Il portatile non è ancora registrato oppure è stato cancellato con la registrazione di un altro portatile (più di 6 registrazioni DECT).Registrare nuovamente il portatile.

### **Il portatile non squilla.**

- La suoneria è disattivata.Attivare la suoneria.
- È impostata la deviazione delle chiamate.Disattivare la deviazione delle chiamate.
- Il telefono squilla solo se sul display appare il numero di telefono o il nome del chiamante.
	- È stato impostato il servizio **Non disturbare** per le chiamate anonime. Disattivare il servizio.
- Il telefono squilla solo in certi orari.
	- È stato impostato il controllo orario per le chiamate esterne.

### **Si sentono dei rumori fastidiosi mentre si telefona.**

- Il portatile sta perdendo la comunicazione con la base.Avvicinatevi alla base.
- Il telefono è stato collegato ad una linea ADSL senza il necessario filtro.  $\blacktriangleright$  Collegare il filtro.

### **La linea cade sistematicamente ogni circa 30 secondi.**

• È stato collegato o scollegato un Repeater ma non è stata eseguita correttamente tutta la procedura.Accendere e spegnere il portatile.

#### **Tono di errore dopo la visualizzazione del PIN di sistema.**

Il PIN di sistema è errato. **In Ripetere la procedura, eventualmente ripristinare il PIN di sistema a 0000.** 

### **PIN di sistema dimenticato.**

Ripristinare il PIN di sistema a 0000.

#### **L'interlocutore non vi sente.**

• Funzione **Silenzia** attivata.Riattivare il microfono.

#### **Non viene visualizzato il numero del chiamante.**

- Il chiamante ha bloccato l'invio del proprio numero di telefonoIl **chiamante** deve far attivare la trasmissione del numero (CLI) dall'operatore di rete.
- La **visualizzazione del numero** (CLIP) non è supportata dall'operatore di rete oppure non è attiva. Richiedere il servizio di visualizzazione del numero (CLIP) all'operatore di rete.
- Il vostro telefono si interfaccia con un centralino telefonico/router/gateway, che non trasmette tutte le informazioni.
	- Ripristinare il telefono: scollegare la spina di corrente, reinserirla e attendere il riavvio.
	- Verificare le impostazioni nel centralino telefonico ed eventualmente attivare la visualizzazione dei numeri di telefono.

#### **Si sente un tono di errore durante l'inserimento (sequenza di toni decrescente).**

• L'azione non è andata a buon fine o l'inserimento è errato.Ripetere la procedura. Fare attenzione alle indicazioni sul display ed eventualmente leggere le istruzioni per l'uso.

#### **Nella lista delle chiamate al messaggio non è presente l'ora.**

• Data e ora non sono impostate.Impostare data e ora.

#### **Non è possibile telefonare tramite internet.**

- Non è stato impostato un account IP:  $\blacktriangleright$  Registrare il telefono presso il provider per la telefonia internet.
- Sul display si visualizza **Registrazione al provider fallita**: la registrazione del telefono presso il provider per la telefonia internet è fallita. **In Ripetere la procedura. Eventualmente controllare lo stato della registra**zione nel configuratore web.
- Sul display si visualizza **Nessuna connessione IP**: non è stato configurato un account IP oppure la connessione IP è stata disattivata.

#### **Nessuna connessione a internet.**

- Sul display si visualizza **Nessuna connessione LAN**:Verificare il cavo di connessione tra il router e la base.
- Sul display si visualizza **Indirizzo IP non disponibile:** Verificare la configurazione IP. Per il telefono è preimpostata l'assegnazione dinamica dell'indirizzo IP. Affinché il router "riconosca" il telefono, anche sul router deve essere impostata l'assegnazione dinamica dell'indirizzo IP, cioè il server DHCP del router deve essere attivato.
- Se il server DHCP non può o non deve essere attivato:Assegnare al telefono un indirizzo IP statico.
- Sul display si visualizza **Verifica impostazioni IP**: il telefono non dispone di una connessione internet.
	- Verificare le connessioni via cavo tra la base e il router e tra il router e internet.
		- Verificare la connessione tra il telefono e la LAN, verificare se il telefono è raggiungibile tramite il suo indirizzo IP. Visualizzare l'indirizzo IP sul portatile.
- Sul display si visualizza **ConnessioneInternet non disponibile**: La connessione internet è disturbata:Riprovare più tardi. Altrimenti:Verificare il cavo di connessione tra router e modem, la connessione DSL e le impostazioni del router.

#### **Non viene effettuato un aggiornamento del firmware/un download di un profilo VoIP.**

- Sul display si visualizza **Al momento non possibile**: eventualmente sono impegnate le linee VoIP oppure è già in corso un aggiornamento/download.Ripetere la procedura in un momento successivo.
- Sul display si visualizza **Server non accessibile**:
	- Il server per il download non è raggiungibile.Ripetere la procedura in un momento successivo.
	- Il router non è raggiungibile oppure non è connesso a internet.Verificare la connessione del telefono al router, eventualmente riavviare il router.
	- È stato modificato l'indirizzo del server preimpostato.Modificare l'indirizzo nel configuratore web oppure ripristinare la base.
- Sul display si visualizza **Errore di trasmissione XXX**: durante il trasferimento della cartella si è verificato un errore. Per XXX si visualizza un codice di errore HTTP.Ripetere la procedura. Se si dovesse ripetere l'errore, si prega di rivolgersi al servizio clienti.

#### **Non è possibile instaurare una connessione verso il telefono con il browser web del PC.**

- Indirizzo IP errato:Visualizzare l'indirizzo IP sul portatile.Effettuare un uovo tentativo di connessione.
- Verificare la connessione tra PC e base.Aprire la richiesta di inserimento sul PCInviare un comando ping sulla base (ping <indirizzo IP locale della base>).
- Ha tentato di raggiungere il telefono tramite Secure http (https://...).tentare nuovamente http://... .

## **Funzioni GO**

#### **Sullo smartphone non viene visualizzato il numero di telefono per intero con il prefisso.**

• Il riconoscimento del paese e il prefisso locale non sono impostati correttamente.Effettuare l'impostazione:

Con il portatile: **Impostazioni** – **Telefonia** – **Prefissi**

Con il configuratore web: **Configurazioni – Gestione – Impostazioni locali**

### **Sullo smartphone non vengono visualizzati gli eventi (per es. le chiamate perse).**

- Non è ancora stata assegnata una connessione, per la quale trasmettere gli eventi sullo smartphone.
	- Dopo la registrazione del telefono su Gigaset elements, selezionare la pagina **Impostazioni Messaging** – **Notifica** connessione(i) sul configuratore web.

### **Il nome dell'utente non viene visualizzato nella lista eventi sullo smartphone.**

- Sullo smartphone non è presente questo contatto. **Inserire il contatto.**
- Il numero dell'utente è inserito diversamente nella lista contatti, per es. senza prefisso.
	- Effettuare l'impostazione per il riconoscimento del paese e il prefisso: Con il portatile: **Impostazioni** – **Telefonia** – **Prefissi** Con il configuratore web: **Configurazioni – Gestione – Impostazioni locali**

#### **Richiamare una chiamata persa dallo smartphone.**

Toccare sulla voce dell'evento **Chiamata persa** Toccare sul simbolo **Richiamata**.

### **Segreteria telefonica (solo su sistemi dotati di segreteria telefonica locale)**

**Nella lista delle chiamate per un messaggio non è assegnata l'ora.** 

• Data e ora non sono impostate.Impostare data e ora.

#### **La segreteria telefonica interrogata da remoto visualizza il messaggio "PIN non valido".**

- Il PIN di sistema inserito è errato.Ripetere l'inserimento del PIN di sistema.
- Il PIN di sistema è ancora impostato su 0000.Impostare un PIN di sistema diverso da 0000.

#### **La segreteria telefonica non registra messaggi o ha cambiato l'annuncio di benvenuto.**

• La memoria è piena.Cancellare i messaggi vecchiAscoltare i nuovi messaggi e cancellarli.

## **Utilizzo dietro router con Network Address Translation (NAT)**

Generalmente, per un telefono Gigaset utilizzato un router con NAT, non è necessaria una configurazione particolare del telefono o del router. Le impostazioni configurative di seguito descritte, sono da eseguire solo in corrispondenza di uno dei seguenti problemi.

- Non vengono trasmesse telefonate VoIP in ingresso. Le telefonate verso il suo numero VoIP non vengono trasmesse.
- Non vengono trasmesse telefonate VoIP in uscita. Le telefonate VoIP in uscita non vengono trasmesse.
- Nonostante si instauri la connessione con l'interlocutore, non è possibile sentirlo e/o lui non può sentire il chiamante.

### **Modificare il numero porta per SIP e RTP sul telefono VoIP**

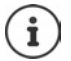

I numeri di porta SIP e RTP non devono essere utilizzati da alcuna altra applicazione e da nessun altro host nel LAN e dovrebbero essere sufficientemente distanti dai numeri di porta SIP e RTP normalmente utilizzati (e preimpostati sul telefono).

Collegarsi con il configuratore web del telefono tramite il browser web del pc  $\blacktriangleright$  Registrarsi  $\blacktriangleright$  aprire la pagina web **Configurazioni – Telefono** – **Impostazioni VoIP avanzate** modificare numero porta SIP e RTP salvare le modifiche

Esempio: inserire il numero di porta, simile alle impostazioni standard:

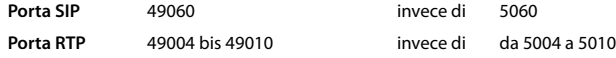

- **▶** Verificare le nuove impostazioni: ▶ aprire la pagina web **Configurazioni Telefono Connessioni** . . . viene visualizzato lo **Stato** della connessione VoIP
- Verificare se sussiste ancora il problema iniziale. Se il problema sussiste, procedere con il passo successivo.

### **Impostare il Port Forwarding sul router**

Indicazioni per l'attivazione di una porta sul router (esempio):

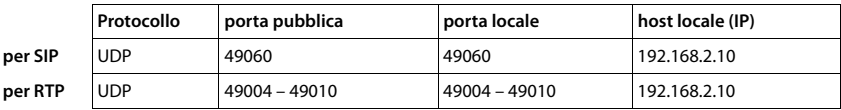

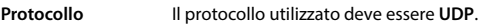

**porta pubblica** Numero porta/intervallo numero porta sull'interfaccia WAN

**porta locale** Numero di porta impostata sul telefono per porta SIP e RTP

**lokaler Host (IP)** Indirizzo IP locale del telefono in LAN

Per permettere al router di eseguire il Port Forwarding, le impostazioni DHCP devono assicurare che venga assegnato al telefono sempre lo stesso indirizzo IP.

## <span id="page-121-1"></span>**Servizio Clienti**

Passo dopo passo verso la soluzione con il Servizio Clienti Gigaset [www.gigaset.com/service](https://www.gigaset.com/service).

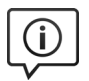

### **Visitate le pagine del nostro Servizio Clienti**

Qui troverete tra l'altro:

- Domande & Risposte
- Download gratuito di software e manuali
- Test di compatibilità

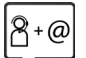

### **Contattate i nostri assistenti**

Non siete riusciti a trovare una soluzione sotto "Domande & Risposte"? Siamo a vostra disposizione ...

#### **... online:**

tramite il modulo di contatto disponibile sulla pagina del Servizio Clienti

### **... per telefono:**

I nostri operatori sono a totale disposizione per darvi ogni supporto telefonico sull'utilizzo del prodotto. Per richiedere informazioni sull'assistenza in garanzia o per eventuali richieste relative ad interventi di riparazione potete contattare il nostro **Servizio Clienti** dalle ore 09.00 alle ore 17.00 da lunedì a venerdì al numero:

### **02.600.630.45**

(Il numero è di tipo "urbano nazionale" e può essere chiamato da qualunque operatore di rete fissa o mobile. Il costo della chiamata è inerente al proprio piano tariffario definito con l'operatore telefonico, ad esempio in caso di un contratto con tariffa FLAT, non ci sono costi aggiuntivi per la chiamata a questo numero, in quanto si tratta di un numero urbano nazionale.)

Si precisa che un prodotto Gigaset non venduto da un rivenditore autorizzato in ambito nazionale potrebbe non essere completamente compatibile con la rete telefonica nazionale. Sulla confezione (cartone) del telefono, accanto al marchio di conformità CE, e sulla parte inferiore della base è chiaramente indicato per quale/ i paese/i sono stati sviluppati l'apparecchio e gli accessori.

Se l'apparecchio oppure gli accessori non vengono utilizzati in conformità alla presente nota, alle note delle istruzioni d'uso oppure al prodotto, ciò può incidere sulla garanzia (riparazione oppure sostituzione del prodotto). Per poter esercitare il diritto di garanzia, all'acquirente del prodotto viene richiesto di presentare la ricevuta che identifichi la data di acquisto e il prodotto acquistato.

Per le domande relative all'accesso ADSL o al servizio VoIP è necessario che vi rivolgiate al vostro Internet Service Provider.

## <span id="page-121-0"></span>**Garanzia**

**Vi informiamo che se un prodotto Gigaset non è stato acquistato da rivenditori autorizzati sul territorio nazionale potrebbe non essere totalmente compatibile con la rete telefonica italiana. Il paese per il quale l'apparato è stato progettato per l'utilizzo è indicato sulla scatola del prodotto stesso e nella dichiarazione CE presente nel manuale d'uso. Se l'apparato viene comunque usato in modo non conforme alle indicazioni riportate nelle istruzioni e sul prodotto stesso, potrebbero non sussistere le condizioni per godere dei diritti di assistenza in garanzia (riparazione o sostituzione).**

**Per poter usufruire della garanzia, il consumatore deve presentare lo scontrino, la ricevuta o ogni altro documento idoneo in originale, che comprovi la data dell'acquisto (data da cui decorre il periodo di garanzia) e della tipologia del bene acquistato.**

## **Condizioni di garanzia**

Per questo apparato sono assicurati ai consumatori ed utenti i diritti previsti dal Codice del Consumo - Dlgs. 06.09.2005 n. 206 (ex Dlgs. 02.02.2002 n. 24 di attuazione in Italia della Direttiva 1999/44/CE) per ciò che riguarda il regime di garanzia legale per i beni di consumo. Di seguito si riporta un estratto delle condizioni di garanzia convenzionale. Il testo completo ed aggiornato delle condizioni di garanzia e l'elenco dei centri di assistenza sono comunque a Vostra disposizione consultando il sito

### **[www.gigaset.com](https://www.gigaset.com)**

o contattando il servizio Clienti Italia

### **Tel. 02.600.630.45**

(Nota: per orari del servizio e costi della chiamata consultare: [www.gigaset.com/assistenza](https://www.gigaset.com/assistenza))

Al consumatore (cliente) viene accordata dal produttore una garanzia alle condizioni di seguito indicate, lasciando comunque impregiudicati i diritti di cui è titolare ai sensi del Codice del Consumo - Dlgs. 06.09.2005 n. 206 (ex Dlgs. 02.02.2002 n. 24 di attuazione in Italia della Direttiva 1999/44/CE):

- In caso dispositivi nuovi e relativi componenti risultassero viziati da un difetto di fabbricazione e/o di materiale entro 24 mesi dalla data di acquisto, Gigaset Communications Italia S.r.l. si impegna, a sua discrezione, a riparare o sostituire gratuitamente il dispositivo con un altro più attuale. Per le parti soggette a usura (come le batterie) la validità della garanzia è di 6 mesi dalla data di acquisto.
- La garanzia non ha valore se il difetto è stato provocato da un utilizzo non conforme e/o se non ci si è attenuti ai manuali d'uso.
- La garanzia non può essere estesa a prestazioni (quali installazioni, configurazioni, download di software non originale Gigaset) effettuate dal concessionario o dal cliente stesso. È altresì escluso dalla garanzia il software eventualmente fornito su supporto a parte non originale Gigaset.
- Per ottenere il riconoscimento della garanzia è necessario conservare un documento fiscalmente valido comprovante la data di acquisto. I difetti di conformità devono essere denunciati entro il termine di due mesi dal momento della loro constatazione.
- I dispositivi o i componenti resi a fronte di una sostituzione diventano di proprietà di Gigaset Communications Italia S.r.l.
- La presente garanzia è assicurata da Gigaset Communications Italia S.r.l, Via Fabio Filzi 7, 20124 Milano.
- Si escludono ulteriori responsabilità di Gigaset Communications Italia S.r.l., salvo il caso di comportamento doloso o gravemente colposo di quest'ultima. A titolo esemplificativo e non limitativo si segnala che Gigaset Communications Italia S.r.l. non risponderà in nessun caso di: eventuali interruzioni di funzionamento del dispositivo, mancato guadagno, perdita di dati, danni a software supplementari installati dal cliente o perdita di altre informazioni.
- La prestazione eseguita in garanzia non prolunga il periodo di garanzia.
- Nei casi non coperti da garanzia, Gigaset Communications Italia S.r.l. si riserva il diritto di addebitare al cliente le spese relative alla sostituzione o riparazione.
- Il presente regolamento non modifica in alcun caso le regole probatorie a svantaggio del cliente.

Per l'adempimento della garanzia contattare il Servizio Clienti di Gigaset Communications Italia S.r.l. ai recapiti indicati nel relativo paragrafo.

**Informazioni contrattuali:** Le descrizioni delle caratteristiche disponibili nel presente manuale d'uso, documento tecnico contenuto nell'imballo e quindi disponibile solo dopo l'acquisto del prodotto, non sono impegnative, possono variare senza preavviso e differire lievemente rispetto al comportamento del prodotto senza comunque pregiudicarne il suo corretto utilizzo con particolare riferimento alle funzioni pubblicizzate.

I manuali presenti nel nostro sito web sono soggetti ad aggiornamenti periodici in relazione a possibili variazioni software del prodotto pertanto vanno usati solo come riferimento per l'uso qualora si smarrisca il manuale contenuto nell'imballo.

I manuali a corredo del prodotto e quelli scaricabili dal sito web, per le ragioni menzionate, non possono essere considerati documenti contrattuali.

Sono da considerarsi contrattuali i documenti di vendita, commerciali e pubblicitari messi a disposizione del cliente prima dell'acquisto e che ne possano influenzare la scelta d'acquisto.

## <span id="page-123-3"></span>**Esclusione della responsabilità**

Il display del suo portatile è composto da elementi puntiformi (pixel). Ogni pixel è composto da tre sub-pixel (rosso, verde, blu).

Può accadere che un sub-pixel sia difettoso o presenti una variazione di colore.

Se non viene sorpassato il numero di pixel difettosi consentiti, questo non comporta un caso coperto da garanzia.

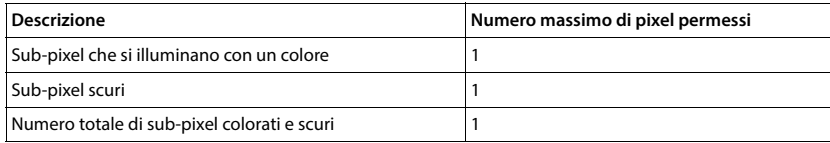

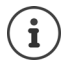

<span id="page-123-1"></span>Sono esclusi dalla garanzia i segni di usura sul display e sulle parti estetiche.

## **Dichiarazione di rispetto delle Direttive UE applicabili**

## <span id="page-123-2"></span>**Direttive Comunitarie**

Si certifica la conformità del prodotto a tutte le Direttive Europee in vigore e relative leggi di recepimento nazionali quali CE, ErP (Ecodesign), RAEE2, RoHS, Batterie, Reach, ove applicabili (vedere apposite dichiarazioni ove richiesto).

## <span id="page-123-0"></span>**Dichiarazione CE di Conformità**

Con la presente, Gigaset Communications GmbH dichiara che i seguenti tipi di apparecchi radio sono conformi alla direttiva 2014/53/UE:

S30852-S3011-xxxx, S30852-S3031-xxxx, S30852-S3051-xxxx

Questo terminale è progettato per la connessione e l'uso, in Italia, con la rete telefonica (RTG).

La telefonia Voice over IP è disponibile via interfaccia LAN (IEEE 802.3), la connessione su porta Ethernet necessita di dispositivi di rete appositi (switch, router ecc).

Per ulteriori informazioni contattare il proprio Internet provider o installatore autorizzato.

Ogni requisito specifico del Paese è stato tenuto in debita considerazione.

Copia integrale della dichiarazione CE di conformità è disponibile al seguente indirizzo Internet: [www.gigaset.com/docs.](https://www.gigaset.com/docs)

Aprire il file **"Italian Declarations of Conformity"** per cercare ciò che vi serve. Qualora il documento non fosse disponibile significa che il prodotto è internazionale e quindi va cercato nel file **"International Declarations of Conformity"**. Verificare la presenza di ciò che vi serve in entrambe i file. Qualora si tratti di un terminale composto da parti separate come la base ed il portatile potrebbe essere disponibile un documento per ognuna delle parti.

In caso di dubbi o problemi potete richiedere la dichiarazione CE telefonando al Servizio Clienti.

## **Certificazione SAR**

Questo apparato è un ricetrasmettitore radio conforme a tutti i requisiti internazionali vigenti sulla limitazione dell'esposizione della popolazione ai campi elettromagnetici come forma di protezione della salute. Sono state considerate sia le direttive Europee EN sia le raccomandazioni sviluppate e verificate da organizzazioni scientifiche indipendenti, ove applicabili data la bassa potenza emessa, nel corso di studi scientifici e valutazioni regolari ed esaustive. I limiti sono parte di una lista di raccomandazioni più estesa per la protezione della popolazione. L'unità di misura indicata dal Consiglio Europeo per quando riguarda il limite per i dispositivi mobili è il "Tasso di assorbimento specifico" (SAR) e il limite è stabilito in 2,0 W/Kg su circa 10 grammi di tessuto. Risponde alle direttive della Commissione Internazionale per la Protezione dalle Radiazioni Non Ionizzanti (ICNIRP).

In considerazione delle potenze estremamente basse rispetto ai limiti considerati sicuri dalle norme internazionali si ritiene che gli eventuali apparati portatili di questo tipo possano essere utilizzati a diretto contatto con il corpo senza rischio alcuno.

Ai portatori di apparati elettromedicali ad uso personale, che siano impiantati o no, è sempre comunque consigliato il parere del costruttore dell'apparato e/o del medico specialista di fiducia che considererà anche lo stato di salute di ogni singolo paziente in caso di patologie conclamate.

## **Protezione dei dati**

<span id="page-124-0"></span>Per noi di Gigaset la protezione dei dati dei nostri clienti è molto importante. Proprio per questo motivo garantiamo che tutti i nostri prodotti vengano sviluppati secondo il principio della protezione dei dati fin dalla progettazione ("Privacy by Design"). Tutti i dati che raccogliamo vengono utilizzati per migliorare i nostri prodotti. In questo contesto assicuriamo che i dati vengano protetti e siano utilizzati unicamente per mettere a disposizione dei clienti un servizio o un prodotto. Sappiamo quale percorso compiono i dati nell'azienda e garantiamo che questo sia sicuro, protetto e conforme alle prescrizioni sulla protezione dei dati.

Il testo completo della direttiva sulla protezione dei dati è disponibile al seguente indirizzo Internet: [www.gigaset.com/privacy-policy](https://www.gigaset.com/privacy-policy)

## <span id="page-124-1"></span>**Tuteliamo l'ambiente**

## **Il nostro modello ambientale di riferimento**

Gigaset Communications GmbH si è assunta la responsabilità sociale di contribuire ad un mondo migliore. Il nostro agire, dalla pianificazione del prodotto e del processo, alla produzione e distribuzione fino allo smaltimento dei prodotti a fine vita tengono conto della grande importanza che diamo all'ambiente.

In Internet, all'indirizzo [www.gigaset.com,](https://www.gigaset.com) è possibile trovare notizie relative ai prodotti ed ai processi Gigaset rispettosi dell'ambiente.

## **Certificazioni della fabbrica che ha costruito il vostro apparato**

Il vostro telefono è stato interamente progettato e costruito in **GERMANIA** da Gigaset Communications nella modernissima fabbrica di Bocholt, fabbrica a bassissimo impatto ambientale e ad altissimo contenuto tecnologico.

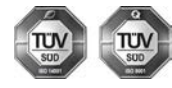

Gigaset Communications GmbH è certificata in conformità alle norme internazionali ISO 14001 e ISO 9001.

**ISO 14001 (Certificazione Ambientale):** da settembre 2007.

**ISO 9001 (Certificazione del Sistema Qualità):** da febbraio 1994.

Le certificazioni sono state rilasciate dal TÜV SÜD Management Service GmbH, uno dei più autorevoli Organismi Certificatori Indipendenti a livello mondiale.

### **Informazioni agli utenti per lo smaltimento di apparati e pile o accumulatori a fine vita**

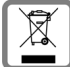

<span id="page-125-1"></span>**Eco-contributo RAEE e Pile assolto ove dovuto N° Iscrizione Registro A.E.E.: IT08010000000060**

**N° Iscrizione Registro Pile: IT09060P00000028**

**Ai sensi del D. Lgs. 14-03-2014, n. 49: "Attuazione della Direttiva RAEE 2 2012/19/ UE sui rifiuti di apparecchiature elettriche ed elettroniche", e del D. Lgs. 20-11- 2008, n. 188 "Attuazione della Direttiva 2006/66/CE concernente pile, accumulatori e relativi rifiuti" e successivi emendamenti.**

Il simbolo del cassonetto barrato riportato sull'apparecchiatura, pila e accumulatore o sulla sua confezione indica che sia l'apparecchiatura, sia le pile/accumulatori in essa contenuti, alla fine della propria vita utile devono essere raccolti separatamente dagli altri rifiuti.

L'utente dovrà, pertanto, conferire i suddetti prodotti giunti a fine vita agli idonei centri di raccolta differenziata dei rifiuti elettrici ed elettronici, oppure riconsegnarli al rivenditore (nel caso di apparecchiatura, al momento dell'acquisto di una nuova di tipo equivalente, in ragione di uno a uno).

Con riferimento alle pile/accumulatori in uso l'apparato è stato progettato in modo tale da renderle facilmente rimovibili.

Il presente manuale riporta informazioni dettagliate sulla tipologia di batterie da utilizzare, sul loro uso corretto e sicuro ed infine come rimuoverle dal prodotto.

L'utente dovrà conferire apparecchiature e pile/accumulatori giunte a fine vita agli idonei centri di raccolta differenziata predisposti dalle autorità competenti.

L'adeguata raccolta differenziata per l'avvio successivo dell'apparecchiatura e delle pile/accumulatori dismessi al riciclaggio, al trattamento e allo smaltimento ambientalmente compatibile contribuisce ad evitare possibili effetti negativi sull'ambiente e sulla salute e favorisce il reimpiego e/o riciclo dei materiali di cui essi sono composti.

Lo smaltimento abusivo di apparecchiature, pile ed accumulatori da parte dell'utente comporta l'applicazione delle sanzioni di cui alle normative di legge vigenti.

Gli utenti professionali che, contestualmente alla decisione di disfarsi delle apparecchiature a fine vita, effettuino l'acquisto di prodotti nuovi di tipo equivalente adibiti alle stesse funzioni, potranno concordare il ritiro delle vecchie apparecchiature contestualmente alla consegna di quelle nuove.

### **Etichettatura ambientale imballaggi**

Come previsto dal D.Lgs. 116/2020, le informazioni relative al corretto smaltimento e riciclo del packaging sono consultabili sul sito Gigaset al seguente link: [www.gigaset.com/packaging](https://www.gigaset.com/packaging)

## <span id="page-125-0"></span>**Cura**

Pulire l'apparecchio con un panno **umido** oppure antistatico. Non usare solventi o panni in microfibra. Non utilizzare in **nessun caso** un panno asciutto poiché si potrebbero generare cariche elettrostatiche.

In rari casi il contatto dell'apparecchio con sostanze chimiche può determinare un'alterazione della superficie. La varietà di prodotti chimici disponibili sul mercato e la loro continua evoluzione non consente di verificare quale sia l'effetto che l'uso di ogni singola sostanza potrebbe causare.

È possibile eliminare con cautela i danni alle superfici lucide con i lucidanti per display dei telefoni cellulari.

## <span id="page-126-0"></span>**Contatto con liquidi**

L'apparato non va portato assolutamente a contatto con liquidi.

Qualora ciò accadesse scollegare tutte le spine eventualmente collegate (corrente e/o cavi di rete) quindi:

- **1 Spegnerlo e staccare tutti i cavi dall'apparecchio.**
- **2 Togliere le batterie e lasciare il coperchio delle batterie aperte.**
- Lasciar defluire il liquido dall'apparato.
- 4 Asciugare tutte le parti.
- 5 Conservare l'apparato **per almeno 72 ore** con il vano batterie (se presenti) aperto e la tastiera (se presente) rivolta verso il basso in un luogo caldo e asciutto (**assolutamente non** in forno).
- **6 Provare ad accendere l'apparato solo quando è ben asciutto, in molti casi sarà possibile rimetterlo in funzione.**

I liquidi, tuttavia, lasciano residui di ossidazioni interne causa di possibili problemi funzionali. Ciò può avvenire anche se l'apparato viene tenuto (anche immagazzinato) ad una temperatura troppo bassa, infatti, quando viene riportato a temperatura normale, al suo interno può formarsi della condensa che può danneggiarlo. Tali problemi, conseguenti da ossidazioni per contatto con liquidi o umidità, non sono coperti da garanzia.

## <span id="page-127-2"></span>**Dati tecnici**

## **Batterie**

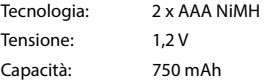

## <span id="page-127-0"></span>**Autonomia/tempi di ricarica del portatile**

L'autonomia del suo Gigaset dipende dalla capacità delle batterie, dalla loro età e dal comportamento dell'utilizzatore. (Tutti i tempi sono indicazioni massime.)

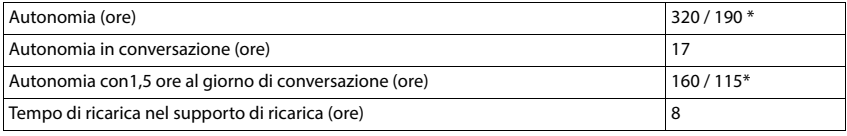

\* **Zero radiazioni** disattivata / **Zero radiazioni** attivata, senza illuminazione del display in standby

## **Consumo di corrente del portatile nel supporto di ricarica**

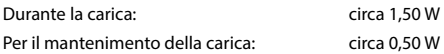

## <span id="page-127-1"></span>**Consumo di corrente della base**

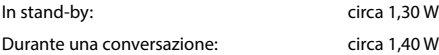

## **Dati tecnici generali**

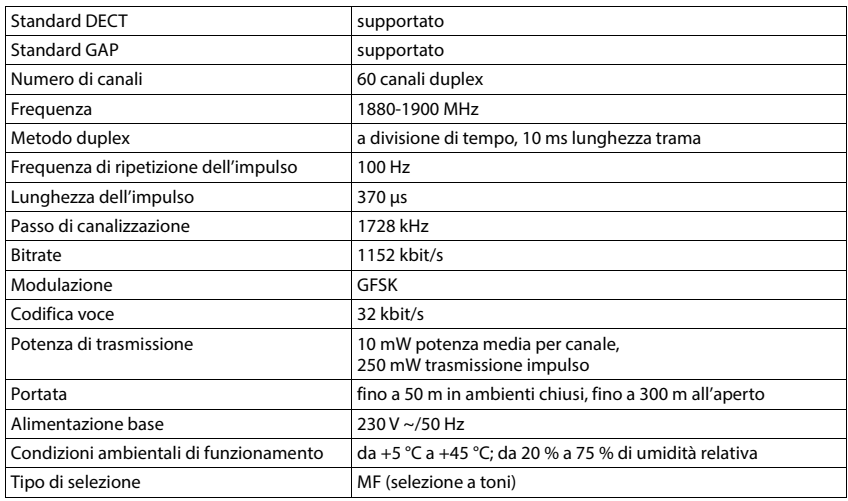

## <span id="page-128-0"></span>**Cablaggio del connettore**

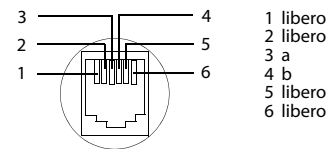

## <span id="page-129-2"></span><span id="page-129-0"></span>**Alimentatore di rete del portatile**

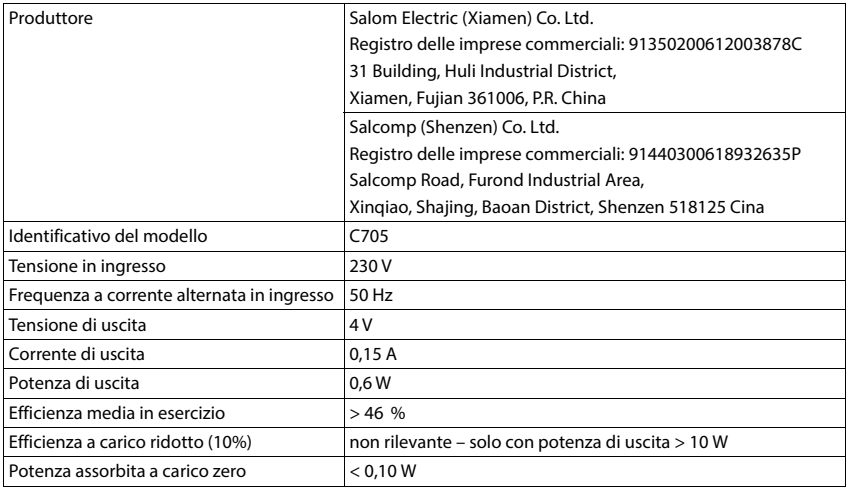

## <span id="page-129-1"></span>**Alimentatore di rete della base**

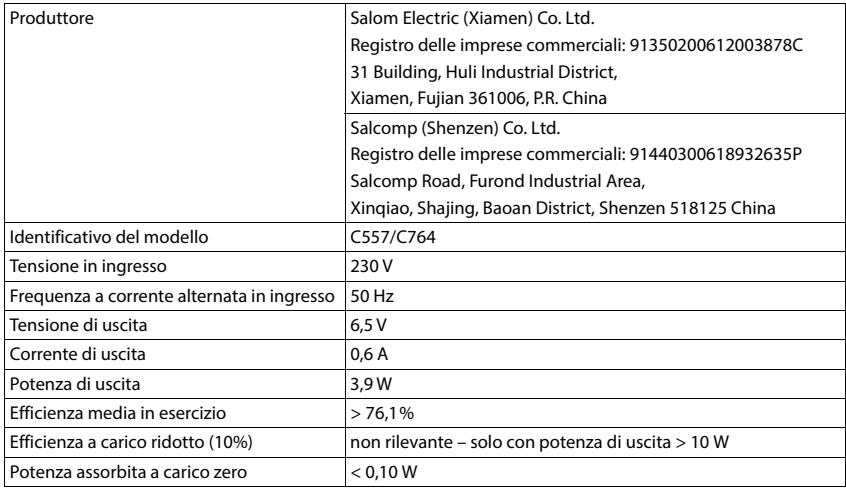

## <span id="page-130-0"></span>**Tabella set di caratteri**

Il set di caratteri utilizzato nel portatile dipende dalla lingua impostata.

## **Scrittura standard**

Premere più volte il tasto corrispondente.

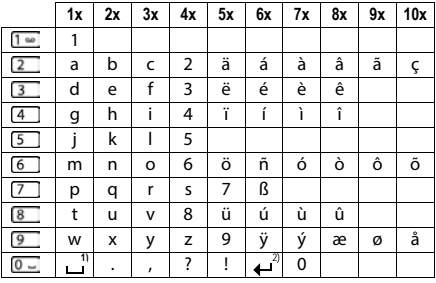

1) spazio vuoto

2) a capo

## <span id="page-131-4"></span>**Simboli del display**

I seguenti simboli vengono visualizzati a seconda delle impostazioni, della condizione d'uso del telefono e della base al quale è collegato.

### <span id="page-131-0"></span>**Simboli nella barra di stato**

<span id="page-131-2"></span>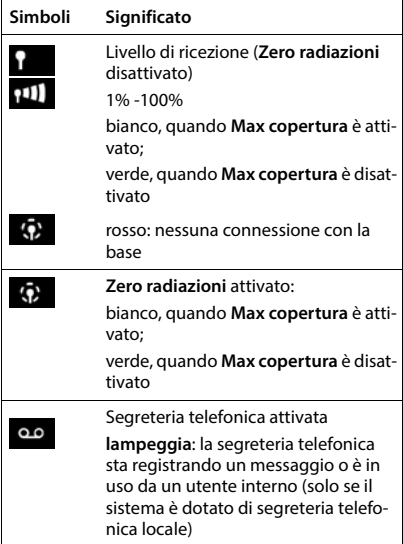

<span id="page-131-1"></span>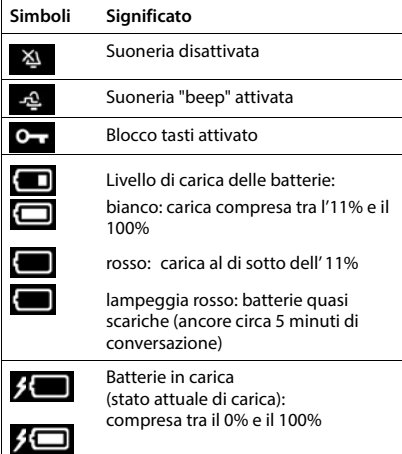

## <span id="page-131-3"></span>**Simboli dei tasti funzione**

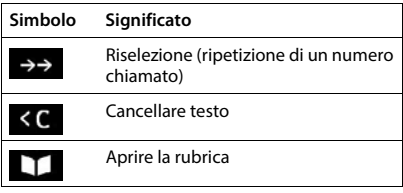

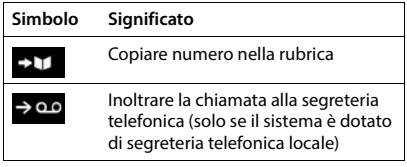

## <span id="page-132-0"></span>**Simboli del display per segnalare** . . .

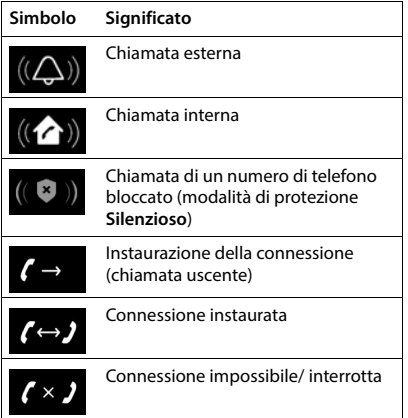

## **Ulteriori simboli del display**

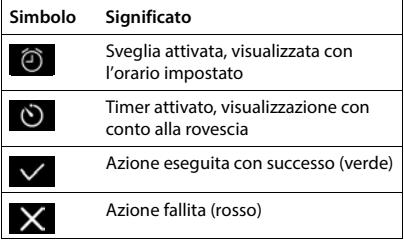

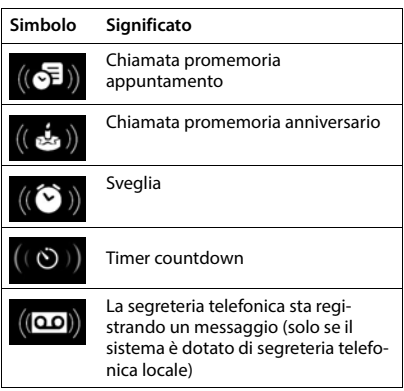

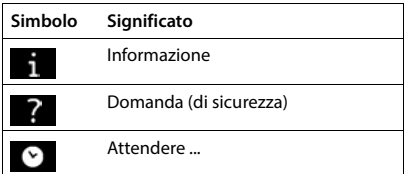

## **Albero del menu**

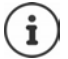

Non tutte le funzioni descritte nelle istruzioni per l'uso sono disponibili in tutti i paesi e con tutti gli operatori di rete.

### Aprire il menu principale:  $\blacktriangleright$  in stand-by premere

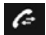

## **Liste chiamate**

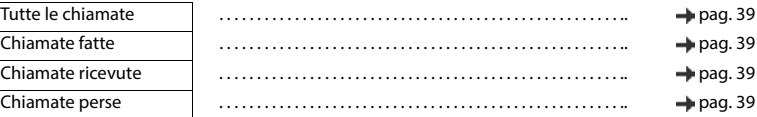

## Segret. Telefonica

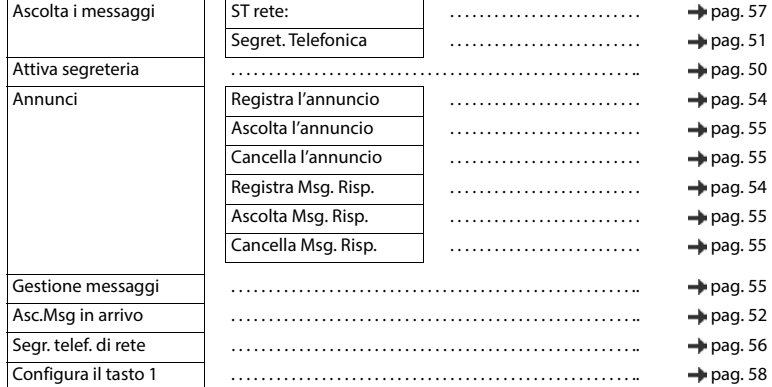

## **Servizi di rete**

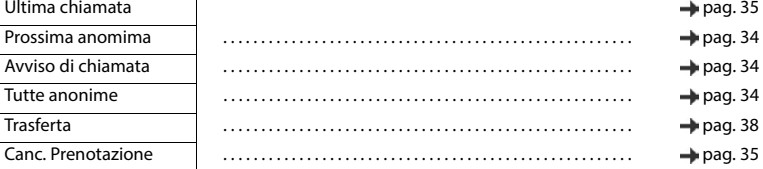

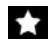

# **Altre funzioni**<br> **Centro Info**

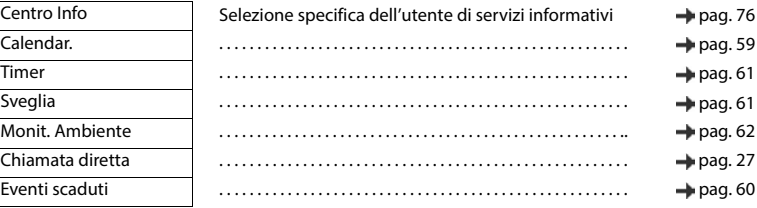

## **Impostazioni**

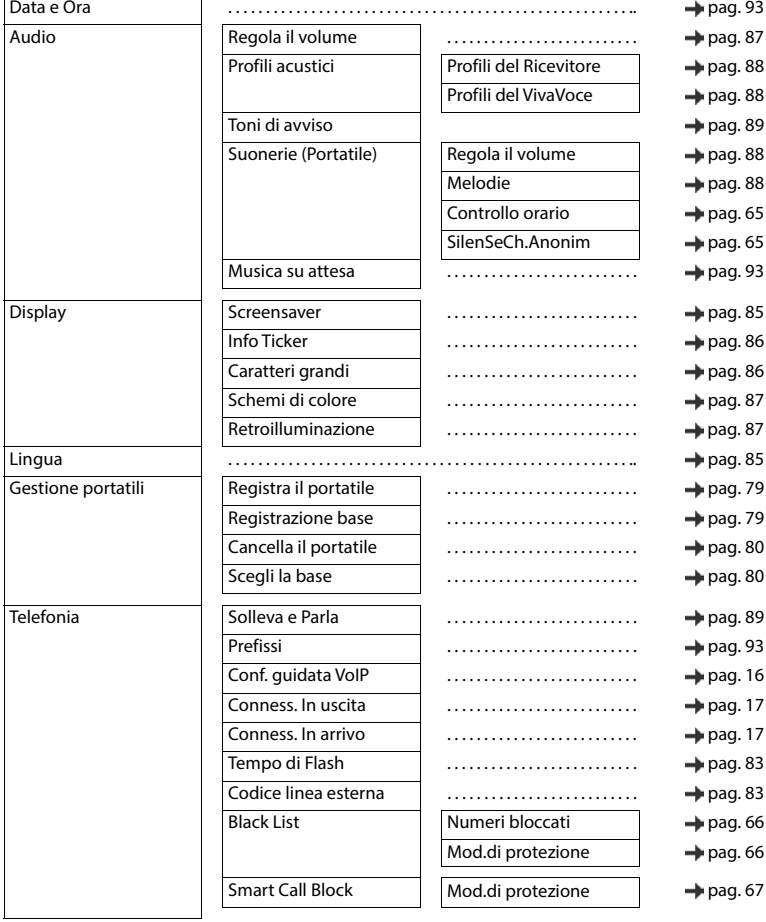

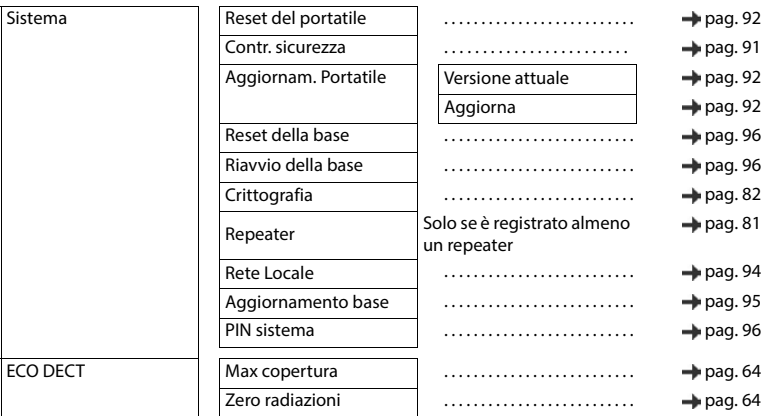

## **Indice**

## **A**

 $\sim$ 

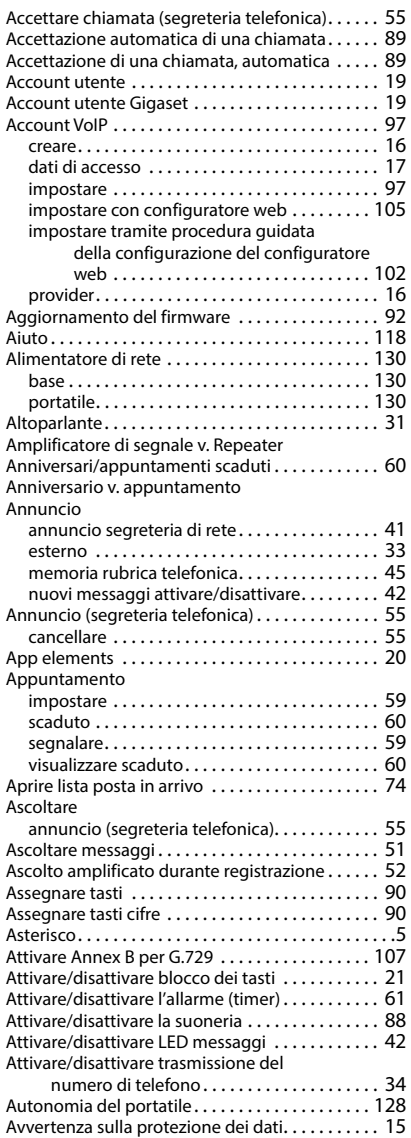

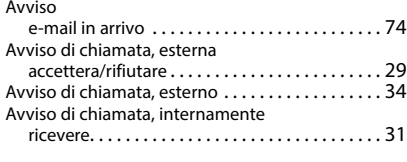

### **B**

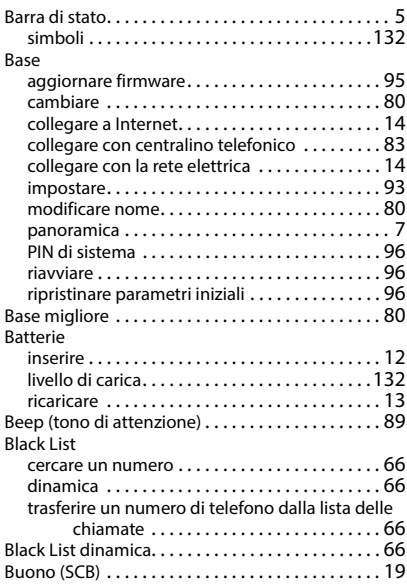

### **C**

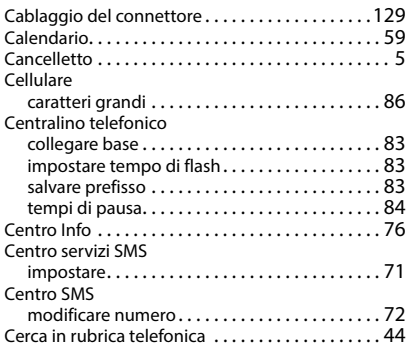

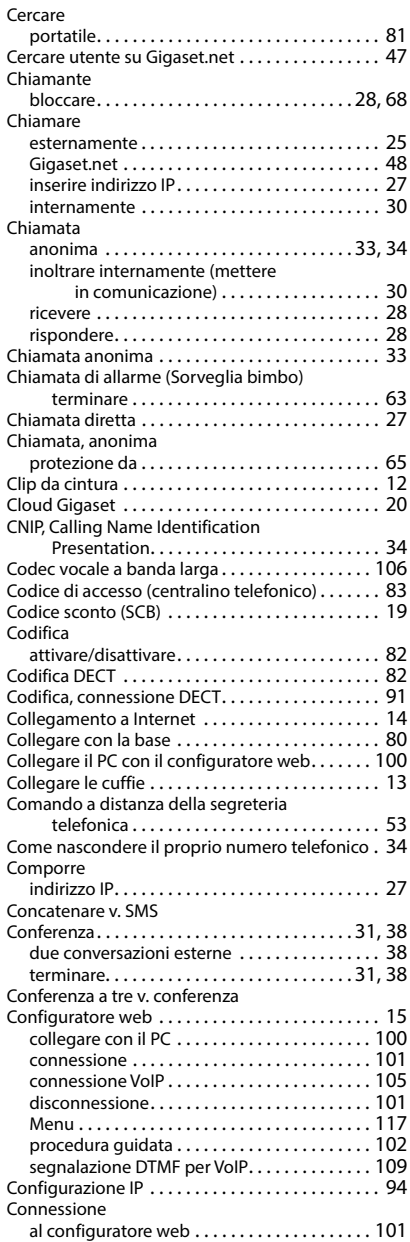

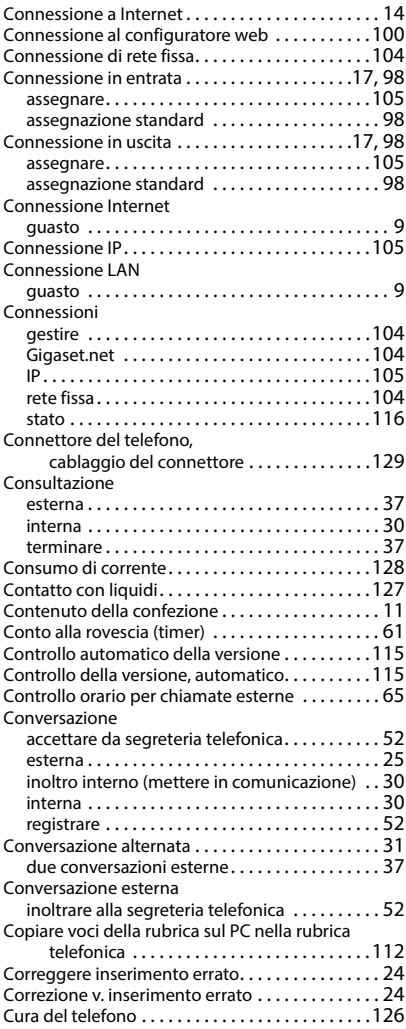

## **D**

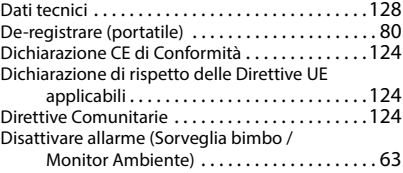

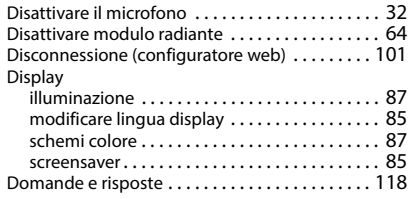

## **E**

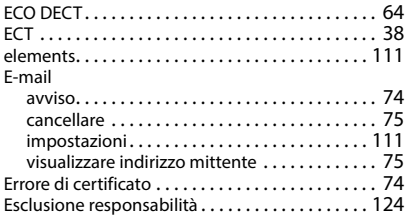

## **F**

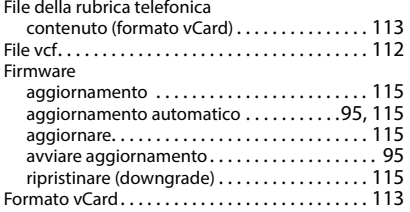

## **G**

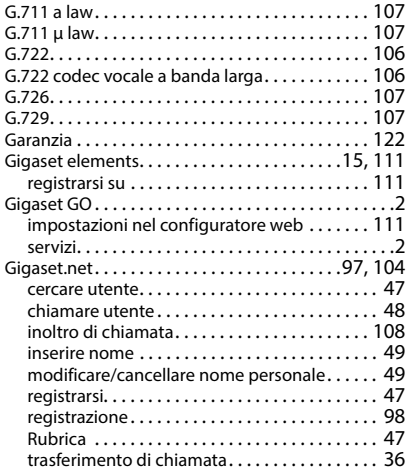

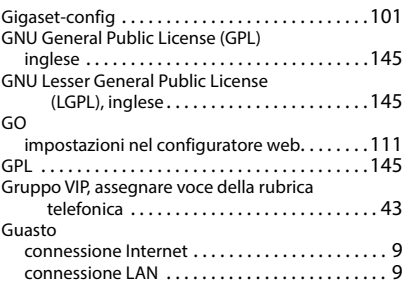

### **H**

High Definition Sound Performance (HDSP) [. . .106](#page-105-4)

## **I**

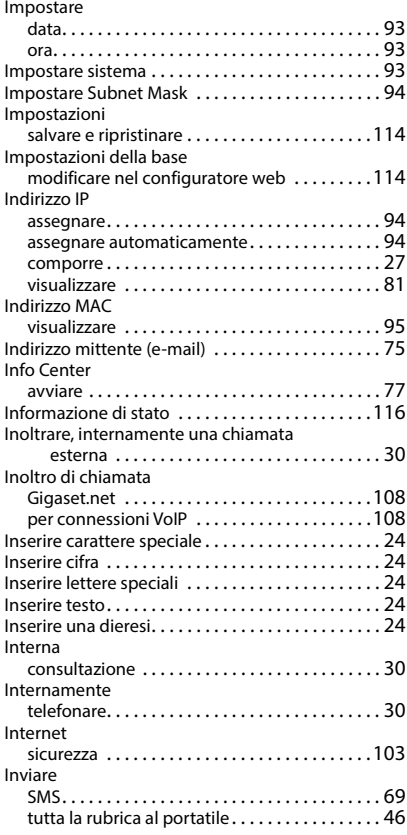

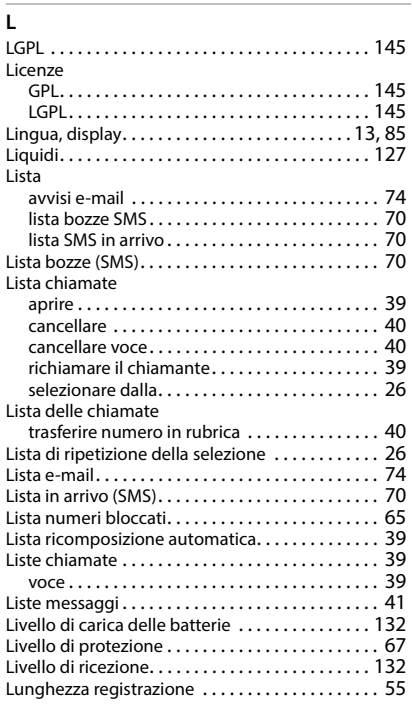

## **M**

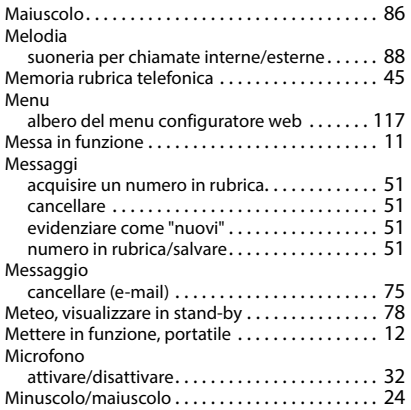

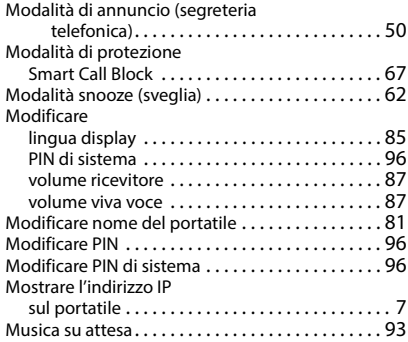

### **N**

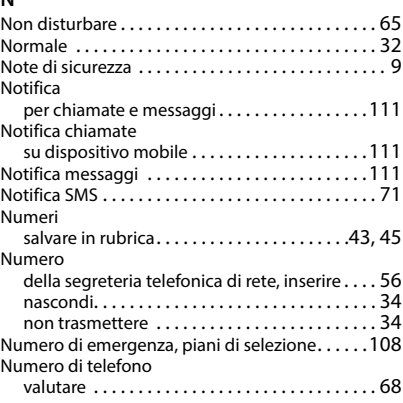

## **O**

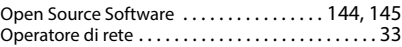

### **P**

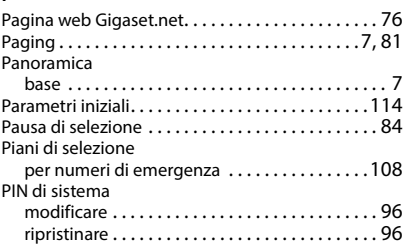

### Portatile

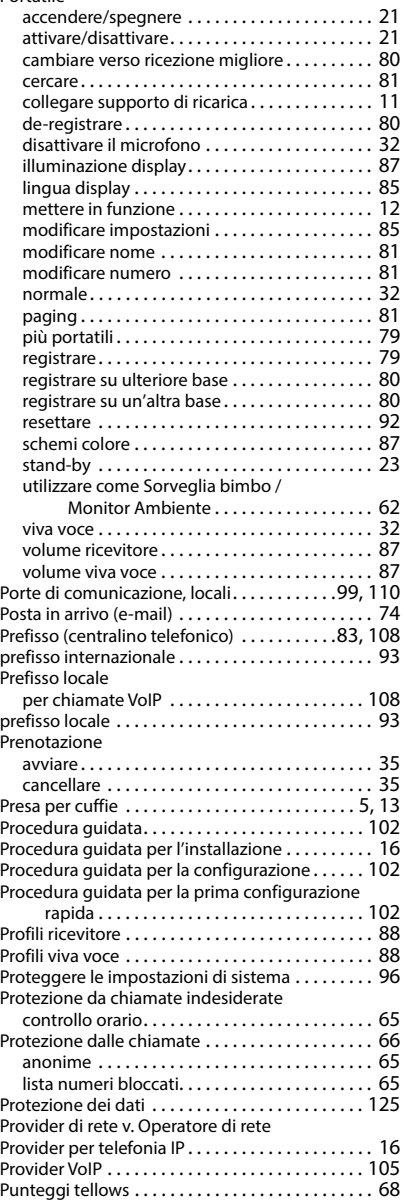

## **Q**

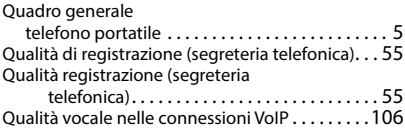

### **R**

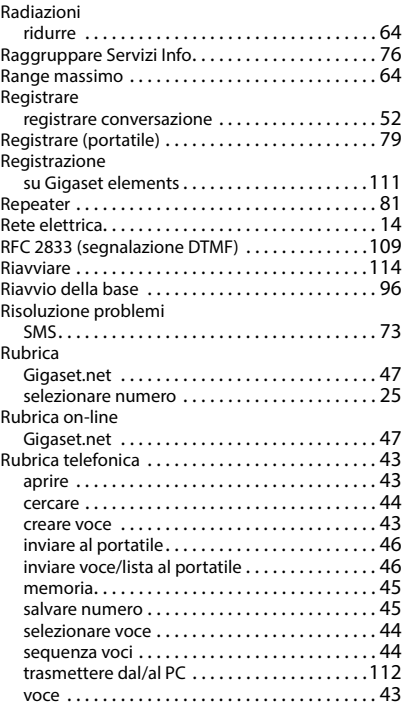

### **S**

### [SCB v. Smart Call Block](#page-18-3)

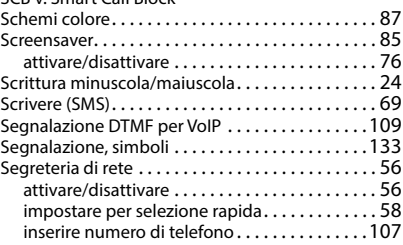

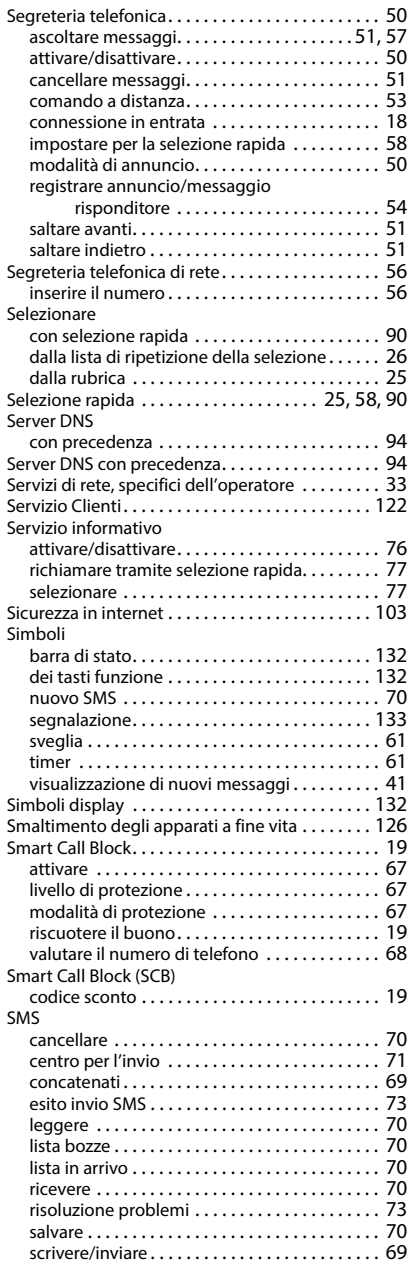

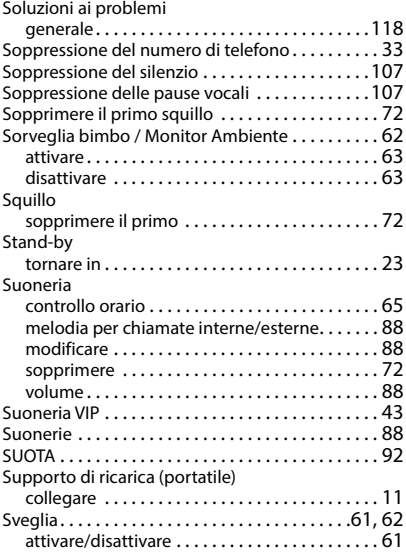

## **T**

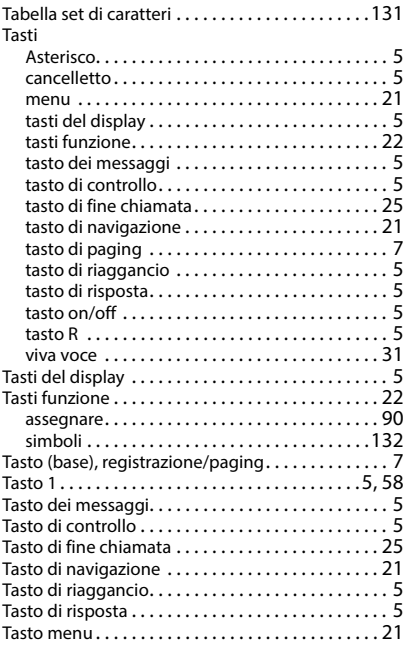

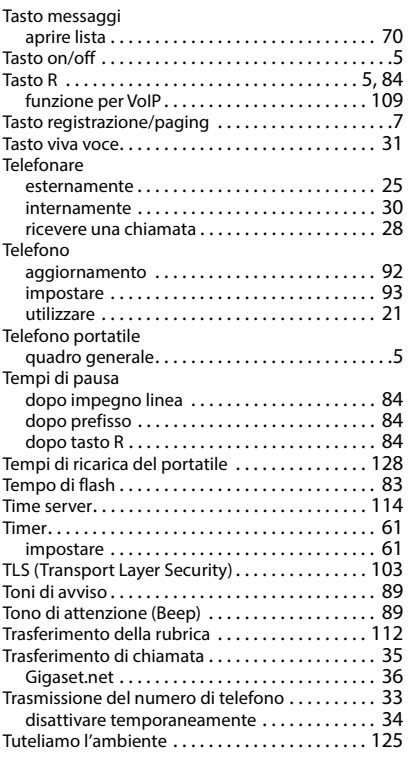

### **V**

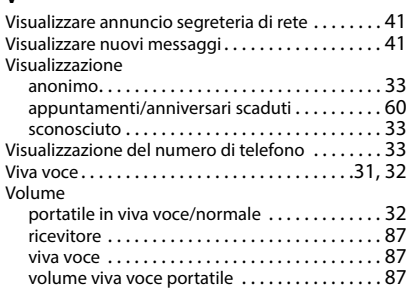

## **Z**

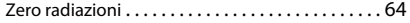

## <span id="page-143-0"></span>**Open Source Software**

## **Generale**

Il vostro dispositivo Gigaset contiene anche del software Open Source soggetto a diverse condizioni di licenza. La concessione dei diritti di utilizzo per quanto riguarda il software Open Source, che vanno al di là dell'utilizzo del dispositivo nella forma fornita da Gigaset Communications GmbH, sono regolati dalle relative condizioni di licenza del software Open Source. Le relative condizioni di licenza sono riportate di seguito in questo documento nella loro forma originale..

I termini e le condizioni dei concessionari di licenza software Open Source, contengono regolarmente esclusioni di responsabilità. Per la versione LGPL 2.1, l'esclusione di responsabilità recita, ad esempio, quanto segue:

"This library is distributed in the hope that it will be useful, but WITHOUT ANY WARRANTY; without even the implied warranty of MERCHANTABILITY or FITNESS FOR A PARTICULAR PURPOSE. See the GNU Lesser General Public License for more details."

È fatta salva da ciò ogni responsabilità di Gigaset Communications GmbH.

## **Note sulle licenze e sul copyright**

Il vostro apparecchio Gigaset contiene degli Open Source Software. Le relative condizioni di licenza sono riportate di seguito in questo documento nella loro forma originale.

## **Licence text**

Copyright (c) 2001, Dr Brian Gladman < >, Worcester, UK. All rights reserved.

### LICENSE TERMS

The free distribution and use of this software in both source and binary form is allowed (with or without changes) provided that:

1. distributions of this source code include the above copyright notice, this list of conditions and the following disclaimer;

2. distributions in binary form include the above copyright notice, this list of conditions and the following disclaimer in the documentation and/or other associated materials;

3. the copyright holder's name is not used to endorse products built using this software without specific written permission.

### DISCLAIMER

This software is provided 'as is' with no explicit or implied warranties in respect of its properties, including, but not limited to, correctness and fitness for purpose.

-------------------------------------------------------------------------

Issue Date: 29/07/2002
# **Open Source Software**

## **Generale**

Il vostro dispositivo Gigaset contiene anche del software Open Source soggetto a diverse condizioni di licenza. La concessione dei diritti di utilizzo per quanto riguarda il software Open Source, che vanno al di là dell'utilizzo del dispositivo nella forma fornita da Gigaset Communications GmbH, sono regolati dalle relative condizioni di licenza del software Open Source. Le relative condizioni di licenza sono riportate di seguito in questo documento nella loro forma originale..

I termini e le condizioni dei concessionari di licenza software Open Source, contengono regolarmente esclusioni di responsabilità. Per la versione LGPL 2.1, l'esclusione di responsabilità recita, ad esempio, quanto segue:

"This library is distributed in the hope that it will be useful, but WITHOUT ANY WARRANTY; without even the implied warranty of MERCHANTABILITY or FITNESS FOR A PARTICULAR PURPOSE. See the GNU Lesser General Public License for more details."

È fatta salva da ciò ogni responsabilità di Gigaset Communications GmbH.

## **Note sulle licenze e sul copyright**

Il vostro apparecchio Gigaset contiene degli Open Source Software soggetti alle GNU General Public License ((GPL) oppure al GNU Librar/Lesser General Public License (LGPL). Le relative condizioni di licenza sono riportate di seguito in questo documento nella loro forma originale. Il relativo codice sorgente può essere scaricato da Internet dalla pagina [www.gigaset.com/opensource](https://www.gigaset.com/opensource/). Entro tre anni dall' acquisto del prodotto il relativo codice sorgente può essere richiesto anche a Gigaset Communications GmbH al prezzo di costo. Utilizzare le possibilità di contatto indicate all'indirizzo [www.gigaset.com/service.](https://www.gigaset.com/service)

## **Testi delle licenze**

GNU LESSER GENERAL PUBLIC LICENSE

Version 2.1, February 1999

Copyright (C) 1991, 1999 Free Software Foundation, Inc. 51 Franklin Street, Fifth Floor, Boston, MA 02110-1301 USA Everyone is permitted to copy and distribute verbatim copies of this license document, but changing it is not allowed.

[This is the first released version of the Lesser GPL. It also counts as the successor of the GNU Library Public License, version 2, hence the version number 2.1.]

#### Preamble

The licenses for most software are designed to take away your freedom to share and change it. By contrast, the GNU General Public Licenses are intended to guarantee your freedom to share and change free software--to make sure the software is free for all its users.

This license, the Lesser General Public License, applies to some specially designated software packages--typically libraries--of the Free Software Foundation and other authors who decide to use it. You can use it too, but we suggest you first think carefully about whether this license or the ordinary General Public License is the better strategy to use in any particular case, based on the explanations below.

When we speak of free software, we are referring to freedom of use, not price. Our General Public Licenses are designed to make sure that you have the freedom to distribute copies of free software (and charge for this service if you wish); that you receive source code or can get it if you want it; that you can change the software and use pieces of it in new free programs; and that you are informed that you can do these things.

To protect your rights, we need to make restrictions that forbid distributors to deny you these rights or to ask you to surrender these rights. These restrictions translate to certain responsibilities for you if you distribute copies of the library or if you modify it.

For example, if you distribute copies of the library, whether gratis or for a fee, you must give the recipients all the rights that we gave you. You must make sure that they, too, receive or can get the source code. If you link other code with the library, you must provide complete object files to the recipients, so that they can relink them with the library after making changes to the library and recompiling it. And you must show them these terms so they know their rights.

We protect your rights with a two-step method: (1) we copyright the library, and (2) we offer you this license, which gives you legal permission to copy, distribute and/or modify the library.

To protect each distributor, we want to make it very clear that there is no warranty for the free library. Also, if the library is modified by someone else and passed on, the recipients should know that what they have is not the original version, so that the original author's reputation will not be affected by problems that might be introduced by others.

Finally, software patents pose a constant threat to the existence of any free program. We wish to make sure that a company cannot effectively restrict the users of a free program by obtaining a restrictive license from a patent holder. Therefore, we insist that any patent license obtained for a version of the library must be consistent with the full freedom of use specified in this license.

Most GNU software, including some libraries, is covered by the ordinary GNU General Public License. This license, the GNU Lesser General Public License, applies to certain designated libraries, and is quite different from the ordinary General Public License. We use this license for certain libraries in order to permit linking those libraries into non-free programs.

When a program is linked with a library, whether statically or using a shared library, the combination of the two is legally speaking a combined work, a derivative of the original library. The ordinary General Public License therefore permits such linking only if the entire combination fits its criteria of freedom. The Lesser General Public License permits more lax criteria for linking other code with the library.

We call this license the "Lesser" General Public License because it does Less to protect the user's freedom than the ordinary General Public License. It also provides other free software developers Less of an advantage over competing nonfree programs. These disadvantages are the reason we use the ordinary General Public License for many libraries. However, the Lesser license provides advantages in certain special circumstances.

For example, on rare occasions, there may be a special need to encourage the widest possible use of a certain library, so that it becomes a de-facto standard. To achieve this, non-free programs must be allowed to use the library. A more frequent case is that a free library does the same job as widely used non-free libraries. In this case, there is little to gain by limiting the free library to free software only, so we use the Lesser General Public License.

In other cases, permission to use a particular library in non-free programs enables a greater number of people to use a large body of free software. For example, permission to use the GNU C Library in non-free programs enables many more people to use the whole GNU operating system, as well as its variant, the GNU/Linux operating system.

Although the Lesser General Public License is Less protective of the users' freedom, it does ensure that the user of a program that is linked with the Library has the freedom and the wherewithal to run that program using a modified version of the Library.

The precise terms and conditions for copying, distribution and modification follow. Pay close attention to the difference between a "work based on the library" and a "work that uses the library". The former contains code derived from the library, whereas the latter must be combined with the library in order to run.

#### TERMS AND CONDITIONS FOR COPYING, DISTRIBUTION AND MODIFICATION

0. This License Agreement applies to any software library or other program which contains a notice placed by the copyright holder or other authorized party saying it may be distributed under the terms of this Lesser General Public License (also called "this License"). Each licensee is addressed as "you".

A "library" means a collection of software functions and/or data prepared so as to be conveniently linked with application programs (which use some of those functions and data) to form executables.

The "Library", below, refers to any such software library or work which has been distributed under these terms. A "work based on the Library" means either the Library or any derivative work under copyright law: that is to say, a work containing the Library or a portion of it, either verbatim or with modifications and/or translated straightforwardly into another language. (Hereinafter, translation is included without limitation in the term "modification".)

"Source code" for a work means the preferred form of the work for making modifications to it. For a library, complete source code means all the source code for all modules it contains, plus any associated interface definition files, plus the scripts used to control compilation and installation of the library.

Activities other than copying, distribution and modification are not covered by this License; they are outside its scope. The act of running a program using the Library is not restricted, and output from such a program is covered only if its contents constitute a work based on the Library (independent of the use of the Library in a tool for writing it). Whether that is true depends on what the Library does and what the program that uses the Library does.

1. You may copy and distribute verbatim copies of the Library's complete source code as you receive it, in any medium, provided that you conspicuously and appropriately publish on each copy an appropriate copyright notice and disclaimer of warranty; keep intact all the notices that refer to this License and to the absence of any warranty; and distribute a copy of this License along with the Library.

You may charge a fee for the physical act of transferring a copy, and you may at your option offer warranty protection in exchange for a fee.

2. You may modify your copy or copies of the Library or any portion of it, thus forming a work based on the Library, and copy and distribute such modifications or work under the terms of Section 1 above, provided that you also meet all of these conditions:

a) The modified work must itself be a software library.

b) You must cause the files modified to carry prominent notices stating that you changed the files and the date of any change.

c) You must cause the whole of the work to be licensed at no charge to all third parties under the terms of this License.

d) If a facility in the modified Library refers to a function or a table of data to be supplied by an application program that uses the facility, other than as an argument passed when the facility is invoked, then you must make a good faith effort to ensure that, in the event an application does not supply such function or table, the facility still operates, and performs whatever part of its purpose remains meaningful.

(For example, a function in a library to compute square roots has a purpose that is entirely well-defined independent of the application. Therefore, Subsection 2d requires that any application-supplied function or table used by this function must be optional: if the application does not supply it, the square root function must still compute square roots.)

These requirements apply to the modified work as a whole. If identifiable sections of that work are not derived from the Library, and can be reasonably considered independent and separate works in themselves, then this License, and its terms, do not apply to those sections when you distribute them as separate works. But when you distribute the same sections as part of a whole which is a work based on the Library, the distribution of the whole must be on the terms of this License, whose permissions for other licensees extend to the entire whole, and thus to each and every part regardless of who wrote it.

Thus, it is not the intent of this section to claim rights or contest your rights to work written entirely by you; rather, the intent is to exercise the right to control the distribution of derivative or collective works based on the Library.

In addition, mere aggregation of another work not based on the Library with the Library (or with a work based on the Library) on a volume of a storage or distribution medium does not bring the other work under the scope of this License.

3. You may opt to apply the terms of the ordinary GNU General Public License instead of this License to a given copy of the Library. To do this, you must alter all the notices that refer to this License, so that they refer to the ordinary GNU General Public License, version 2, instead of to this License. (If a newer version than version 2 of the ordinary GNU General Public License has appeared, then you can specify that version instead if you wish.) Do not make any other change in these notices.

Once this change is made in a given copy, it is irreversible for that copy, so the ordinary GNU General Public License applies to all subsequent copies and derivative works made from that copy.

This option is useful when you wish to copy part of the code of the Library into a program that is not a library.

4. You may copy and distribute the Library (or a portion or derivative of it, under Section 2) in object code or executable form under the terms of Sections 1 and 2 above provided that you accompany it with the complete corresponding machine-readable source code, which must be distributed under the terms of Sections 1 and 2 above on a medium customarily used for software interchange.

If distribution of object code is made by offering access to copy from a designated place, then offering equivalent access to copy the source code from the same place satisfies the requirement to distribute the source code, even though third parties are not compelled to copy the source along with the object code.

5. A program that contains no derivative of any portion of the Library, but is designed to work with the Library by being compiled or linked with it, is called a "work that uses the Library". Such a work, in isolation, is not a derivative work of the Library, and therefore falls outside the scope of this License.

However, linking a "work that uses the Library" with the Library creates an executable that is a derivative of the Library (because it contains portions of the Library), rather than a "work that uses the library". The executable is therefore covered by this License. Section 6 states terms for distribution of such executables.

When a "work that uses the Library" uses material from a header file that is part of the Library, the object code for the work may be a derivative work of the Library even though the source code is not. Whether this is true is especially significant if the work can be linked without the Library, or if the work is itself a library. The threshold for this to be true is not precisely defined by law.

If such an object file uses only numerical parameters, data structure layouts and accessors, and small macros and small inline functions (ten lines or less in length), then the use of the object file is unrestricted, regardless of whether it is legally a derivative work. (Executables containing this object code plus portions of the Library will still fall under Section 6.)

Otherwise, if the work is a derivative of the Library, you may distribute the object code for the work under the terms of Section 6. Any executables containing that work also fall under Section 6, whether or not they are linked directly with the Library itself.

6. As an exception to the Sections above, you may also combine or link a "work that uses the Library" with the Library to produce a work containing portions of the Library, and distribute that work under terms of your choice, provided that the terms permit modification of the work for the customer's own use and reverse engineering for debugging such modifications.

You must give prominent notice with each copy of the work that the Library is used in it and that the Library and its use are covered by this License. You must supply a copy of this License. If the work during execution displays copyright notices, you must include the copyright notice for the Library among them, as well as a reference directing the user to the copy of this License. Also, you must do one of these things:

a) Accompany the work with the complete corresponding machine-readable source code for the Library including whatever changes were used in the work (which must be distributed under Sections 1 and 2 above); and, if the work is an executable linked with the Library, with the complete machine-readable "work that uses the Library", as object code and/or source code, so that the user can modify the Library and then relink to produce a modified executable containing the modified Library. (It is understood that the user who changes the contents of definitions files in the Library will not necessarily be able to recompile the application to use the modified definitions.)

b) Use a suitable shared library mechanism for linking with the Library. A suitable mechanism is one that (1) uses at run time a copy of the library already present on the user's computer system, rather than copying library functions into the executable, and (2) will operate properly with a modified version of the library, if the user installs one, as long as the modified version is interface-compatible with the version that the work was made with.

c) Accompany the work with a written offer, valid for at least three years, to give the same user the materials specified in Subsection 6a, above, for a charge no more than the cost of performing this distribution.

d) If distribution of the work is made by offering access to copy from a designated place, offer equivalent access to copy the above specified materials from the same place.

e) Verify that the user has already received a copy of these materials or that you have already sent this user a copy.

For an executable, the required form of the "work that uses the Library" must include any data and utility programs needed for reproducing the executable from it. However, as a special exception, the materials to be distributed need not include anything that is normally distributed (in either source or binary form) with the major components (compiler, kernel, and so on) of the operating system on which the executable runs, unless that component itself accompanies the executable.

It may happen that this requirement contradicts the license restrictions of other proprietary libraries that do not normally accompany the operating system. Such a contradiction means you cannot use both them and the Library together in an executable that you distribute.

7. You may place library facilities that are a work based on the Library side-by-side in a single library together with other library facilities not covered by this License, and distribute such a combined library, provided that the separate distribution of the work based on the Library and of the other library facilities is otherwise permitted, and provided that you do these two things:

a) Accompany the combined library with a copy of the same work based on the Library, uncombined with any other library facilities. This must be distributed under the terms of the Sections above.

b) Give prominent notice with the combined library of the fact that part of it is a work based on the Library, and explaining where to find the accompanying uncombined form of the same work.

8. You may not copy, modify, sublicense, link with, or distribute the Library except as expressly provided under this License. Any attempt otherwise to copy, modify, sublicense, link with, or distribute the Library is void, and will automatically terminate your rights under this License. However, parties who have received copies, or rights, from you under this License will not have their licenses terminated so long as such parties remain in full compliance.

9. You are not required to accept this License, since you have not signed it. However, nothing else grants you permission to modify or distribute the Library or its derivative works. These actions are prohibited by law if you do not accept this License. Therefore, by modifying or distributing the Library (or any work based on the Library), you indicate your acceptance of this License to do so, and all its terms and conditions for copying, distributing or modifying the Library or works based on it.

10. Each time you redistribute the Library (or any work based on the Library), the recipient automatically receives a license from the original licensor to copy, distribute, link with or modify the Library subject to these terms and conditions. You may not impose any further restrictions on the recipients' exercise of the rights granted herein. You are not responsible for enforcing compliance by third parties with this License.

11. If, as a consequence of a court judgment or allegation of patent infringement or for any other reason (not limited to patent issues), conditions are imposed on you (whether by court order, agreement or otherwise) that contradict the conditions of this License, they do not excuse you from the conditions of this License. If you cannot distribute so as to satisfy simultaneously your obligations under this License and any other pertinent obligations, then as a consequence you may not distribute the Library at all. For example, if a patent license would not permit royalty-free redistribution of the Library by all those who receive copies directly or indirectly through you, then the only way you could satisfy both it and this License would be to refrain entirely from distribution of the Library.

If any portion of this section is held invalid or unenforceable under any particular circumstance, the balance of the section is intended to apply, and the section as a whole is intended to apply in other circumstances.

It is not the purpose of this section to induce you to infringe any patents or other property right claims or to contest validity of any such claims; this section has the sole purpose of protecting the integrity of the free software distribution system which is implemented by public license practices. Many people have made generous contributions to the wide range of software distributed through that system in reliance on consistent application of that system; it is up to the author/donor to decide if he or she is willing to distribute software through any other system and a licensee cannot impose that choice.

This section is intended to make thoroughly clear what is believed to be a consequence of the rest of this License.

12. If the distribution and/or use of the Library is restricted in certain countries either by patents or by copyrighted interfaces, the original copyright holder who places the Library under this License may add an explicit geographical distribution limitation excluding those countries, so that distribution is permitted only in or among countries not thus excluded. In such case, this License incorporates the limitation as if written in the body of this License.

13. The Free Software Foundation may publish revised and/or new versions of the Lesser General Public License from time to time. Such new versions will be similar in spirit to the present version, but may differ in detail to address new problems or concerns.

Each version is given a distinguishing version number. If the Library specifies a version number of this License which applies to it and "any later version", you have the option of following the terms and conditions either of that version or of any later version published by the Free Software Foundation. If the Library does not specify a license version number, you may choose any version ever published by the Free Software Foundation.

14. If you wish to incorporate parts of the Library into other free programs whose distribution conditions are incompatible with these, write to the author to ask for permission. For software which is copyrighted by the Free Software Foundation, write to the Free Software Foundation; we sometimes make exceptions for this. Our decision will be guided by the two goals of preserving the free status of all derivatives of our free software and of promoting the sharing and reuse of software generally.

#### NO WARRANTY

15. BECAUSE THE LIBRARY IS LICENSED FREE OF CHARGE, THERE IS NO WARRANTY FOR THE LIBRARY, TO THE EXTENT PERMITTED BY APPLICABLE LAW. EXCEPT WHEN OTHERWISE STATED IN WRITING THE COPYRIGHT HOLDERS AND/OR OTHER PARTIES PROVIDE THE LIBRARY "AS IS" WITHOUT WARRANTY OF ANY KIND, EITHER EXPRESSED OR IMPLIED, INCLUDING, BUT NOT LIMITED TO, THE IMPLIED WARRANTIES OF MERCHANTABILITY AND FITNESS FOR A PARTICULAR PURPOSE. THE ENTIRE RISK AS TO THE QUALITY AND PERFORMANCE OF THE LIBRARY IS WITH YOU. SHOULD THE LIBRARY PROVE DEFECTIVE, YOU ASSUME THE COST OF ALL NECESSARY SERVICING, REPAIR OR CORRECTION.

16. IN NO EVENT UNLESS REQUIRED BY APPLICABLE LAW OR AGREED TO IN WRITING WILL ANY COPYRIGHT HOLDER, OR ANY OTHER PARTY WHO MAY MODIFY AND/OR REDISTRIBUTE THE LIBRARY AS PERMITTED ABOVE, BE LIABLE TO YOU FOR DAMAGES, INCLUDING ANY GENERAL, SPECIAL, INCIDENTAL OR CONSEQUENTIAL DAMAGES ARISING OUT OF THE USE OR INABILITY TO USE THE LIBRARY (INCLUDING BUT NOT LIMITED TO LOSS OF DATA OR DATA BEING RENDERED INACCURATE OR LOSSES SUSTAINED BY YOU OR THIRD PARTIES OR A FAILURE OF THE LIBRARY TO OPERATE WITH ANY OTHER SOFTWARE), EVEN IF SUCH HOLDER OR OTHER PARTY HAS BEEN ADVISED OF THE POSSIBILITY OF SUCH DAMAGES.

END OF TERMS AND CONDITIONS

How to Apply These Terms to Your New Libraries

If you develop a new library, and you want it to be of the greatest possible use to the public, we recommend making it free software that everyone can redistribute and change. You can do so by permitting redistribution under these terms (or, alternatively, under the terms of the ordinary General Public License).

To apply these terms, attach the following notices to the library. It is safest to attach them to the start of each source file to most effectively convey the exclusion of warranty; and each file should have at least the "copyright" line and a pointer to where the full notice is found.

<one line to give the library's name and a brief idea of what it does.>

Copyright (C) <year> <name of author>

This library is free software; you can redistribute it and/or modify it under the terms of the GNU Lesser General Public License as published by the Free Software Foundation; either version 2.1 of the License, or (at your option) any later version.

This library is distributed in the hope that it will be useful, but WITHOUT ANY WARRANTY; without even the implied warranty of MERCHANTABILITY or FITNESS FOR A PARTICULAR PURPOSE. See the GNU Lesser General Public License for more details.

You should have received a copy of the GNU Lesser General Public License along with this library; if not, write to the Free Software Foundation, Inc., 51 Franklin Street, Fifth Floor, Boston, MA 02110-1301 USA

Also add information on how to contact you by electronic and paper mail.

You should also get your employer (if you work as a programmer) or your school, if any, to sign a "copyright disclaimer" for the library, if necessary. Here is a sample; alter the names:

Yoyodyne, Inc., hereby disclaims all copyright interest in the library `Frob' (a library for tweaking knobs) written by James Random Hacker.

<signature of Ty Coon>, 1 April 1990

Ty Coon, President of Vice That's all there is to it!

Issued by Gigaset Communications GmbH Frankenstraße 2, D-46395 Bocholt

© Gigaset Communications GmbH 2022

Subject to availability. All rights reserved. Rights of modification reserved. [www.gigaset.com](https://www.gigaset.com)